# **Programming from the Ground Up**

**Jonathan Bartlett**

**Edited by Dominick Bruno, Jr.**

### **Programming from the Ground Up**

by Jonathan Bartlett

Edited by Dominick Bruno, Jr.

Copyright © 2003 by Jonathan Bartlett

Permission is granted to copy, distribute and/or modify this document under the terms of the GNU Free Documentation License, Version 1.1 or any later version published by the Free Software Foundation; with no Invariant Sections, with no Front-Cover Texts, and with no Back-Cover Texts. A copy of the license is included in [Appendix H.](#page-232-0) In addition, you are granted full rights to use the code examples for any purpose without even having to credit the authors. All trademarks are property of their respective owners.

This book can be purchased at http://www.bartlettpublishing.com/

This book is not a reference book, it is an introductory book. It is therefore not suitable by itself to learn how to professionally program in x86 assembly language, as some details have been left out to make the learning process smoother. The point of the book is to help the student understand how assembly language and computer programming works, not to be a reference to the subject. Reference information about a particular processor can be obtained by contacting the company which makes it.

To receive a copy of this book in electronic form, please visit the website http://savannah.nongnu.org/projects/pgubook/ This site contains the instructions for downloading a transparent copy of this book as defined by the GNU Free Documentation License.

# **Table of Contents**

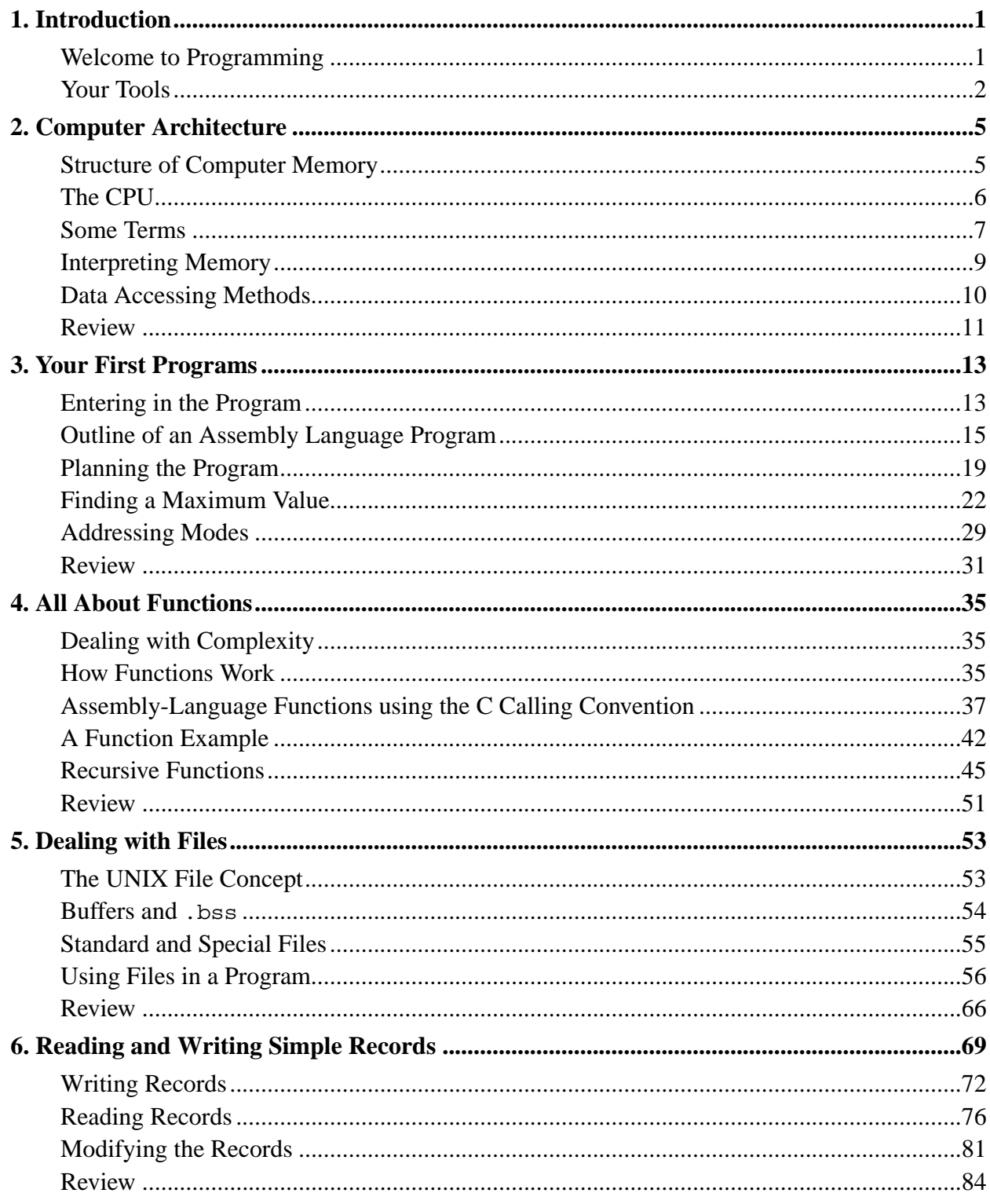

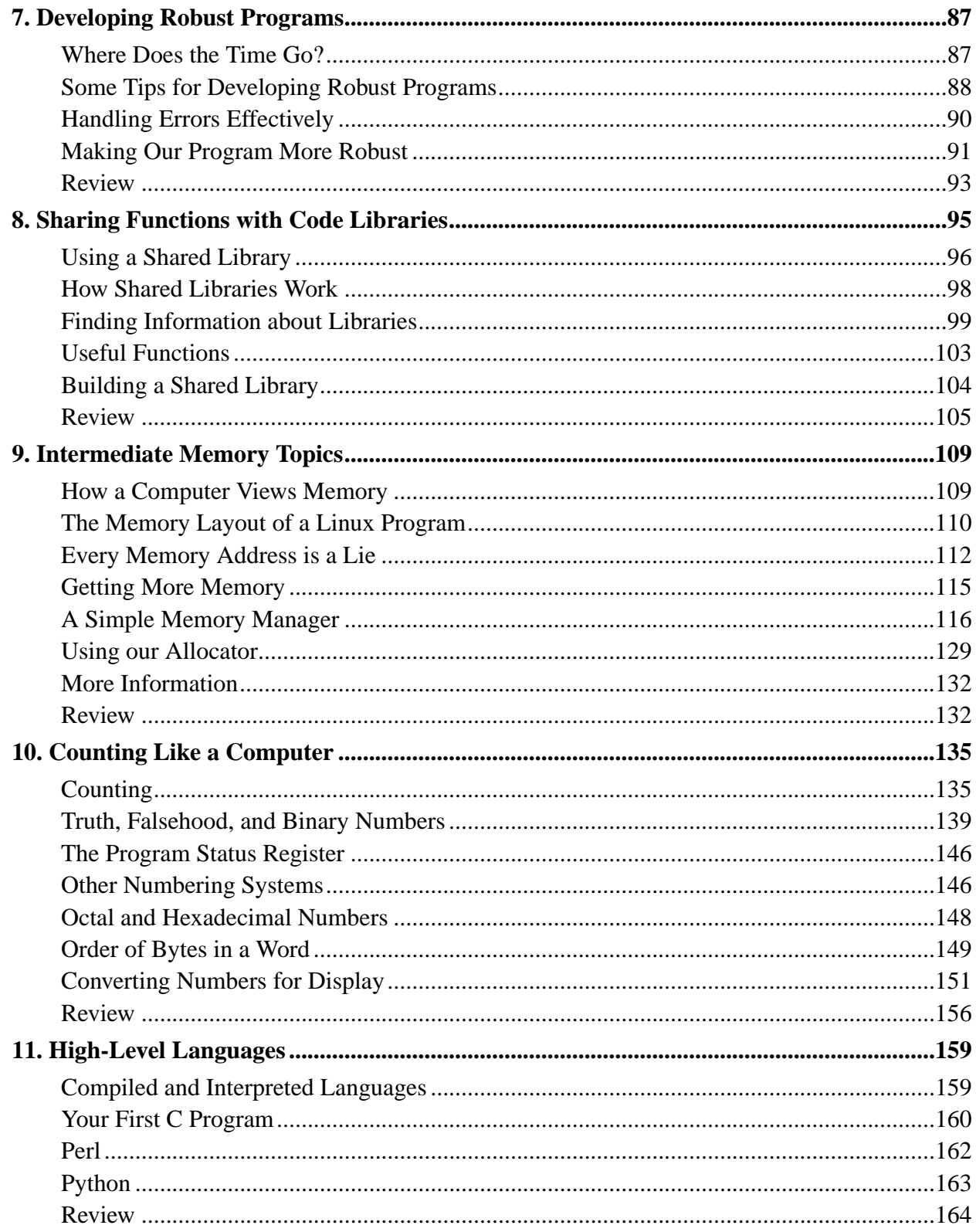

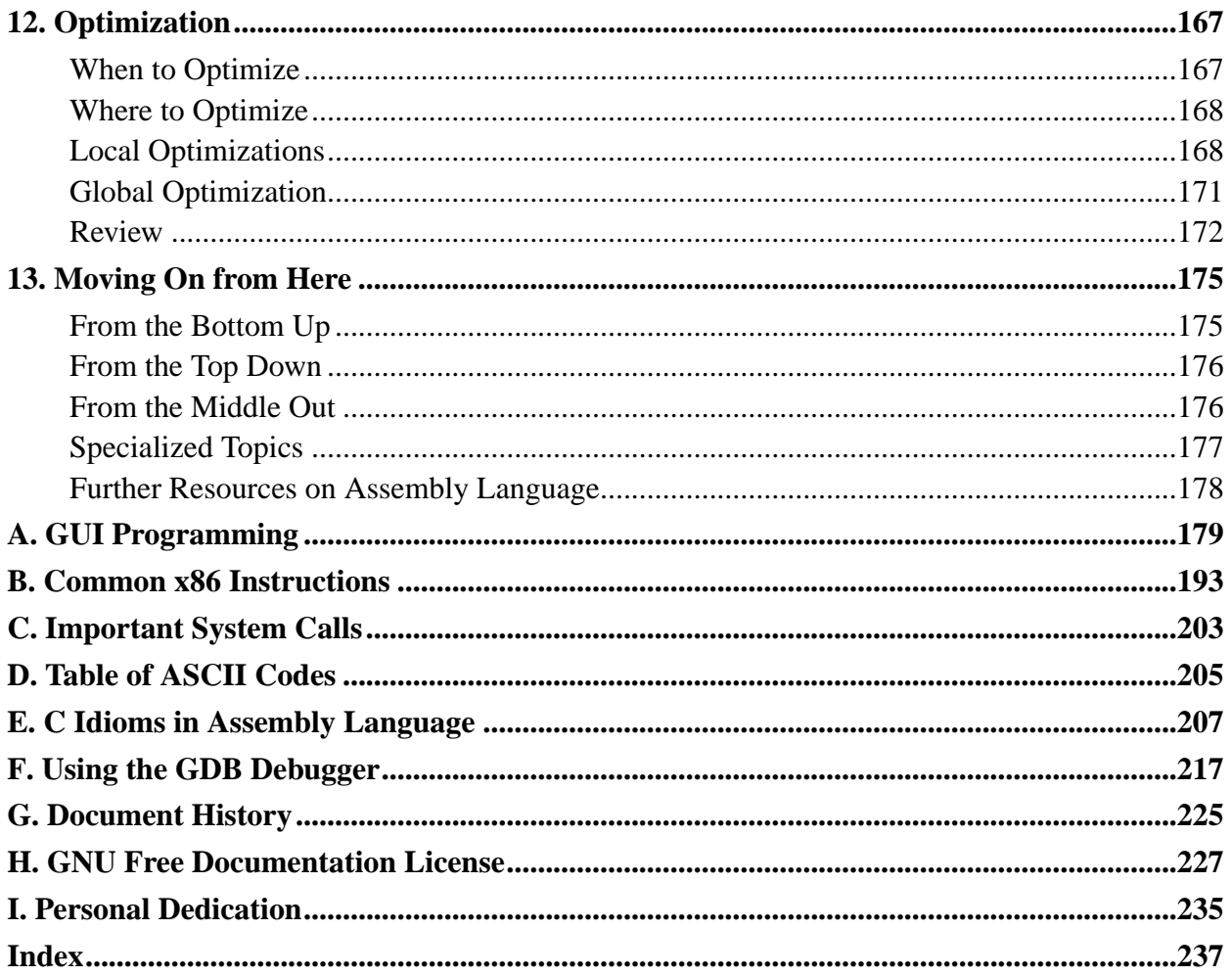

## <span id="page-6-0"></span>**Chapter 1. Introduction**

## <span id="page-6-1"></span>**Welcome to Programming**

I love programming. I enjoy the challenge to not only make a working program, but to do so with style. Programming is like poetry. It conveys a message, not only to the computer, but to those who modify and use your program. With a program, you build your own world with your own rules. You create your world according to your conception of both the problem and the solution. Masterful programmers create worlds with programs that are clear and succinct, much like a poem or essay.

One of the greatest programmers, Donald Knuth, describes programming not as telling a computer how to do something, but telling a person how they would instruct a computer to do something. The point is that programs are meant to be read by people, not just computers. Your programs will be modified and updated by others long after you move on to other projects. Thus, programming is not as much about communicating to a computer as it is communicating to those who come after you. A programmer is a problem-solver, a poet, and an instructor all at once. Your goal is to solve the problem at hand, doing so with balance and taste, and teach your solution to future programmers. I hope that this book can teach at least some of the poetry and magic that makes computing exciting.

Most introductory books on programming frustrate me to no end. At the end of them you can still ask "how does the computer really work?" and not have a good answer. They tend to pass over topics that are difficult even though they are important. I will take you through the difficult issues because that is the only way to move on to masterful programming. My goal is to take you from knowing nothing about programming to understanding how to think, write, and learn like a programmer. You won't know everything, but you will have a background for how everything fits together. At the end of this book, you should be able to do the following:

- Understand how a program works and interacts with other programs
- Read other people's programs and learn how they work
- Learn new programming languages quickly
- Learn advanced concepts in computer science quickly

I will not teach you everything. Computer science is a massive field, especially when you combine the theory with the practice of computer programming. However, I will attempt to get you started on the foundations so you can easily go wherever you want afterwards.

There is somewhat of a chicken and egg problem in teaching programming, especially assembly language. There is a lot to learn - it's almost too much to learn almost at once, but each piece

### *Chapter 1. Introduction*

depends on all the others. Therefore, you must be patient with yourself and the computer while learning to program. If you don't understand something the first time, reread it. If you still don't understand it, it is sometimes best to take it by faith and come back to it later. Often after more exposure to programming the ideas will make more sense. Don't get discouraged. It's a long climb, but very worthwhile.

At the end of each chapter are three sets of review exercises. The first set is more or less regurgitation - they check to see if can you give back what you learned in the chapter. The second set contains application questions - they check to see if you can apply what you learned to solve problems. The final set is to see if you are capable of broadening your horizons. Some of these questions may not be answerable until later in the book, but they give you some things to think about. Other questions require some research into outside sources to discover the answer. Still others require you to simply analyze your options and explain a best solution. Many of the questions don't have right or wrong answers, but that doesn't mean they are unimportant. Learning the issues involved in programming, learning how to research answers, and learning how to look ahead are all a major part of a programmer's work.

If you have problems that you just can't get past, there is a mailing list for this book where readers can discuss and get help with what they are reading. The address is pgubook-readers@nongnu.org. This mailing list is open for any type of question or discussion along the lines of this book. You can subscribe to this list by going to http://mail.nongnu.org/mailman/listinfo/pgubook-readers.

## <span id="page-7-0"></span>**Your Tools**

This book teaches assembly language for x86 processors and the GNU/Linux operating system. Therefore we will be giving all of the examples using the GNU/Linux standard GCC tool set. If you are not familiar with GNU/Linux and the GCC tool set, they will be described shortly. If you are new to Linux, you should check out the guide available at http://rute.sourceforge.net/ $1$  What I intend to show you is more about programming in general than using a specific tool set on a specific platform, but standardizing on one makes the task much easier.

Those new to Linux should also try to get involved in their local GNU/Linux User's Group. User's Group members are usually very helpful for new people, and will help you from everything from installing Linux to learning to use it most efficiently. A listing of GNU/Linux User's Groups is available at http://www.linux.org/groups/

All of these programs have been tested using Red Hat Linux 8.0, and should work with any other

<sup>1.</sup> This is quite a large document. You certainly don't need to know everything to get started with this book. You simply need to know how to navigate from the command line and how to use an editor like pico, emacs, or vi (or others).

GNU/Linux distribution, too.<sup>2</sup> They will not work with non-Linux operating systems such as BSD or other systems. However, all of the *skills* learned in this book should be easily transferable to any other system.

If you do not have access to a GNU/Linux machine, you can look for a hosting provider who offers a Linux *shell account*, which is a command-line only interface to a Linux machine. There are many low-cost shell account providers, but you have to make sure that they match the requirements above (i.e. - Linux on x86). Someone at your local GNU/Linux User's Group may be able to give you one as well. Shell accounts only require that you already have an Internet connection and a telnet program. If you use Windows®, you already have a telnet client - just click on start, then run, then type in telnet. However, it is usually better to download PuTTY from http://www.chiart.greenend.co.uk/~sgtatham/putty/ because Windows' telnet has some weird problems. There are a lot of options for the Macintosh, too. NiftyTelnet is my favorite.

If you don't have GNU/Linux and can't find a shell account service, then you can download Knoppix from http://www.knoppix.org/ Knoppix is a GNU/Linux distribution that boots from CD so that you don't have to actually install it. Once you are done using it, you just reboot and remove the CD and you are back to your regular operating system.

So what is GNU/Linux? GNU/Linux is an operating system modeled after UNIX®. The GNU part comes from the GNU Project (http://www.gnu.org/)<sup>3</sup>, which includes most of the programs you will run, including the GCC tool set that we will use to program with. The GCC tool set contains all of the programs necessary to create programs in various computer languages.

Linux is the name of the *kernel*. The kernel is the core part of an operating system that keeps track of everything. The kernel is both an fence and a gate. As a gate, it allows programs to access hardware in a uniform way. Without the kernel, you would have to write programs to deal with every device model ever made. The kernel handles all device-specific interactions so you don't have to. It also handles file access and interaction between processes. For example, when you type, your typing goes through several programs before it hits your editor. First, the kernel is what handles your hardware, so it is the first to receive notice about the keypress. The keyboard sends in *scancodes* to the kernel, which then converts them to the actual letters, numbers, and symbols they represent. If you are using a windowing system (like Microsoft Windows® or the X Window System), then the windowing system reads the keypress from the kernel, and delivers it to whatever program is currently in focus on the user's display.

### **Example 1-1. How the computer processes keyboard sigals**

Keyboard -> Kernel -> Windowing system -> Application program

<sup>2.</sup> By "GNU/Linux distribution", I mean an x86 GNU/Linux distribution. GNU/Linux distributions for the Power Macintosh, the Alpha processor, or other processors will not work with this book.

<sup>3.</sup> The GNU Project is a project by the Free Software Foundation to produce a complete, free operating system.

### *Chapter 1. Introduction*

The kernel also controls the flow of information between programs. The kernel is a program's gate to the world around it. Every time that data moves between processes, the kernel controls the messaging. In our keyboard example above, the kernel would have to be involved for the windowing system to communicate the keypress to the application program.

As a fence, the kernel prevents programs from accidentally overwriting each other's data and from accessing files and devices that they don't have permission to. It limits the amount of damage a poorly-written program can do to other running programs.

In our case, the kernel is Linux. Now, the kernel all by itself won't do anything. You can't even boot up a computer with just a kernel. Think of the kernel as the water pipes for a house. Without the pipes, the faucets won't work, but the pipes are pretty useless if there are no faucets. Together, the user applications (from the GNU project and other places) and the kernel (Linux) make up the entire operating system, GNU/Linux.

For the most part, this book will be using the computer's low-level assembly language. There are essentially three kinds of languages:

### Machine Language

This is what the computer actually sees and deals with. Every command the computer sees is given as a number or sequence of numbers.

### Assembly Language

This is the same as machine language, except the command numbers have been replaced by letter sequences which are easier to memorize. Other small things are done to make it easier as well.

### High-Level Language

High-level languages are there to make programming easier. Assembly language requires you to work with the machine itself. High-level languages allow you to describe the program in a more natural language. A single command in a high-level language usually is equivalent to several commands in an assembly language.

In this book we will learn assembly language, although we will cover a bit of high-level languages. Hopefully by learning assembly language, your understanding of how programming and computers work will put you a step ahead.

## <span id="page-10-0"></span>**Chapter 2. Computer Architecture**

Before learning how to program, you need to first understand how a computer interprets programs. You don't need a degree in electrical engineering, but you need to understand some basics.

Modern computer architecture is based off of an architecture called the Von Neumann architecture, named after its creator. The Von Neumann architecture divides the computer up into two main parts - the CPU (for Central Processing Unit) and the memory. This architecture is used in all modern computers, including personal computers, supercomputers, mainframes, and even cell phones.

## <span id="page-10-1"></span>**Structure of Computer Memory**

To understand how the computer views memory, imagine your local post office. They usually have a room filled with PO Boxes. These boxes are similar to computer memory in that each are numbered sequences of fixed-size storage locations. For example, if you have 256 megabytes of computer memory, that means that your computer contains roughly 256 million fixed-size storage locations. Or, to use our analogy, 256 million PO Boxes. Each location has a number, and each location has the same, fixed-length size. The difference between a PO Box and computer memory is that you can store all different kinds of things in a PO Box, but you can only store a single number in a computer memory storage location.

| 2204 | 2205 | 2206 | 2207 |
|------|------|------|------|
| 2208 | 2209 | 2210 | 2211 |
| 2212 | 2213 | 2214 | 2215 |
| 2216 | 2217 | 2218 | 2219 |

*Memory locations are like PO Boxes*

You may wonder why a computer is organized this way. It is because it is simple to implement. If

### *Chapter 2. Computer Architecture*

the computer were composed of a lot of differently-sized locations, or if you could store different kinds of data in them, it would be difficult and expensive to implement.

The computer's memory is used for a number of different things. All of the results of any calculations are stored in memory. In fact, everything that is "stored" is stored in memory. Think of your computer at home, and imagine what all is stored in your computer's memory.

- The location of your cursor on the screen
- The size of each window on the screen
- The shape of each letter of each font being used
- The layout of all of the controls on each window
- The graphics for all of the toolbar icons
- The text for each error message and dialog box
- The list goes on and on...

In addition to all of this, the Von Neumann architecture specifies that not only computer data should live in memory, but the programs that control the computer's operation should live there, too. In fact, in a computer, there is no difference between a program and a program's data except how it is used by the computer. They are both stored and accessed the same way.

## <span id="page-11-0"></span>**The CPU**

So how does the computer function? Obviously, simply storing data doesn't do much help - you need to be able to access, manipulate, and move it. That's where the CPU comes in.

The CPU reads in instructions from memory one at a time and executes them. This is known as the *fetch-execute cycle*. The CPU contains the following elements to accomplish this:

- Program Counter
- Instruction Decoder
- Data bus
- General-purpose registers
- Arithmetic and logic unit

The *program counter* is used to tell the computer where to fetch the next instruction from. We mentioned earlier that there is no difference between the way data and programs are stored, they are just interpreted differently by the CPU. The program counter holds the memory address of the next instruction to be executed. The CPU begins by looking at the program counter, and fetching

whatever number is stored in memory at the location specified. It is then passed on to the *instruction decoder* which figures out what the instruction means. This includes what process needs to take place (addition, subtraction, multiplication, data movement, etc.) and what memory locations are going to be involved in this process. Computer instructions usually consist of both the actual instruction and the list of memory locations that are used to carry it out.

Now the computer uses the *data bus* to fetch the memory locations to be used in the calculation. The data bus is the connection between the CPU and memory. It is the actual wire that connects them. If you look at the motherboard of the computer, the wires that go out from the memory are your data bus.

In addition to the memory on the outside of the processor, the processor itself has some special, high-speed memory locations called registers. There are two kinds of registers - *general registers* and *special-purpose registers*. General-purpose registers are where the main action happens. Addition, subtraction, multiplication, comparisions, and other operations generally use general-purpose registers for processing. However, computers have very few general-purpose registers. Most information is stored in main memory, brought in to the registers for processing, and then put back into memory when the processing is completed. *special-purpose registers* are registers which have very specific purposes. We will discuss these as we come to them.

Now that the CPU has retrieved all of the data it needs, it passes on the data and the decoded instruction to the *arithmetic and logic unit* for further processing. Here the instruction is actually executed. After the results of the computation have been calculated, the results are then placed on the data bus and sent to the appropriate location in memory or in a register, as specified by the instruction.

This is a very simplified explanation. Processors have advanced quite a bit in recent years, and are now much more complex. Although the basic operation is still the same, it is complicated by the use of cache hierarchies, superscalar processors, pipelining, branch prediction, out-of-order execution, microcode translation, coprocessors, and other optimizations. Don't worry if you don't know what those words mean, you can just use them as Internet search terms if you want to learn more about the CPU.

## <span id="page-12-0"></span>**Some Terms**

Computer memory is a numbered sequence of fixed-size storage locations. The number attached to each storage location is called it's *address*. The size of a single storage location is called a *byte*. On x86 processors, a byte is a number between 0 and 255.

You may be wondering how computers can display and use text, graphics, and even large numbers when all they can do is store numbers between 0 and 255. First of all, specialized hardware like graphics cards have special interpretations of each number. When displaying to the

### *Chapter 2. Computer Architecture*

screen, the computer uses ASCII code tables to translate the numbers you are sending it into letters to display on the screen, with each number translating to exactly one letter or numeral.<sup>1</sup> For example, the capital letter A is represented by the number 65. The numeral 1 is represented by the number 49. So, to print out "HELLO", you would actually give the computer the sequence of numbers 72, 69, 76, 76, 79. To print out the number 100, you would give the computer the sequence of numbers 49, 48, 48. A list of ASCII characters and their numeric codes is found in [Appendix D.](#page-210-0)

In addition to using numbers to represent ASCII characters, you as the programmer get to make the numbers mean anything you want them to, as well. For example, if I am running a store, I would use a number to represent each item I was selling. Each number would be linked to a series of other numbers which would be the ASCII codes for what I wanted to display when the items were scanned in. I would have more numbers for the price, how many I have in inventory, and so on.

So what about if we need numbers larger than 255? We can simply use a combination of bytes to represent larger numbers. Two bytes can be used to represent any number between 0 and 65536. Four bytes can be used to represent any number between 0 and 4294967295. Now, it is quite difficult to write programs to stick bytes together to increase the size of your numbers, and requires a bit of math. Luckily, the computer will do it for us for numbers up to 4 bytes long. In fact, four-byte numbers are what we will work with by default.

We mentioned earlier that in addition to the regular memory that the computer has, it also has special-purpose storage locations called *registers*. Registers are what the computer uses for computation. Think of a register as a place on your desk - it holds things you are currently working on. You may have lots of information tucked away in folders and drawers, but the stuff you are working on right now is on the desk. Registers keep the contents of numbers that you are currently manipulating.

On the computers we are using, registers are each four bytes long. The size of a typical register is called a computer's *word* size. x86 processors have four-byte words. This means that it is most natural on these computers to do computations four bytes at a time. This gives us roughly 4 billion values.

Addresses are also four bytes (1 word) long, and therefore also fit into a register. x86 processors can access up to 4294967296 bytes if enough memory is installed. Notice that this means that we can store addresses the same way we store any other number. In fact, the computer can't tell the difference between a value that is an address, a value that is a number, a value that is an ASCII code, or a value that you have decided to use for another purpose. A number becomes an ASCII code when you attempt to display it. A number becomes an address when you try to look up the

<sup>1.</sup> With the advent of international character sets and Unicode, this is not entirely true anymore. However, for the purposes of keeping this simple for beginners, we will use the assumption that one number translates directly to one character. For more information, see [Appendix D.](#page-210-0)

byte it points to. Take a moment to think about this, because it is crucial to understanding how computer programs work.

Addresses which are stored in memory are also called *pointers*, because instead of having a regular value in them, they point you to a different location in memory.

As we've mentioned, computer instructions are also stored in memory. In fact, they are stored exactly the same way that other data is stored. The only way the computer knows that a memory location is an instruction is that a special-purpose register called the instruction pointer points to them at one point or another. If the instruction pointer points to a memory word, it is loaded as an instruction. Other than that, the computer has no way of knowing the difference between programs and other types of data.<sup>2</sup>

## <span id="page-14-0"></span>**Interpreting Memory**

Computers are very exact. Because they are exact, programmers have to be equally exact. A computer has no idea what your program is supposed to do. Therefore, it will only do exactly what you tell it to do. If you accidentally print out a regular number instead of the ASCII codes that make up the number's digits, the computer will let you - and you will wind up with jibberish on your screen (it will try to look up what your number represents in ASCII and print that). If you tell the computer to start executing instructions at a location containing data instead of program instructions, who knows how the computer will interpret that - but it will certainly try. The computer will execute your instructions in the exact order you specify, even if it doesn't make sense.

The point is, the computer will do exactly what you tell it, no matter how little sense it makes. Therefore, as a programmer, you need to know exactly how you have your data arranged in memory. Remember, computers can only store numbers, so letters, pictures, music, web pages, documents, and anything else are just long sequences of numbers in the computer, which particular programs know how to interpret.

For example, say that you wanted to store customer information in memory. One way to do so would be to set a maximum size for the customer's name and address - say 50 ASCII characters for each, which would be 50 bytes for each. Then, after that, have a number for the customer's age and their customer id. In this case, you would have a block of memory that would look like this:

```
Start of Record:
```
Customer's name (50 bytes) - start of record Customer's address (50 bytes) - start of record + 50 bytes Customer's age (1 word - 4 bytes) - start of record + 100 bytes

<sup>2.</sup> Note that here we are talking about general computer theory. Some processors and operating systems actually mark the regions of memory that can be executed with a special marker that indicates this.

*Chapter 2. Computer Architecture*

Customer's id number (1 word - 4 bytes) - start of record + 104 bytes

This way, given the address of a customer record, you know where the rest of the data lies. However, it does limit the customer's name and address to only 50 ASCII characters each.

What if we didn't want to specify a limit? Another way to do this would be to have in our record pointers to this information. For example, instead of the customer's name, we would have a pointer to their name. In this case, the memory would look like this:

```
Start of Record:
    Customer's name pointer (1 word) - start of record
    Customer's address pointer (1 word) - start of record + 4
     Customer's age (1 word) - start of record + 8
     Customer's id number (1 word) - start of record + 12
```
The actual name and address would be stored elsewhere in memory. This way, it is easy to tell where each part of the data is from the start of the record, without explicitly limitting the size of the name and address. If the length of the fields within our records could change, we would have no idea where the next field started. Because records would be different sizes, it would also be hard to find where the next record began. Therefore, almost all records are of fixed lengths. Variable-length data is usually store separately from the rest of the record.

## <span id="page-15-0"></span>**Data Accessing Methods**

Processors have a number of different ways of accessing data, known as addressing modes. The simplest mode is *immediate mode*, in which the data to access is embedded in the instruction itself. For example, if we want to initialize a register to 0, instead of giving the computer an address to read the 0 from, we would specify immediate mode, and give it the number 0.

In the *register addressing mode*, the instruction contains a register to access, rather than a memory location. The rest of the modes will deal with addresses.

In the *direct addressing mode*, the instruction contains the memory address to access. For example, I could say, please load this register with the data at address 2002. The computer would go directly to byte number 2002 and copy the contents into our register.

In the *indexed addressing mode*, the instruction contains a memory address to access, and also specifies an *index register* to offset that address. For example, we could specify address 2002 and an index register. If the index register contains the number 4, the actual address the data is loaded from would be 2006. This way, if you have a set of numbers starting at location 2002, you can cycle between each of them using an index register. On x86 processors, you can also specify a *multiplier* for the index. This allows you to access memory a byte at a time or a word at a time (4 bytes). If you are accessing an entire word, your index will need to be multiplied by 4 to get the

exact location of the fourth element from your address. For example, if you wanted to access the fourth byte from location 2002, you would load your index register with 3 (remember, we start counting at 0) and set the multiplier to 1 since you are going a byte at a time. This would get you location 2005. However, if you wanted to access the fourth word from location 2002, you would load your index register with 3 and set the multiplier to 4. This would load from location 2014 the fourth word. Take the time to calculate these yourself to make sure you understand how it works.

In the *indirect addressing mode*, the instruction contains a register that contains a pointer to where the data should be accessed. For example, if we used indirect addressing mode and specified the %eax register, and the %eax register contained the value 4, whatever value was at memory location 4 would be used. In direct addressing, we would just load the value 4, but in indirect addressing, we use 4 as the address to use to find the data we want.

Finally, there is the *base pointer addressing mode*. This is similar to indirect addressing, but you also include a number called the *offset* to add to the register's value before using it for lookup. We will use this mode quite a bit in this book.

In the Section called *[Interpreting Memory](#page-14-0)* we discussed having a structure in memory holding customer information. Let's say we wanted to access the customer's age, which was the eighth byte of the data, and we had the address of the start of the structure in a register. We could use base pointer addressing and specify the register as the base pointer, and 8 as our offset. This is a lot like indexed addressing, with the difference that the offset is constant and the pointer is held in a register, and in indexed addressing the offset is in a register and the pointer is constant.

<span id="page-16-0"></span>There are other forms of addressing, but these are the most important ones.

## **Review**

## **Know the Concepts**

- Describe the fetch-execute cycle.
- What is a register? How would computation be more difficult without registers?
- How do you represent numbers larger than 255?
- How big are the registers on the machines we will be using?
- How does a computer know how to interpret a given byte or set of bytes of memory?
- What are the addressing modes and what are they used for?
- What does the instruction pointer do?

### *Chapter 2. Computer Architecture*

## **Use the Concepts**

- What data would you use in an employee record? How would you lay it out in memory?
- If I had the pointer the the beginning of the employee record above, and wanted to access a particular piece of data inside of it, what addressing mode would I use?
- In base pointer addressing mode, if you have a register holding the value 3122, and an offset of 20, what address would you be trying to access?
- In indexed addressing mode, if the base address is 6512, the index register has a 5, and the multiplier is 4, what address would you be trying to access?
- In indexed addressing mode, if the base address is 123472, the index register has a 0, and the multiplier is 4, what address would you be trying to access?
- In indexed addressing mode, if the base address is 9123478, the index register has a 20, and the multiplier is 1, what address would you be trying to access?

## **Going Further**

- What are the minimum number of addressing modes needed for computation?
- Why include addressing modes that aren't strictly needed?
- Research and then describe how pipelining (or one of the other complicating factors) affects the fetch-execute cycle.
- Research and then describe the tradeoffs between fixed-length instructions and variable-length instructions.

<span id="page-18-0"></span>In this chapter you will learn the process for writing and building Linux assembly-language programs. In addition, you will learn the structure of assembly-language programs, and a few assembly-language commands. As you go through this chapter, you may want to refer also to [Appendix B](#page-198-0) and [Appendix F.](#page-222-0)

These programs may overwhelm you at first. However, go through them with diligence, read them and their explanations as many times as necessary, and you will have a solid foundation of knowledge to build on. Please tinker around with the programs as much as you can. Even if your tinkering does not work, every failure will help you learn.

## <span id="page-18-1"></span>**Entering in the Program**

Okay, this first program is simple. In fact, it's not going to do anything but exit! It's short, but it shows some basics about assembly language and Linux programming. You need to enter the program in an editor exactly as written, with the filename exit.s. The program follows. Don't worry about not understanding it. This section only deals with typing it in and running it. In [the](#page-20-0) Section called *[Outline of an Assembly Language Program](#page-20-0)* we will describe how it works.

```
#PURPOSE: Simple program that exits and returns a
# status code back to the Linux kernel
#
#INPUT: none
#
#OUTPUT: returns a status code. This can be viewed
# by typing
#
# echo $?
#
# after running the program
#
#VARIABLES:
# %eax holds the system call number
# %ebx holds the return status
#
.section .data
.section .text
.globl _start
```

```
_start:
movl $1, %eax # this is the linux kernel command
                   # number (system call) for exiting
                   # a program
movl $0, %ebx # this is the status number we will
                   # return to the operating system.
                   # Change this around and it will
                   # return different things to
                   # echo $?
int $0x80 # this wakes up the kernel to run
                   # the exit command
```
What you have typed in is called the *source code*. Source code is the human-readable form of a program. In order to transform it into a program that a computer can run, we need to *assemble* and *link* it.

The first step is to *assemble* it. Assembling is the process that transforms what you typed into instructions for the machine. The machine itself only reads sets of numbers, but humans prefer words. An *assembly language* is a more human-readable form of the instructions a computer understands. Assembling transforms the human-readable file into a machine-readable one. To assembly the program type in the command

as exit.s -o exit.o

as is the command which runs the assembler, exit.s is the source file, and  $-\circ$  exit.o tells the assemble to put it's output in the file exit.o. exit.o is an *object file*. An object file is code that is in the machine's language, but has not been completely put together. In most large programs, you will have several source files, and you will convert each one into an object file. The *linker* is the program that is responsible for putting the object files together and adding information to it so that the kernel knows how to load and run it. In our case, we only have one object file, so the linker is only adding the information to enable it to run. To *link* the file, enter the command

```
ld exit.o -o exit
```
1d is the command to run the linker,  $ext{exit}$  o is the object file we want to link, and  $-o$  exit instructs the linker to output the new program into a file called  $ext{ext}$ . If any of these commands reported errors, you have either mistyped your program or the command. After correcting the

<sup>1.</sup> If you are new to Linux and UNIX®, you may not be aware that files don't have to have extensions. In fact, while Windows® uses the .exe extension to signify an executable program, UNIX executables usually have no extension.

program, you have to re-run all the commands. *You must always re-assemble and re-link programs after you modify the source file for the changes to occur in the program*. You can run exit by typing in the command

./exit

The ./ is used to tell the computer that the program isn't in one of the normal program directories, but is the current directory instead<sup>2</sup>. You'll notice when you type this command, the only thing that happens is that you'll go to the next line. That's because this program does nothing but exit. However, immediately after you run the program, if you type in

echo \$?

It will say 0. What is happening is that every program when it exits gives Linux an *exit status code*, which tells it if everything went all right. If everything was okay, it returns 0. UNIX programs return numbers other than zero to indicate failure or other errors, warnings, or statuses. The programmer determines what each number means. You can view this code by typing in echo \$?. In the following section we will look at what each part of the code does.

## <span id="page-20-0"></span>**Outline of an Assembly Language Program**

Take a look at the program we just entered. At the beginning there are lots of lines that begin with hashes (#). These are *comments*. Comments are not translated by the assembler. They are used only for the programmer to talk to anyone who looks at the code in the future. Most programs you write will be modified by others. Get into the habit of writing comments in your code that will help them understand both why the program exists and how it works. Always include the following in your comments:

- The purpose of the code
- An overview of the processing involved
- Anything strange your program does and why it does it<sup>3</sup>

After the comments, the next line says

.section .data

<sup>2.</sup> . refers to the current directory in Linux and UNIX systems.

<sup>3.</sup> You'll find that many programs end up doing things strange ways. Usually there is a reason for that, but, unfortunately, programmers never document such things in their comments. So, future programmers either have to learn the reason the hard way by modifying the code and watching it break, or just leaving it alone whether it is still needed or not. You should *always* document any strange behavior your program performs. Unfortunately, figuring out what is strange and what is straightforward comes mostly with experience.

Anything starting with a period isn't directly translated into a machine instruction. Instead, it's an instruction to the assembler itself. These are called *assembler directives* or *pseudo-operations* because they are handled by the assembler and are not actually run by the computer. The .section command breaks your program up into sections. This command starts the data section, where you list any memory storage you will need for data. Our program doesn't use any, so we don't need the section. It's just here for completeness. Almost every program you write in the future will have data.

Right after this you have

.section .text

which starts the text section. The text section of a program is where the program instructions live. The next instruction is

.globl start

This instructs the assembler that start is important to remember. start is a *symbol*, which means that it is going to be replaced by something else either during assembly or linking. Symbols are generally used to mark locations of programs or data, so you can refer to them by name instead of by their location number. Imagine if you had to refer to every memory location by it's address. First of all, it would be very confusing because you would have to memorize or look up the numeric memory address of every piece of code or data. In addition, every time you had to insert a piece of data or code you would have to change all the addresses in your program! Symbols are used so that the assembler and linker can take care of keeping track of addresses, and you can concentrate on writing your program.

.globl means that the assembler shouldn't discard this symbol after assembly, because the linker will need it. start is a special symbol that always needs to be marked with . $q$ lobl because it marks the location of the start of the program. *Without marking this location in this way, when the computer loads your program it won't know where to begin running your program*.

The next line

\_start:

*defines* the value of the \_start label. A *label* is a symbol followed by a colon. Labels define a symbol's value. When the assembler is assembling the program, it has to assign each data value and instruction an address. Labels tell the assembler to make the symbol's value be wherever the next instruction or data element will be. This way, if the actual physical location of the data or instruction changes, you don't have to rewrite any references to it - the symbol automatically gets the new value.

Now we get into actual computer instructions. The first such instruction is this:

movl \$1, %eax

When the program runs, this instruction transfers the number 1 into the  $\epsilon$  eax register. In assembly language, many instructions have *operands*. movl has two operands - the *source* and the *destination*. In this case, the source is the literal number 1, and the destination is the %eax register. Operands can be numbers, memory location references, or registers. Different instructions allow different types of operands. See [Appendix B](#page-198-0) for more information on which instructions take which kinds of operands.

On most instructions which have two operands, the first one is the source operand and the second one is the destination. Note that in these cases, the source operand is not modified at all. Other instructions of this type are, for example, addl, subl, and imull. These add/subtract/multiply the source operand from/to/by the destination operand and and save the result in the destination operand. Other instructions may have an operand hardcoded in. idivl, for example, requires that the dividend be in %eax, and %edx be zero, and the quotient is then transferred to %eax and the remainder to %edx. However, the divisor can be any register or memory location.

On x86 processors, there are several general-purpose registers<sup>4</sup> (all of which can be used with movl):

- %eax
- %ebx
- %ecx
- %edx
- %edi
- %esi

In addition to these general-purpose registers, there are also several special-purpose registers, including:

- %ebp
- %esp
- %eip
- %eflags

<sup>4.</sup> Note that on x86 processors, even the general-purpose registers have some special purposes, or used to before it went 32-bit. However, these are general-purpose registers for most instructions. Each of them has at least one instruction where it is used in a special way. However, for most of them, those instructions aren't covered in this book.

We'll discuss these later, just be aware that they exist.<sup>5</sup> Some of these registers, like  $\epsilon$ eip and %eflags can only be accessed through special instructions. The others can be accessed using the same instructions as general-purpose registers, but they have special meanings, special uses, or are simply faster when used in a specific way.

So, the mov<sub>l</sub> instruction moves the number 1 into  $\frac{1}{2}$  eax. The dollar-sign in front of the one indicates that we want to use immediate mode addressing (refer back to [the Section called](#page-15-0) *Data [Accessing Methods](#page-15-0)* in Chapter 2). Without the dollar-sign it would do direct addressing, loading whatever number is at address 1. We want the actual number 1 loaded in, so we have to use immediate mode.

The reason we are moving the number 1 into %eax is because we are preparing to call the Linux Kernel. The number 1 is the number of the exit *system call* . We will discuss system calls in more depth soon, but basically they are requests for the operating system's help. Normal programs can't do everything. Many operations such as calling other programs, dealing with files, and exiting have to be handled by the operating system through system calls. When you make a system call, which we will do shortly, the system call number has to be loaded into  $\epsilon$ eax (for a complete listing of system calls and their numbers, see [Appendix C](#page-208-0)). Depending on the system call, other registers may have to have values in them as well. Note that system calls is not the only use or even the main use of registers. It is just the one we are dealing with in this first program. Later programs will use registers for regular computation.

The operating system, however, usually needs more information than just which call to make. For example, when dealing with files, the operating system needs to know which file you are dealing with, what data you want to write, and other details. The extra details, called *parameters* are stored in other registers. In the case of the exit system call, the operating system requires a status code be loaded in %ebx. This value is then returned to the system. This is the value you retrieved when you typed echo \$?. So, we load %ebx with 0 by typing the following:

#### movl \$0, %ebx

Now, loading registers with these numbers doesn't do anything itself. Registers are used for all sorts of things besides system calls. They are where all program logic such as addition, subtraction, and comparisons take place. Linux simply requires that certain registers be loaded with certain parameter values before making a system call. %eax is always required to be loaded with the system call number. For the other registers, however, each system call has different requirements. In the exit system call, %ebx is required to be loaded with the exit status. We will

<sup>5.</sup> You may be wondering, *why do all of these registers begin with the letter* e*?* The reason is that early generations of x86 processors were 16 bits rather than 32 bits. Therefore, the registers were only half the length they are now. In later generations of x86 processors, the size of the registers doubled. They kept the old names to refer to the first half of the register, and added an e to refer to the extended versions of the register. Usually you will only use the extended versions. Newer models also offer a 64-bit mode, which doubles the size of these registers yet again and uses an r prefix to indicate the larger registers (i.e.  $*\infty$  is the 64-bit version of %eax). However, these processors are not widely used, and are not covered in this book.

discuss different system calls as they are needed. For a list of common system calls and what is required to be in each register, see [Appendix C](#page-208-0)

The next instruction is the "magic" one. It looks like this:

int \$0x80

The int stands for *interrupt*. The 0x80 is the interrupt number to use.<sup>6</sup> An *interrupt* interrupts the normal program flow, and transfers control from our program to Linux so that it will do a system call.<sup>7</sup>. You can think of it as like signaling Batman(or Larry-Boy<sup>8</sup>, if you prefer). You need something done, you send the signal, and then he comes to the rescue. You don't care how he does his work - it's more or less magic - and when he's done you're back in control. In this case, all we're doing is asking Linux to terminate the program, in which case we won't be back in control. If we didn't signal the interrupt, then no system call would have been performed.

**Quick System Call Review:** To recap - Operating System features are accessed through system calls. These are invoked by setting up the registers in a special way and issuing the instruction  $int \, \text{s}x80$ . Linux knows which system call we want to access by what we stored in the  $s$ eax register. Each system call has other requirements as to what needs to be stored in the other registers. System call number 1 is the exit system call, which requires the status code to be placed in %ebx.

Now that you've assembled, linked, run, and examined the program, you should make some basic edits. Do things like change the number that is loaded into %ebx, and watch it come out at the end with echo \$?. Don't forget to assemble and link it again before running it. Add some comments. Don't worry, the worse thing that would happen is that the program won't assemble or link, or will freeze your screen. That's just part of learning!

## <span id="page-24-0"></span>**Planning the Program**

In our next program we will try to find the maximum of a list of numbers. Computers are very detail-oriented, so in order to write the program we will have to have planned out a number of details. These details include:

<sup>6.</sup> You may be wondering why it's 0x80 instead of just 80. The reason is that the number is written in hexadecimal. In hexadecimal, a single digit can hold 16 values instead of the normal 10. This is done by utilizing the letters a through  $f$  in addition to the regular digits. a represents 10, b represents 11, and so on. 0x10 represents the number 16, and so on. This will be discussed more in depth later, but just be aware that numbers starting with 0x are in hexadecimal. Tacking on an H at the end is also sometimes used instead, but we won't do that in this book. For more information about this, see [Chapter 10](#page-140-0)

<sup>7.</sup> Actually, the interrupt transfers control to whoever set up an *interrupt handler* for the interrupt number. In the case of Linux, all of them are set to be handled by the Linux kernel.

<sup>8.</sup> If you don't watch Veggie Tales, you should. Start with Dave and the Giant Pickle.

- Where will the original list of numbers be stored?
- What procedure will we need to follow to find the maximum number?
- How much storage do we need to carry out that procedure?
- Will all of the storage fit into registers, or do we need to use some memory as well?

You might not think that something as simple as finding the maximum number from a list would take much planning. You can usually tell people to find the maximum number, and they can do so with little trouble. However, our minds are used to putting together complex tasks automatically. Computers need to be instructed through the process. In addition, we can usually hold any number of things in our mind without much trouble. We usually don't even realize we are doing it. For example, if you scan a list of numbers for the maximum, you will probably keep in mind both the highest number you've seen so far, and where you are in the list. While your mind does this automatically, with computers you have to explicitly set up storage for holding the current position on the list and the current maximum number. You also have other problems such as how to know when to stop. When reading a piece of paper, you can stop when you run out of numbers. However, the computer only contains numbers, so it has no idea when it has reached the last of *your* numbers.

In computers, you have to plan every step of the way. So, let's do a little planning. First of all, just for reference, let's name the address where the list of numbers starts as data items. Let's say that the last number in the list will be a zero, so we know where to stop. We also need a value to hold the current position in the list, a value to hold the current list element being examined, and the current highest value on the list. Let's assign each of these a register:

- %edi will hold the current position in the list.
- &  $ebx$  will hold the current highest value in the list.
- Seax will hold the current element being examined.

When we begin the program and look at the first item in the list, since we haven't seen any other items, that item will automatically be the current largest element in the list. Also, we will set the current position in the list to be zero - the first element. From then, we will follow the following steps:

- 1. Check the current list element (%eax) to see if it's zero (the terminating element).
- 2. If it is zero, exit.
- 3. Increase the current position (%edi).
- 4. Load the next value in the list into the current value register (%eax). What addressing mode might we use here? Why?
- <span id="page-26-0"></span>5. Compare the current value (%eax) with the current highest value (%ebx).
- 6. If the current value is greater than the current highest value, replace the current highest value with the current value.
- 7. Repeat.

That is the procedure. Many times in that procedure I made use of the word "if". These places are where decisions are to be made. You see, the computer doesn't follow the exact same sequence of instructions every time. Depending on which "if"s are correct, the computer may follow a different set of instructions. The second time through, it might not have the highest value. In that case, it will skip step 6, but come back to step 7. In every case except the last one, it will skip step 2. In more complicated programs, the skipping around increases dramatically.

These "if"s are a class of instructions called *flow control* instructions, because they tell the compute which steps to follow and which paths to take. In the previous program, we did not have any flow control instructions, as there was only one possible path to take - exit. This program is much more dynamic in that it is directed by data. Depending on what data it receives, it will follow different instruction paths.

In this program, this will be accomplished by two different instructions, the conditional jump and the unconditional jump. The conditional jump changes paths based on the results of a previous comparison or calculation. The unconditional jump just goes directly to a different path no matter what. The unconditional jump may seem useless, but it is very necessary since all of the instructions will be laid out on a line. If a path needs to converge back to the main path, it will have to do this by an unconditional jump. We will see more of both of these jumps in the next section.

Another use of flow control is in implementing loops. A loop is a piece of program code that is meant to be repeated. In our example, the first part of the program (setting the current position to 0 and loading the current highest value with the current value) was only done once, so it wasn't a loop. However, the next part is repeated over and over again for every number in the list. It is only left when we have come to the last element, indicated by a zero. This is called a *loop* because it occurs over and over again. It is implemented by doing unconditional jumps to the beginning of the loop at the end of the loop, which causes it to start over. However, you have to always remember to have a conditional jump to exit the loop somewhere, or the loop will continue forever! This condition is called an *infinite loop*. If we accidentally left out step 1, 2, or 3, the loop (and our program) would never end.

In the next section, we will implement this program that we have planned. Program planning sounds complicated - and it is, to some degree. When you first start programming, it's often hard to convert our normal thought process into a procedure that the computer can understand. We often forget the number of "temporary storage locations" that our minds are using to process problems. As you read and write programs, however, this will eventually become very natural to

*Chapter 3. Your First Programs* you. Just have patience.

## **Finding a Maximum Value**

Enter the following program as maximum.s:

```
#PURPOSE: This program finds the maximum number of a
# set of data items.
#
#VARIABLES: The registers have the following uses:
#
# %edi - Holds the index of the data item being examined
# %ebx - Largest data item found
# %eax - Current data item
#
# The following memory locations are used:
#
# data_items - contains the item data. A 0 is used
# to terminate the data
#
 .section .data
data_items: \qquad \qquad \qquad \text{#These are the data items}.long 3,67,34,222,45,75,54,34,44,33,22,11,66,0
.section .text
.globl _start
_start:
movl $0, %edi # move 0 into the index register
movl data_items(,%edi,4), %eax # load the first byte of data
movl %eax, %ebx # since this is the first item, %eax is
                        # the biggest
start loop: \qquad # start loop
cmpl $0, %eax # check to see if we've hit the end
je loop_exit
incl %edi # load next value
movl data_items(,%edi,4), %eax
cmpl %ebx, %eax # compare values
jle start_loop # jump to loop beginning if the new
```

```
# one isn't bigger
movl %eax, %ebx # move the value as the largest
jmp start loop \# jump to loop beginning
loop_exit:
# %ebx is the status code for the exit system call
# and it already has the maximum number
       movl $1, %eax #1 is the exit() syscall
       int $0x80
```
Now, assemble and link it with these commands:

as maximum.s -o maximum.o ld maximum.o -o maximum

Now run it, and check it's status.

./maximum echo \$?

You'll notice it returns the value 222. Let's take a look at the program and what it does. If you look in the comments, you'll see that the program finds the maximum of a set of numbers (aren't comments wonderful!). You may also notice that in this program we actually have something in the data section. These lines are the data section:

```
data items: \qquad \qquad \qquad \text{#These are the data items}.long 3,67,34,222,45,75,54,34,44,33,22,11,66,0
```
Lets look at this. data\_items is a label that refers to the location that follows it. Then, there is a directive that starts with .long. That causes the assembler to reserve memory for the list of numbers that follow it. data\_items refers to the location of the first one. Because data\_items is a label, any time in our program where we need to refer to this address we can use the data\_items symbol, and the assembler will substitute it with the address where the numbers start during assembly. For example, the instruction movl data\_items, %eax would move the value 3 into %eax. There are several different types of memory locations other than .long that can be reserved. The main ones are as follows:

.byte

Bytes take up one storage location for each number. They are limited to numbers between 0 and 255.

.int

Ints (which differ from the int instruction) take up two storage locations for each number. These are limitted to numbers between 0 and  $65535$ .<sup>9</sup>

### .long

Longs take up four storage locations. This is the same amount of space the registers use, which is why they are used in this program. They can hold numbers between 0 and 4294967295.

### .ascii

The .ascii directive is to enter in characters into memory. Characters each take up one storage location (they are converted into bytes internally). So, if you gave the directive .ascii "Hello there\0", the assembler would reserve 12 storage locations (bytes). The first byte contains the numeric code for H, the second byte contains the numeric code for e, and so forth. The last character is represented by  $\setminus$  0, and it is the terminating character (it will never display, it just tells other parts of the program that that's the end of the characters). Letters and numbers that start with a backslash represent characters that are not typeable on the keyboard or easily viewable on the screen. For example,  $\ln$  refers to the "newline" character which causes the computer to start output on the next line and  $\setminus t$  refers to the "tab" character. All of the letters in an .ascii directive should be in quotes.

In our example, the assembler reserves 14. Longs, one right after another. Since each long takes up 4 bytes, that means that the whole list takes up 56 bytes. These are the numbers we will be searching through to find the maximum. data\_items is used by the assembler to refer to the address of the first of these values.

Take note that the last data item in the list is a zero. I decided to use a zero to tell my program that it has hit the end of the list. I could have done this other ways. I could have had the size of the list hard-coded into the program. Also, I could have put the length of the list as the first item, or in a separate location. I also could have made a symbol which marked the last location of the list items. No matter how I do it, I must have some method of determining the end of the list. The computer knows nothing - it can only do what its told. It's not going to stop processing unless I give it some sort of signal. Otherwise it would continue processing past the end of the list into the data that follows it, and even to locations where we haven't put any data.

Notice that we don't have a .globl declaration for data\_items. This is because we only refer to these locations within the program. No other file or program needs to know where they are located. This is in contrast to the \_start symbol, which Linux needs to know where it is so that it knows where to begin the program's execution. It's not an error to write  $. q$ lobl

<sup>9.</sup> Note that no numbers in assembly language (or any other computer language I've seen) have commas embedded in them. So, always write numbers like 65535, and never like 65,535.

data\_items, it's just not necessary. Anyway, play around with this line and add your own numbers. Even though they are . long, the program will produce strange results if any number is greater than 255, because that's the largest allowed exit status. Also notice that if you move the 0 to earlier in the list, the rest get ignored. *Remember that any time you change the source file, you have to re-assemble and re-link your program. Do this now and see the results*.

All right, we've played with the data a little bit. Now let's look at the code. In the comments you will notice that we've marked some *variables* that we plan to use. A variable is a dedicated storage location used for a specific purpose, usually given a distinct name by the programmer. We talked about these in the previous section, but didn't give them a name. In this program, we have several variables:

- a variable for the current maximum number found
- a variable for which number of the list we are currently examining, called the index
- a variable holding the current number being examined

In this case,we have few enough variables that we can hold them all in registers. In larger programs, you have to put them in memory, and then move them to registers when you are ready to use them. We will discuss how to do that later. When people start out programming, they usually underestimate the number of variables they will need. People are not used to having to think through every detail of a process, and therefore leave out needed variables in their first programming attempts.

In this program, we are using  $\epsilon$  ebx as the location of the largest item we've found.  $\epsilon$  edi is used as the *index* to the current data item we're looking at. Now, let's talk about what an index is. When we read the information from data *items*, we will start with the first one (data item number 0), then go to the second one (data item number 1), then the third (data item number 2), and so on. The data item number is the *index* of data\_items. You'll notice that the first instruction we give to the computer is:

movl \$0, %edi

Since we are using %edi as our index, and we want to start looking at the first item, we load %edi with 0. Now, the next instruction is tricky, but crucial to what we're doing. It says:

```
movl data_items(,%edi,4), %eax
```
Now to understand this line, you need to keep several things in mind:

- data\_items is the location number of the start of our number list.
- Each number is stored across 4 storage locations (because we declared it using . long)

• & and is holding 0 at this point

So, basically what this line does is say, "start at the beginning of data\_items, and take the first item number (because %edi is 0), and remember that each number takes up four storage locations." Then it stores that number in  $\epsilon$  eax. This is how you write indexed addressing mode instructions in assembly language. The instruction in a general form is this:

movl BEGINNINGADDRESS(,%INDEXREGISTER,WORDSIZE)

In our case data\_items was our beginning address, %edi was our index register, and 4 was our word size. This topic is discussed further in the Section called *[Addressing Modes](#page-34-0)*.

If you look at the numbers in data items, you will see that the number 3 is now in  $\epsilon$  eax. If %edi was set to 1, the number 67 would be in %eax, and if it was set to 2, the number 34 would be in %eax, and so forth. Very strange things would happen if we used a number other than 4 as the size of our storage locations.<sup>10</sup> The way you write this is very awkward, but if you know what each piece does, it's not too difficult. For more information about this, see [the Section called](#page-34-0) *[Addressing Modes](#page-34-0)*

Let's look at the next line:

movl %eax, %ebx

We have the first item to look at stored in  $\&$  eax. Since it is the first item, we know it's the biggest one we've looked at. We store it in %ebx, since that's where we are keeping the largest number found. Also, even though mov1 stands for *move*, it actually copies the value, so  $\epsilon$ eax and  $\epsilon$ ebx both contain the starting value. $^{11}$ 

Now we move into a *loop*. A loop is a segment of your program that might run more than once. We have marked the starting location of the loop in the symbol start loop. The reason we are doing a loop is because we don't know how many data items we have to process, but the procedure will be the same no matter how many there are. We don't want to have to rewrite our program for every list length possible. In fact, we don't even want to have to write out code for a comparison for every list item. Therefore, we have a single section of code (a loop) that we execute over and over again for every element in data\_items.

In the previous section, we outlined what this loop needed to do. Let's review:

<sup>10.</sup> The instruction doesn't really use 4 for the size of the storage locations, although looking at it that way works for our purposes now. It's actually what's called a *multiplier*. basically, the way it works is that you start at the location specified by data\_items, then you add %edi\*4 storage locations, and retrieve the number there. Usually, you use the size of the numbers as your multiplier, but in some circumstances you'll want to do other things.

<sup>11.</sup> Also, the l in movl stands for *move long* since we are moving a value that takes up four storage locations.

- Check to see if the current value being looked at is zero. If so, that means we are at the end of our data and should exit the loop.
- We have to load the next value of our list.
- We have to see if the next value is bigger than our current biggest value.
- If it is, we have to copy it to the location we are holding the largest value in.
- Now we need to go back to the beginning of the loop.

Okay, so now lets go to the code. We have the beginning of the loop marked with start\_loop. That is so we know where to go back to at the end of our loop. Then we have these instructions:

cmpl \$0, %eax je end\_loop

The cmpl instruction compares the two values. Here, we are comparing the number 0 to the number stored in %eax This compare instruction also affects a register not mentioned here, the %eflags register. This is also known as the status register, and has many uses which we will discuss later. Just be aware that the result of the comparison is stored in the status register. The next line is a flow control instruction which says to *jump* to the end\_loop location if the values that were just compared are equal (that's what the  $\epsilon$  of j $\epsilon$  means). It uses the status register to hold the value of the last comparison. We used je, but there are many jump statements that you can use:

#### je

Jump if the values were equal

### jg

Jump if the second value was greater than the first value<sup>12</sup>

### jge

Jump if the second value was greater than or equal to the first value

### jl

Jump if the second value was less than the first value

### jle

Jump if the second value was less than or equal to the first value

<sup>12.</sup> notice that the comparison is to see if the *second* value is greater than the first. I would have thought it the other way around. You will find a lot of things like this when learning programming. It occurs because different things make sense to different people. Anyway, you'll just have to memorize such things and go on.

jmp

Jump no matter what. This does not need to be preceeded by a comparison.

The complete list is documented in [Appendix B.](#page-198-0) In this case, we are jumping if %eax holds the value of zero. If so, we are done and we go to loop\_exit.<sup>13</sup>

If the last loaded element was not zero, we go on to the next instructions:

```
incl %edi
movl data_items(,%edi,4), %eax
```
If you remember from our previous discussion, %edi contains the index to our list of values in data items. incl increments the value of  $\ell$  edi by one. Then the movl is just like the one we did beforehand. However, since we already incremented %edi, %eax is getting the next value from the list. Now %eax has the next value to be tested. So, let's test it!

```
cmpl %ebx, %eax
jle start_loop
```
Here we compare our current value, stored in %eax to our biggest value so far, stored in %ebx. If the current value is less or equal to our biggest value so far, we don't care about it, so we just jump back to the beginning of the loop. Otherwise, we need to record that value as the largest one:

movl %eax, %ebx jmp start\_loop

which moves the current value into  $\epsilon$ ebx, which we are using to store the current largest value, and starts the loop over again.

Okay, so the loop executes until it reaches a 0, when it jumps to  $loop\_exit$ . This part of the program calls the Linux kernel to exit. If you remember from the last program, when you call the operating system (remember it's like signaling Batman), you store the system call number in  $\epsilon$  ax (1 for the exit call), and store the other values in the other registers. The exit call requires that we put our exit status in  $\epsilon$ ebx We already have the exit status there since we are using  $\epsilon$ ebx as our largest number, so all we have to do is load %eax with the number one and call the kernel to exit. Like this:

movl \$1, %eax int 0x80

<sup>13.</sup> The names of these symbols can be anything you want them to be, as long as they only contain letters and the underscore character(\_). The only one that is forced is \_start, and possibly others that you declare with . globl. However, if its a symbol you define and only you use, feel free to call it anything you want that is adequately descriptive (remember that others will have to modify your code later, and will have to figure out what your symbols mean).

Okay, that was a lot of work and explanation, especially for such a small program. But hey, you're learning a lot! Now, read through the whole program again, paying special attention to the comments. Make sure that you understand what is going on at each line. If you don't understand a line, go back through this section and figure out what the line means.

You might also grab a piece of paper, and go through the program step-by-step, recording every change to every register, so you can see more clearly what is going on.

## <span id="page-34-0"></span>**Addressing Modes**

In the Section called *[Data Accessing Methods](#page-15-0)* in Chapter 2 we learned the different types of addressing modes available for use in assembly language. This section will deal with how those addressing modes are represented in assembly language instructions.

The general form of memory address references is this:

```
ADDRESS_OR_OFFSET(%BASE_OR_OFFSET,%INDEX,MULTIPLIER)
```
All of the fields are optional. To calculate the address, simply perform the following calculation:

```
FINAL ADDRESS = ADDRESS OR OFFSET + %BASE OR OFFSET + MULTIPLIER * %INDEX
```
ADDRESS\_OR\_OFFSET and MULTIPLIER must both be constants, while the other two must be registers. If any of the pieces is left out, it is just substituted with zero in the equation.

All of the addressing modes mentioned in the Section called *[Data Accessing Methods](#page-15-0)* in Chapter [2](#page-15-0) except immediate-mode can be represented in this fashion.

direct addressing mode

This is done by only using the ADDRESS\_OR\_OFFSET portion. Example:

movl ADDRESS, %eax

This loads %eax with the value at memory address ADDRESS.

indexed addressing mode

This is done by using the ADDRESS\_OR\_OFFSET and the %INDEX portion. You can use any general-purpose register as the index register. You can also have a constant multiplier of 1, 2, or 4 for the index register, to make it easier to index by bytes, double-bytes, and words. For example, let's say that we had a string of bytes as string start and wanted to access the third one (an index of 2 since we start counting the index at zero), and %ecx held the value 2. If you wanted to load it into %eax you could do the following:

movl string\_start(,%ecx,1), %eax

This starts at string\_start, and adds  $1 *$  & ecx to that address, and loads the value into %eax.

indirect addressing mode

Indirect addressing mode loads a value from the address indicated by a register. For example, if  $\epsilon$  eax held an address, we could move the value at that address to  $\epsilon$  ebx by doing the following:

movl (%eax), %ebx

base pointer addressing mode

Base-pointer addressing is similar to indirect addressing, except that it adds a constant value to the address in the register. For example, if you have a record where the age value is 4 bytes into the record, and you have the address of the record in %eax, you can retrieve the age into %ebx by issuing the following instruction:

movl 4(%eax), %ebx

immediate mode

Immediate mode is very simple. It does not follow the general form we have been using. Immediate mode is used to load direct values into registers or memory locations. For example, if you wanted to load the number 12 into %eax, you would simply do the following:

movl \$12, %eax

Notice that to indicate immediate mode, we used a dollar sign in front of the number. If we did not, it would be direct addressing mode, in which case the value located at memory location 12 would be loaded into %eax rather than the number 12 itself.

register addressing mode

Register mode simply moves data in or out of a register. In all of our examples, register addressing mode was used for the other operand.

These addressing modes are very important, as every memory access will use one of these. Every mode except immediate mode can be used as either the source or destination operand. Immediate mode can only be a source operand.

In addition to these modes, there are also different instructions for different sizes of values to move. For example, we have been using movl to move data a word at a time. in many cases, you will only want to move data a byte at a time. This is accomplished by the instruction movb.
However, since the registers we have discussed are word-sized and not byte-sized, you cannot use the full register. Instead, you have to use a portion of the register.

Take for instance  $\epsilon$  eax. If you only wanted to work with two bytes at a time, you could just use %ax. %ax is the least-significant half (i.e. - the last part of the number) of the %eax register, and is useful when dealing with two-byte quantities. %ax is further divided up into %al and %ah. %al is the least-significant byte of  $\alpha x$ , and  $\alpha x$  is the most significant byte.<sup>14</sup> Loading a value into %eax will wipe out whatever was in %al and %ah (and also %ax, since %ax is made up of them). Similarly, loading a value into either %al or %ah will corrupt any value that was formerly in %eax. Basically, it's wise to only use a register for either a byte or a word, but never both at the same time.

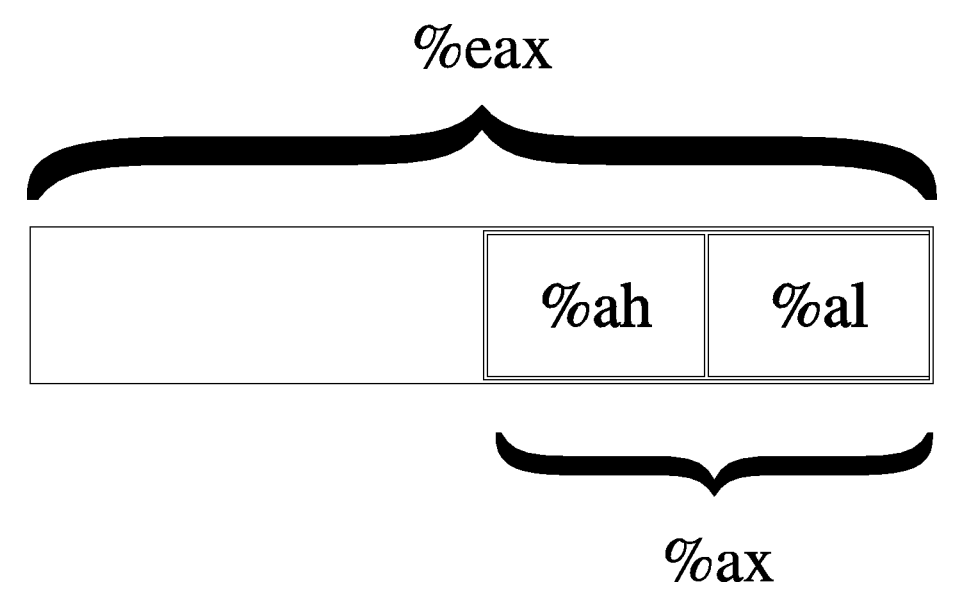

*Layout of the* %eax *register*

For a more comprehensive list of instructions, see [Appendix B.](#page-198-0)

# **Review**

### **Know the Concepts**

- What does if mean if a line in the program starts with the '#' character?
- What is the difference between an assembly language file and an object code file?

<sup>14.</sup> When we talk about the most or least *significant* byte, it may be a little confusing. Let's take the number 5432. In that number, 54 is the most significant half of that number and 32 is the least significant half. You can't quite divide it like that for registers, since they operate on base 2 rather than base 10 numbers, but that's the basic idea. For more information on this topic, see [Chapter 10.](#page-140-0)

#### *Chapter 3. Your First Programs*

- What does the linker do?
- How do you check the result status code of the last program you ran?
- What is the difference between movl \$1, %eax and movl 1, %eax?
- Which register holds the system call number?
- What are indexes used for?
- Why do indexes usually start at 0?
- If I issued the command movl data\_items(,%edi,4), %eax and data\_items was address 3634 and %edi held the value 13, what address would you be using to move into %eax?
- List the general-purpose registers.
- What is the difference between mov1 and movb?
- What is flow control?
- What does a conditional jump do?
- What things do you have to plan for when writing a program?
- Go through every instruction and list what addressing mode is being used for each operand.

# **Use the Concepts**

- Modify the first program to return the value 3.
- Modify the maximum program to find the minimum instead.
- Modify the maximum program to use the number 255 to end the list rather than the number 0
- Modify the maximum program to use an ending address rather than the number 0 to know when to stop.
- Modify the maximum program to use a length count rather than the number 0 to know when to stop.
- What would the instruction movl \_start,  $\text{seax do?}$  Be specific, based on your knowledge of both addressing modes and the meaning of \_start. How would this differ from the instruction movl \$\_start, %eax?

# **Going Further**

- Modify the first program to leave off the int instruction line. Assemble, link, and execute the new program. What error message do you get. Why do you think this might be?
- So far, we have discussed three approaches to finding the end of the list using a special number, using the ending address, and using the length count. Which approach do you think is best? Why? Which approach would you use if you knew that the list was sorted? Why?

*Chapter 3. Your First Programs*

# **Dealing with Complexity**

In [Chapter 3](#page-18-0), the programs we wrote only consisted of one section of code. However, if we wrote real programs like that, it would be impossible to maintain them. It would be really difficult to get multiple people working on the project, as any change in one part might adversely affect another part that another developer is working on.

To assist programmers in working together in groups, it is necessary to break programs apart into separate pieces, which communicate with each other through well-defined interfaces. This way, each piece can be developed and tested independently of the others, making it easier for multiple programmers to work on the project.

Programmers use *functions* to break their programs into pieces which can be independently developed and tested. Functions are units of code that do a defined piece of work on specified types of data. For example, in a word processor program, I may have a function called handle\_typed\_character which is activated whenever a user types in a key. The data the function uses would probably be the keypress itself and the document the user currently has open. The function would then modify the document according to the keypress it was told about.

The data items a function is given to process are called it's *parameters*. In the word processing example, the key which was pressed and the document would be considered parameters to the handle typed characters function. The parameter list and the processing expectations of a function (what it is expected to do with the parameters) are called the function's interface. Much care goes into designing function interfaces, because if they are called from many places within a project, it is difficult to change them if necessary.

A typical program is composed of hundreds or thousands of functions, each with a small, well-defined task to perform. However, ultimately there are things that you cannot write functions for which must be provided by the system. Those are called *primitive functions* (or just *primitives*) - they are the basics which everything else is built off of. For example, imagine a program that draws a graphical user interface. There has to be a function to create the menus. That function probably calls other functions to write text, to write icons, to paint the background, calculate where the mouse pointer is, etc. However, ultimately, they will reach a set of primitives provided by the operating system to do basic line or point drawing. Programming can either be viewed as breaking a large program down into smaller pieces until you get to the primitive functions, or incrementally building functions on top of primitives until you get the large picture in focus. In assembly language, the primitives are usually the same thing as the system calls, even though system calls aren't true functions as we will talk about in this chapter.

### **How Functions Work**

Functions are composed of several different pieces:

#### function name

A function's name is a symbol that represents the address where the function's code starts. In assembly language, the symbol is defined by typing the the function's name as a label before the function's code. This is just like labels you have used for jumping.

#### function parameters

A function's parameters are the data items that are explicitly given to the function for processing. For example, in mathematics, there is a sine function. If you were to ask a computer to find the sine of 2, sine would be the function's name, and 2 would be the parameter. Some functions have many parameters, others have none.<sup>1</sup>

#### local variables

Local variables are data storage that a function uses while processing that is thrown away when it returns. It's kind of like a scratch pad of paper. Functions get a new piece of paper every time they are activated, and they have to throw it away when they are finished processing. Local variables of a function are not accessible to any other function within a program.

#### static variables

Static variables are data storage that a function uses while processing that is not thrown away afterwards, but is reused for every time the function's code is activated. This data is not accessible to any other part of the program. Static variables are generally not used unless absolutely necessary, as they can cause problems later on.

#### global variables

Global variables are data storage that a function uses for processing which are managed outside the function. For example, a simple text editor may put the entire contents of the file it is working on in a global variable so it doesn't have to be passed to every function that operates on it.<sup>2</sup> Configuration values are also often stored in global variables.

<sup>1.</sup> Function parameters can also be used to hold pointers to data that the function wants to send back to the program.<br>2. This

<sup>2.</sup> This is generally considered bad practice. Imagine if a program is written this way, and in the next version they decided to allow a single instance of the program edit multiple files. Each function would then have to be modified so that the file that was being manipulated would be passed as a parameter. If you had simply passed it as a parameter to begin with, most of your functions could have survived your upgrade unchanged.

#### return address

The return address is an "invisible" parameter in that it isn't directly used during the function. The return address is a parameter which tells the function where to resume executing after the function is completed. This is needed because functions can be called to do processing from many different parts of your program, and the function needs to be able to get back to wherever it was called from. In most programming languages, this parameter is passed automatically when the function is called. In assembly language, the call instruction handles passing the return address for you, and ret handles using that address to return back to where you called the function from.

#### return value

The return value is the main method of transferring data back to the main program. Most programming languages only allow a single return value for a function.

These pieces are present in most programming languages. How you specify each piece is different in each one, however.

The way that the variables are stored and the parameters and return values are transferred by the computer varies from language to language as well. This variance is known as a language's *calling convention*, because it describes how functions expect to get and receive data when they are called.<sup>3</sup>

Assembly language can use any calling convention it wants to. You can even make one up yourself. However, if you want to interoperate with functions written in other languages, you have to obey their calling conventions. We will use the calling convention of the C programming language for our examples because it is the most widely used, and because it is the standard for Linux platforms.

# **Assembly-Language Functions using the C Calling Convention**

You cannot write assembly-language functions without understanding how the computer's *stack* works. Each computer program that runs uses a region of memory called the stack to enable functions to work properly. Think of a stack as a pile of papers on your desk which can be added to indefinitely. You generally keep the things that you are working on toward the top, and you take things off as you are finished working with them.

Your computer has a stack, too. The computer's stack lives at the very top addresses of memory. You can push values onto the top of the stack through an instruction called push1, which pushes

<sup>3.</sup> A *convention* is a way of doing things that is standardized, but not forcibly so. For example, it is a convention for people to shake hands when they meet. If I refuse to shake hands with you, you may think I don't like you. Following conventions is important because it makes it easier for others to understand what you are doing, and makes it easier for programs written by multiple independent authors to work together.

either a register or memory value onto the top of the stack. Well, we say it's the top, but the "top" of the stack is actually the bottom of the stack's memory. Although this is confusing, the reason for it is that when we think of a stack of anything - dishes, papers, etc. - we think of adding and removing to the top of it. However, in memory the stack starts at the top of memory and grows downward due to architectural considerations. Therefore, when we refer to the "top of the stack" remember it's at the bottom of the stack's memory. You can also pop values off the top using an instruction called popl. This removes the top value from the stack and places it into a register or memory location of your choosing..

When we push a value onto the stack, the top of the stack moves to accomodate the additional value. We can actually continually push values onto the stack and it will keep growing further and further down in memory until we hit our code or data. So how do we know where the current "top" of the stack is? The stack register, %esp, always contains a pointer to the current top of the stack, wherever it is.

Every time we push something onto the stack with pushl, %esp gets subtracted by 4 so that it points to the new top of the stack (remember, each word is four bytes long, and the stack grows downward). If we want to remove something from the stack, we simply use the poplinstruction, which adds 4 to  $\epsilon$ esp and puts the previous top value in whatever register you specified. pushl and popl each take one operand - the register to push onto the stack for pushl, or receive the data that is popped off the stack for popl.

If we simply want to access the value on the top of the stack without removing it, we can simply use the %esp register in indirect addressing mode. For example, the following code moves whatever is at the top of the stack into  $\epsilon$ eax:

movl (%esp), %eax

If we were to just do this:

movl %esp, %eax

then %eax would just hold the pointer to the top of the stack rather than the value at the top. Putting %esp in parenthesis causes the computer to go to indirect addressing mode, and therefore we get the value pointed to by %esp. If we want to access the value right below the top of the stack, we can simply issue this instruction:

```
movl 4(%esp), %eax
```
This instruction uses the base pointer addressing mode (see [the Section called](#page-15-0) *Data Accessing Methods* [in Chapter 2\)](#page-15-0) which simply adds 4 to  $*$ esp before looking up the value being pointed to.

In the C language calling convention, the stack is the key element for implementing a function's local variables, parameters, and return address.

Before executing a function, a program pushes all of the parameters for the function onto the stack in the reverse order that they are documented. Then the program issues a call instruction indicating which function it wishes to start. The call instruction does two things. First it pushes the address of the next instruction, which is the return address, onto the stack. Then it modifies the instruction pointer ( $\epsilon$  eip) to point to the start of the function. So, at the time the function starts, the stack looks like this (the "top" of the stack is at the bottom on this example):

```
Parameter #N
...
Parameter 2
Parameter 1
Return Address <--- (%esp)
```
Each of the parameters of the function have been pushed onto the stack, and finally the return address is there. Now the function itself has some work to do.

The first thing it does is save the current base pointer register, %ebp, by doing pushl %ebp. The base pointer is a special register used for accessing function parameters and local variables. Next, it copies the stack pointer to %ebp by doing movl %esp, %ebp. This allows you to be able to access the function parameters as fixed indexes from the base pointer. You may think that you can use the stack pointer for this. However, during your program you may do other things with the stack such as pushing arguments to other functions.

Copying the stack pointer into the base pointer at the beginning of a function allows you to always know where your parameters are (and as we will see, local variables too), even while you may be pushing things on and off the stack. %ebp will always be where the stack pointer was at the beginning of the function, so it is more or less a constant reference to the *stack frame* (the stack frame consists of all of the stack variables used within a function, including parameters, local variables, and the return address).

At this point, the stack looks like this:

```
Parameter #N <--- N*4+4(%ebp)
...
Parameter 2 <--- 12(%ebp)
Parameter 1 <--- 8(%ebp)
Return Address <--- 4(%ebp)
Old %ebp <--- (%esp) and (%ebp)
```
As you can see, each parameter can be accessed using base pointer addressing mode using the %ebp register.

Next, the function reserves space on the stack for any local variables it needs. This is done by simply moving the stack pointer out of the way. Let's say that we are going to need two words of memory to run a function. We can simply move the stack pointer down two words to reserve the space. This is done like this:

subl \$8, %esp

This subtracts 8 from  $\epsilon$ esp (remember, a word is four bytes long).<sup>4</sup> This way, we can use the stack for variable storage without worring about clobbering them with pushes that we may make for function calls. Also, since it is allocated on the stack frame for this function call, the variable will only be alive during this function. When we return, the stack frame will go away, and so will these variables. That's why they are called local - they only exist while this function is being called.

Now we have two words for local storage. Our stack now looks like this:

```
Parameter #N <--- N*4+4 (%ebp)
...
Parameter 2 <--- 12(%ebp)
Parameter 1 <--- 8(%ebp)
Return Address <--- 4(%ebp)
Old %ebp <--- (%ebp)
Local Variable 1 <--- -4(%ebp)
Local Variable 2 \leftarrow -8(%ebp) and (%esp)
```
So we can now access all of the data we need for this function by using base pointer addressing using different offsets from %ebp. %ebp was made specifically for this purpose, which is why it is called the base pointer. You can use other registers in base pointer addressing mode, but the x86 architecture makes using the %ebp register a lot faster.

Global variables and static variables are accessed just like we have been accessing memory in previous chapters. The only difference between the global and static variables is that static variables are only used by one function, while global variables are used by many functions. Assembly language treats them exactly the same, although most other languages distinguish them.

When a function is done executing, it does three things:

- 1. It stores it's return value in %eax.
- 2. It resets the stack to what it was when it was called (it gets rid of the current stack frame and puts the stack frame of the calling code back into effect).

<sup>4.</sup> Just a reminder - the dollar sign in front of the eight indicates immediate mode addressing, meaning that we load the number 8 into %esp rather than the value at address 8.

3. It returns control back to wherever it was called from. This is done using the ret instruction, which pops whatever value is at the top of the stack, and sets the instruction pointer,  $\epsilon = p$ , to that value.

So, before a function returns control to the code that called it, it must restore the previous stack frame. Note also that without doing this, ret wouldn't work, because in our current stack frame, the return address is not at the top of the stack. Therefore, before we return, we have to reset the stack pointer %esp and base pointer %ebp to what they were when the function began.

Therefore to return from the function you have to do the following:

movl %ebp, %esp popl %ebp ret

*At this point, you should consider all local variables to be disposed of.* The reason is that after you move the stack pointer back, future stack pushes will likely overwrite everything you put there. Therefore, you should never save the address of a local variable past the life of the function it was created in, or else it will be overwritten after the life of it's stack frame ends.

Control has now beenhanded back to the calling code, which can now examine %eax for the return value. The calling code also needs to pop off all of the parameters it pushed onto the stack in order to get the stack pointer back where it was (you can also simply add 4 \* number of paramters to %esp using the addl instruction, if you don't need the values of the parameters anymore). $5$ 

# **Destruction of Registers**

When you call a function, you should assume that everything currently in your registers will be wiped out. The only register that is guaranteed to be left with the value it started with is %ebp. %eax is guaranteed to be overwritten, and the others likely are. If there are registers you want to save before calling a function, you need to save them by pushing them on the stack before pushing the function's paramters. You can then pop them back off in reverse order after popping off the parameters. Even if you know a function does not overwrite a register you should save it, because future versions of that function may.

Other languages' calling conventions may be different. For example, other calling conventions may place the burden on the function to save any registers it uses. Be sure to check to make sure the calling conventions of your languages are compatible before trying to mix languages. Or in the case of assembly language, be sure you know how to call the other language's functions. them.

<sup>5.</sup> This is not always strictly needed unless you are saving registers on the stack before a function call. The base pointer keeps the stack frame in a reasonably consistent state. However, it is still a good idea, and is absolutely necessary if you are temporarily saving registers on the stack..

**Extended Specification:** Details of the C language calling convention (also known as the ABI, or Application Binary Interface) is available online. We have oversimplified and left out several important pieces to make this simpler for new programmers. For full details, you should check out the documents available at http://www.linuxbase.org/spec/refspecs/ Specifically, you should look for the System V Application Binary Interface - Intel386 Architecture Processor Supplement.

# **A Function Example**

Let's take a look at how a function call works in a real program. The function we are going to write is the power function. We will give the power function two parameters - the number and the power we want to raise it to. For example, if we gave it the paramters 2 and 3, it would raise 2 to the power of 3, or  $2*2*2$ , giving 8. In order to make this program simple, we will only allow numbers 1 and greater.

The following is the code for the complete program. As usual, an explanation follows. Name the file power.s.

```
#PURPOSE: Program to illustrate how functions work
# This program will compute the value of
\# 2^3 + 5^2
#
#Everything in the main program is stored in registers,
#so the data section doesn't have anything.
 .section .data
 .section .text
.globl _start
_start:
pushl $3 #push second argument
pushl $2 \qquad #push first argument
call power \qquad #call the function
addl $8, %esp \# #move the stack pointer back
pushl %eax \qquad #save the first answer before
                       #calling the next function
pushl $2 \qquad #push second argument
pushl $5 \qquad #push first argument
```

```
call power \qquad #call the function
addl $8, %esp \#move the stack pointer back
popl %ebx #The second answer is already
                       #in %eax. We saved the
                       #first answer onto the stack,
                       #so now we can just pop it
                       #out into %ebx
addl %eax, %ebx #add them together
                       #the result is in %ebx
movl $1, %eax #exit (%ebx is returned)
int $0x80
#PURPOSE: This function is used to compute
# the value of a number raised to
# a power.
#
#INPUT: First argument - the base number
# Second argument - the power to
# raise it to
#
#OUTPUT: Will give the result as a return value
#
#NOTES: The power must be 1 or greater
#
#VARIABLES:
# %ebx - holds the base number
# %ecx - holds the power
#
# -4(%ebp) - holds the current result
#
# %eax is used for temporary storage
#
.type power, @function
power:
pushl %ebp #save old base pointer
movl %esp, %ebp #make stack pointer the base pointer
subl $4, %esp #get room for our local storage
movl 8(%ebp), %ebx #put first argument in %eax
movl 12(%ebp), %ecx #put second argument in %ecx
```

```
movl %ebx, -4(%ebp) #store current result
power_loop_start:
cmpl $1, %ecx #if the power is 1, we are done
je end_power
movl -4(%ebp), %eax #move the current result into %eax
imull %ebx, %eax #multiply the current result by
                    #the base number
movl %eax, -4(%ebp) #store the current result
decl %ecx #decrease the power
 jmp power_loop_start #run for the next power
end_power:
movl -4(%ebp), %eax #return value goes in %eax
movl %ebp, %esp #restore the stack pointer
popl %ebp \#restore the base pointer
ret
```
Type in the program, assemble it, and run it. Try calling power for different values, but remember that the result has to be less than 256 when it is passed back to the operating system. Also try subtracting the results of the two computations. Try adding a third call to the power function, and add it's result back in.

The main program code is pretty simple. You push the arguments onto the stack, call the function, and then move the stack pointer back. The result is stored in %eax. Note that between the two calls to power, we save the first value onto the stack. This is because the only register that is guaranteed to be saved is %ebp. Therefore we push the value onto the stack, and pop the value back off after the second function call is complete.

Let's look at how the function itself is written. Notice that before the function, there is documentation as to what the function does, what it's arguments are, and what it gives as a return value. This is useful for programmers who use this function. This is the function's interface. This lets the programmer know what values are needed on the stack, and what will be in %eax at the end.

We then have the following line:

```
.type power,@function
```
This tells the linker that the symbol power should be treated as a function. Since this program is only in one file, it would work just the same with this left out. However, it is good practice.

After that, we define the value of the power label:

power:

As mentioned previously, this defines the symbol power to be the address where the instructions following the label begin. This is how call power works. It transfers control to this spot of the program. The difference between call and jmp is that call also pushes the return address onto the stack so that the function can return, while the jmp does not.

Next, we have our instructions to set up our function:

```
pushl %ebp
movl %esp, %ebp
subl $4, %esp
```
At this point, our stack looks like this:

```
Base Number <--- 12(%ebp)
Power \leftarrow - - 8(%ebp)
Return Address <--- 4(%ebp)
Old %ebp <--- (%ebp)
Current result \leftarrow-- -4(%ebp) and (%esp)
```
Although we could use a register for temporary storage, this program uses a local variable in order to show how to set it up. Often times there just aren't enough registers to store everything, so you have to offload them into local variables. Other times, your function will need to call another function and send it a pointer to some of your data. You can't have a pointer to a register, so you have to store it in a local variable in order to send a pointer to it.

Basically, what the program does is start with the base number, and store it both as the multiplier (stored in  $\epsilon$ ebx) and the current value (stored in -4(%ebp)). It also has the power stored in  $\epsilon$ ecx It then continually multiplies the current value by the multiplier, decreases the power, and leaves the loop if the power (in  $\epsilon$ ecx) gets down to 1.

By now, you should be able to go through the program without help. The only things you should need to know is that imull does integer multiplication and stores the result in the second operand, and decl decreases the given register by 1. For more information on these and other instructions, see [Appendix B](#page-198-0)

A good project to try now is to extend the program so it will return the value of a number if the power is 0 (hint, anything raised to the zero power is 1). Keep trying. If it doesn't work at first, try going through your program by hand with a scrap of paper, keeping track of where %ebp and %esp are pointing, what is on the stack, and what the values are in each register.

### **Recursive Functions**

The next program will stretch your brains even more. The program will compute the *factorial* of a number. A factorial is the product of a number and all the numbers between it and one. For example, the factorial of 7 is  $7*6*5*4*3*2*1$ , and the factorial of 4 is  $4*3*2*1$ . Now, one thing you might notice is that the factorial of a number is the same as the product of a number and the factorial just below it. For example, the factorial of 4 is 4 times the factorial of 3. The factorial of 3 is 3 times the factorial of 2. 2 is 2 times the factorial of 1. The factorial of 1 is 1. This type of definition is called a recursive definition. That means, the definition of the factorial function includes the factorial funtion itself. However, since all functions need to end, a recursive definition must include a *base case*. The base case is the point where recursion will stop. Without a base case, the function would go on forever calling itself until it eventually ran out of stack space. In the case of the factorial, the base case is the number 1. When we hit the number 1, we don't run the factorial again, we just say that the factorial of 1 is 1. So, let's run through what we want the code to look like for our factorial function:

- 1. Examine the number
- 2. Is the number 1?
- 3. If so, the answer is one
- 4. Otherwise, the answer is the number times the factorial of the number minus one

This would be problematic if we didn't have local variables. In other programs, storing values in global variables worked fine. However, global variables only provide one copy of each variable. In this program, we will have multiple copies of the function running at the same time, all of them needing their own copies of the data!<sup>6</sup> Since local variables exist on the stack frame, and each function call gets its own stack frame, we are okay.

Let's look at the code to see how this works:

```
#PURPOSE - Given a number, this program computes the
# factorial. For example, the factorial of
# 3 is 3 * 2 * 1, or 6. The factorial of
\# 4 is 4 * 3 * 2 * 1, or 24, and so on.
#
#This program shows how to call a function recursively.
.section .data
#This program has no global data
```
<sup>6.</sup> By "running at the same time" I am talking about the fact that one will not have finished before a new one is activated. I am not implying that their instructions are running at the same time.

```
.section .text
 .globl _start
 .globl factorial #this is unneeded unless we want to share
                 #this function among other programs
_start:
pushl $4 #The factorial takes one argument - the
                 #number we want a factorial of. So, it
                 #gets pushed
call factorial #run the factorial function
addl $4, %esp #Scrubs the parameter that was pushed on
                 #the stack
movl %eax, %ebx #factorial returns the answer in %eax, but
                 #we want it in %ebx to send it as our exit
                 #status
movl $1, %eax #call the kernel's exit function
int $0x80
#This is the actual function definition
 .type factorial,@function
factorial:
pushl %ebp #standard function stuff - we have to
                 #restore %ebp to its prior state before
                 #returning, so we have to push it
movl %esp, %ebp #This is because we don't want to modify
                 #the stack pointer, so we use %ebp.
movl 8(%ebp), %eax #This moves the first argument to %eax
                 #4(%ebp) holds the return address, and
                 #8(%ebp) holds the first parameter
cmpl $1, %eax #If the number is 1, that is our base
                    #case, and we simply return (1 is
                    #already in %eax as the return value)
je end_factorial
decl %eax #otherwise, decrease the value
pushl %eax #push it for our call to factorial
call factorial #call factorial
movl 8(%ebp), %ebx #%eax has the return value, so we
                    #reload our parameter into %ebx
imull %ebx, %eax #multiply that by the result of the
                    #last call to factorial (in %eax)
                    #the answer is stored in %eax, which
```
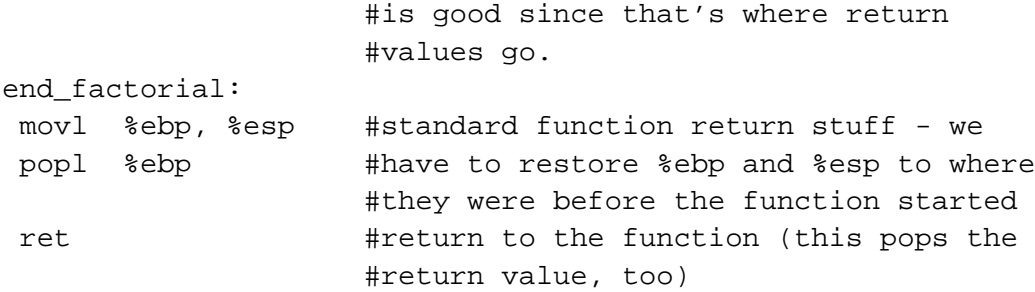

Assemble, link, and run it with these commands:

```
as factorial.s -o factorial.o
ld factorial.o -o factorial
./factorial
echo $?
```
This should give you the value 24. 24 is the factorial of 4, you can test it out yourself with a calculator:  $4 * 3 * 2 * 1 = 24$ .

I'm guessing you didn't understand the whole code listing. Let's go through it a line at a time to see what is happening.

\_start: pushl \$4 call factorial

Okay, this program is intended to compute the factorial of the number 4. When programming functions, you are supposed to put the parameters of the function on the top of the stack right before you call it. Remember, a function's *parameters* are the data that you want the function to work with. In this case, the factorial function takes 1 parameter - the number you want the factorial of.

The push 1 instruction puts the given value at the top of the stack. The call instruction then makes the function call.

Next we have these lines:

addl \$4, %esp movl %eax, %ebx movl \$1, %eax int \$0x80

This takes place after factorial has finished and computed the factorial of 4 for us. Now we have to clean up the stack. The addl instruction moves the stack pointer back to where it was before we pushed the \$4 onto the stack. You should always clean up your stack parameters after a function call returns.

The next instruction moves %eax to %ebx. What's in %eax? It is factorial's return value. In our case, it is the value of the factorial function. With 4 as our parameter, 24 should be our return value. Remember, return values are always stored in %eax. We want to return this value as the status code to the operating system. However, Linux requires that the program's exit status be stored in %ebx, not %eax, so we have to move it. Then we do the standard exit system call.

The nice thing about function calls is that:

- Other programmers don't have to know anything about them except it's arguments to use them.
- They provide standardized building blocks from which you can form a program.
- They can be called multiple times and from multiple locations and they always know how to get back to where they were since call pushes the return address onto the stack.

These are the main advantages of functions. Larger programs also use functions to break down complex pieces of code into smaller, simpler ones. In fact, almost all of programming is writing and calling functions.

Let's now take a look at how the factorial function itself is implemented.

Before the function starts, we have this directive:

```
.type factorial,@function
factorial:
```
The .type directive tells the linker that factorial is a function. This isn't really needed unless we were using factorial in other programs. We have included it for completeness. The line that says factorial: gives the symbol factorial the storage location of the next instruction. That's how call knew where to go when we said call factorial.

The first real instructions of the function are:

```
pushl %ebp
movl %esp, %ebp
```
As shown in the previous program, this creates the stack frame for this function. These two lines will be the way you should start every function.

The next instruction is this:

movl 8(%ebp), %eax

This uses base pointer addressing to move the first parameter of the function into %eax. Remember,  $(\text{%ebp})$  has the old  $\text{%ebp}, 4(\text{%ebp})$  has the return address, and  $8(\text{%ebp})$  is the location of the first parameter to the function. If you think back, this will be the value 4 on the first call, since that was what we pushed on the stack before calling the function (with pushl \$4). parameter into %eax. As this function calls itself, it will have other values, too.

Next, we check to see if we've hit our base case (a parameter of 1). If so, we jump to the instruction at the label end factorial, where it will be returned. Et's already in  $\epsilon$ eax which we mentioned earlier is where you put return values. That is accomplished by these lines:

cmpl \$1, %eax je end\_factorial

If it's not our base case, what did we say we would do? We would call the factorial function again with our parameter minus one. So, first we decrease %eax by one:

decl %eax

decl stands for decrement. It subtracts 1 from the given register or memory location (%eax in our case). incl is the inverse - it adds 1. After decrementing %eax we push it onto the stack since it's going to be the parameter of the next function call. And then we call factorial again!

pushl %eax call factorial

Okay, now we've called factorial. One thing to remember is that after a function call, we can never know what the registers are (except %esp and %ebp). So even though we had the value we were called with in %eax, it's not there any more. Therefore, we need pull it off the stack from the same place we got it the first time (at  $8$ ( $\epsilon$ ebp)). So, we do this:

movl 8(%ebp), %ebx

Now, we want to multiply that number with the result of the factorial function. If you remember our previous discussion, the result of functions are left in %eax. So, we need to multiply %ebx with %eax. This is done with this instruction:

imull %ebx, %eax

This also stores the result in %eax, which is exactly where we want the return value for the function to be! Since the return value is in place we just need to leave the function. If you remember, at the start of the function we pushed %ebp, and moved %esp into %ebp to create the current stack frame. Now we reverse the operation to destroy the current stack frame and reactivate the last one:

```
end_factorial:
movl %ebp, %esp
popl %ebp
```
Now we're already to return, so we issue the following command

ret

This pops the top value off of the stack, and then jumps to it. If you remember our discussion about call, we said that call first pushed the address of the next instruction onto the stack before it jumped to the beginning of the function. So, here we pop it back off so we can return there. The function is done, and we have our answer!

Like our previous program, you should look over the program again, and make sure you know what everything does. Look back through this section and the previous sections for the explanation of anything you don't understand. Then, take a piece of paper, and go through the program step-by-step, keeping track of what the values of the registers are at each step, and what values are on the stack. Doing this should deepen your understanding of what is going on.

### **Review**

### **Know the Concepts**

- What are primitives?
- What are calling conventions?
- What is the stack?
- How do pushl and popl affect the stack? What special-purpose register do they affect?
- What are local variables and what are they used for?
- Why are local variables so necessary in recursive functions?
- What are  $\varepsilon$  ebp and  $\varepsilon$  esp used for?
- What is a stack frame?

### **Use the Concepts**

• Write a function called square which receives one argument and returns the square of that argument.

- Write a program to test your square function.
- Convert the maximum program given in the Section called *[Finding a Maximum Value](#page-26-0)* in [Chapter 3](#page-26-0) so that it is a function which takes a pointer to several values and returns their maximum. Write a program that calls maximum with 3 different lists, and returns the result of the last one as the program's exit status code.
- Explain the problems that would arise without a standard calling convention.

### **Going Further**

- Do you think it's better for a system to have a large set of primitives or a small one, assuming that the larger set can be written in terms of the smaller one?
- The factorial function can be written non-recursively. Do so.
- Find an application on the computer you use regularly. Try to locate a specific feature, and practice breaking that feature out into functions. Define the function interfaces between that feature and the rest of the program.
- Come up with your own calling convention. Rewrite the programs in this chapter using it. An example of a different calling convention would be to pass paramters in registers rather than the stack, to pass them in a different order, to return values in other registers or memory locations. Whatever you pick, be consistent and apply it throughout the whole program.
- Can you build a calling convention without using the stack? What limitations might it have?
- What test cases should we use in our example program to check to see if it is working properly?

A lot of computer programming deals with files. After all, when we reboot our computers, the only thing that remains from previous sessions are the things that have been put on disk. Data which is stored in files is called *persistent* data, because it persists in files that remain on the disk even when the program isn't running..

# **The UNIX File Concept**

Each operating system has it's own way of dealing with files. However, the UNIX method, which is used on Linux, is the simplest and most universal. UNIX files, no matter what program created them, can all be accessed as a sequential stream of bytes. When you access a file, you start by opening it by name. The operating system then gives you a number, called a *file descriptor*, which you use to refer to the file until you are through with it. You can then read and write to the file using its file descriptor. When you are done reading and writing, you then close the file, which then makes the file descriptor useless.

In our programs we will deal with files in the following ways:

- 1. Tell Linux the name of the file to open, and in what mode you want it opened (read, write, both read and write, create it if it doesn't exist, etc.). This is handled with the open system call, which takes a filename, a number representing the mode, and a permission set as its parameters. %eax will hold the system call number, which is 5. The address of the first character of the filename should be stored in %ebx. The read/write intentions, represented as a number, should be stored in %ecx. For now, use 0 for files you want to read from, and 03101 for files you want to write to (you must include the leading zero).<sup>1</sup> Finally, the permission set should be stored as a number in %edx. If you are unfamiliar with UNIX permissions, just use 0666 for the permissions (again, you must include the leading zero).
- 2. Linux will then return to you a file descriptor in %eax. Remember, this is a number that you use to refer to this file throughout your program.
- 3. Next you will operate on the file doing reads and/or writes, each time giving Linux the file descriptor you want to use. read is system call 3, and to call it you need to have the file descriptor in %ebx, the address of a buffer for storing the data that is read in %ecx, and the size of the buffer in %edx. Buffers will be explained in [the Section called](#page-59-0) *Buffers and* .bss. read will return with either the number of characters read from the file, or an error code. Error codes can be distinguished because they are always negative numbers (more information on negative numbers can be found in [Chapter 10](#page-140-0)). write is system call 4, and it

<sup>1.</sup> This will be explained in more detail in the Section called *[Truth, Falsehood, and Binary Numbers](#page-144-0)* in [Chapter 10](#page-144-0).

requires the same parameters as the read system call, except that the buffer should already be filled with the data to write out. The write system call will give back the number of bytes written in %eax or an error code.

4. When you are through with your files, you can then tell Linux to close them. Afterwards, your file descriptor is no longer valid. This is done using close, system call 6. The only parameter to close is the file descriptor, which is placed in %ebx

# <span id="page-59-0"></span>**Buffers and .bss**

In the previous section we mentioned buffers without explaining what they were. A buffer is a continuous block of bytes used for bulk data transfer. When you request to read a file, the operating system needs to have a place to store the data it reads. That place is called a buffer. Usually buffers are only used to store data temporarily, and it is then read from the buffers and converted to a form that is easier for the programs to handle. Our programs won't be complicated enough to need that done. For an example, let's say that you want to read in a single line of text from a file but you do not know how long that line is. You would then simply read a large number of bytes/characters from the file into a buffer, look for the end-of-line character, and copy all of the characters to that end-of-line character to another location. If you didn't find and end-of-line character, you would allocate another buffer and continue reading. You would probably wind up with some characters left over in your buffer in this case, which you would use as the starting point when you next need data from the file.<sup>2</sup>

Another thing to note is that buffers are a fixed size, set by the programmer. So, if you want to read in data 500 bytes at a time, you send the read system call the address of a 500-byte unused location, and send it the number 500 so it knows how big it is. You can make it smaller or bigger, depending on your application's needs.

To create a buffer, you need to either reserve static or dynamic storage. Static storage is what we have talked about so far, storage locations declared using .long or .byte directives. Dynamic storage will be discussed in the Section called *[Getting More Memory](#page-120-0)* in Chapter 9. There are problems, though, with declaring buffers using .byte. First, it is tedious to type. You would have to type 500 numbers after the .byte declaration, and they wouldn't be used for anything but to take up space. Second, it uses up space in the executable. In the examples we've used so far, it doesn't use up too much, but that can change in larger programs. If you want 500 bytes you have to type in 500 numbers and it wastes 500 bytes in the executable. There is a solution to both of these. So far, we have discussed two program sections, the .text and the .data sections. There is another section called the .bss. This section is like the data section, except that it doesn't take up space in the executable. This section can reserve storage, but it can't initialize it. In the .data

<sup>2.</sup> While this sounds complicated, most of the time in programming you will not need to deal directly with buffers and file descriptors. In [Chapter 8](#page-100-0) you will learn how to use existing code present in Linux to handle most of the complications of file input/output for you.

section, you could reserve storage and set it to an initial value. In the .bss section, you can't set an initial value. This is useful for buffers because we don't need to initialize them anyway, we just need to reserve storage. In order to do this, we do the following commands:

```
.section .bss
.lcomm my buffer, 500
```
This directive, . 1 comm, will create a symbol, my buffer, that refers to a 500-byte storage location that we can use as a buffer. We can then do the following, assuming we have opened a file for reading and have placed the file descriptor in %ebx:

```
movl $my_buffer, %ecx
movl 500, %edx
movl 3, %eax
int $0x80
```
This will read up to 500 bytes into our buffer. In this example, I placed a dollar sign in front of my\_buffer. Remember that the reason for this is that without the dollar sign, my\_buffer is treated as a memory location, and is accessed in direct addressing mode. The dollar sign switches it to immediate mode addressing, which actually loads the number represented by  $m_y$  buffer (i.e. - the address of the start of our buffer). (which is the address of  $my$  buffer) itself into  $\epsilon$ ecx.

# **Standard and Special Files**

You might think that programs start without any files open by default. This is not true. Linux programs usually have at least three open file descriptors when they begin. They are:

#### **STDIN**

This is the *standard input*. It is a read-only file, and usually represents your keyboard.<sup>3</sup> This is always file descriptor 0.

#### **STDOUT**

This is the *standard output*. It is a write-only file, and usually represents your screen display. This is always file descriptor 1.

#### STDERR

This is your *standard error*. It is a write-only file, and usually represents your screen display. Most regular processing output goes to STDOUT, but any error messages that come

<sup>3.</sup> As we mentioned earlier, in Linux, almost everything is a "file". Your keyboard input is considered a file, and so is your screen display.

up in the process go to STDERR. This way, if you want to, you can split them up into separate places. This is always file descriptor 2.

Any of these "files" can be redirected from or to a real file, rather than a screen or a keyboard. This is outside the scope of this book, but any good book on the UNIX command-line will describe it in detail. The program itself does not even need to be aware of this indirection - it can just use the standard file descriptors as usual.

Notice that many of the files you write to aren't files at all. UNIX-based operating systems treat all input/output systems as files. Network connections are treated as files, your serial port is treated like a file, even your audio devices are treated as files. Communication between processes is usually done through special files called pipes. Some of these files have different methods of opening and creating them than regular files (i.e. - they don't use the open system call), but they can all be read from and written to using the standard read and write system calls.

# **Using Files in a Program**

We are going to write a simple program to illustrate these concepts. The program will take two files, and read from one, convert all of its lower-case letters to upper-case, and write to the other file. Before we do so, let's think about what we need to do to get the job done:

- Have a function that takes a block of memory and converts it to upper-case. This function would need an address of a block of memory and its size as parameters.
- Have a section of code that repeatedly reads in to a buffer, calls our conversion function on the buffer, and then writes the buffer back out to the other file.
- Begin the program by opening the necessary files.

Notice that I've specified things in reverse order that they will be done. That's a useful trick in writing complex programs - first decide the meat of what is being done. In this case, it's converting blocks of characters to upper-case. Then, you think about what all needs to be setup and processed to get that to happen. In this case, you have to open files, and continually read and write blocks to disk. One of the keys of programming is continually breaking down problems into smaller and smaller chunks until it's small enough that you can easily solve the problem. Then you can build these chunks back up until you have a working program.<sup>4</sup>

You may have been thinking that you will never remember all of these numbers being thrown at you - the system call numbers, the interrupt number, etc. In this program we will also introduce a new directive, .equ which should help out. .equ allows you to assign names to numbers. For

<sup>4.</sup> Maureen Sprankle's *Problem Solving and Programming Concepts* is an excellent book on the problemsolving process applied to computer programming.

example, if you did .equ LINUX\_SYSCALL, 0x80, any time after that you wrote LINUX\_SYSCALL, the assembler would substitue 0x80 for that. So now, you can write

int \$LINUX\_SYSCALL

which is much easier to read, and much easier to remember. Coding is complex, but there are a lot of things we can do like this to make it easier.

Here is the program. Note that we have more labels than we actually use for jumps, because some of them are just there for clarity. Try to trace through the program and see what happens in various cases. An in-depth explanation of the program will follow.

```
#PURPOSE: This program converts an input file
# to an output file with all letters
# converted to uppercase.
#
#PROCESSING: 1) Open the input file
# 2) Open the output file
# 4) While we're not at the end of the input file
# a) read part of file into our memory buffer
# b) go through each byte of memory
# if the byte is a lower-case letter,
# convert it to uppercase
# c) write the memory buffer to output file
 .section .data
#######CONSTANTS########
#system call numbers
 .equ SYS_OPEN, 5
.equ SYS_WRITE, 4
 .equ SYS_READ, 3
 .equ SYS_CLOSE, 6
 .equ SYS_EXIT, 1
#options for open (look at
#/usr/include/asm/fcntl.h for
#various values. You can combine them
#by adding them or ORing them)
#This is discussed at greater length
#in "Counting Like a Computer"
 .equ O_RDONLY, 0
 .equ O_CREAT_WRONLY_TRUNC, 03101
```
*Chapter 5. Dealing with Files*

```
#standard file descriptors
 .equ STDIN, 0
 .equ STDOUT, 1
 .equ STDERR, 2
#system call interrupt
 .equ LINUX_SYSCALL, 0x80
 .equ END_OF_FILE, 0 #This is the return value
                     #of read which means we've
                     #hit the end of the file
 .equ NUMBER ARGUMENTS, 2
.section .bss
#Buffer - this is where the data is loaded into
# from the data file and written from
# into the output file. This should
# never exceed 16,000 for various
# reasons.
.equ BUFFER_SIZE, 500
 .lcomm BUFFER_DATA, BUFFER_SIZE
.section .text
#STACK POSITIONS
 .equ ST_SIZE_RESERVE, 8
.equ ST_FD_IN, -4
.equ ST_FD_OUT, -8
 .equ ST_ARGC, 0 #Number of arguments
 .equ ST_ARGV_0, 4 #Name of program
 .equ ST_ARGV_1, 8 #Input file name
 .equ ST_ARGV_2, 12 #Output file name
 .globl _start
_start:
###INITIALIZE PROGRAM###
#save the stack pointer
movl %esp, %ebp
#Allocate space for our file descriptors
#on the stack
subl $ST_SIZE_RESERVE, %esp
```

```
open_files:
open_fd_in:
###OPEN INPUT FILE###
#open syscall
movl $SYS_OPEN, %eax
#input filename into %ebx
movl ST_ARGV_1(%ebp), %ebx
#read-only flag
movl $O_RDONLY, %ecx
#this doesn't really matter for reading
movl $0666, %edx
#call Linux
int $LINUX_SYSCALL
store_fd_in:
#save the given file descriptor
movl %eax, ST_FD_IN(%ebp)
open_fd_out:
###OPEN OUTPUT FILE###
#open the file
movl $SYS_OPEN, %eax
#output filename into %ebx
movl ST_ARGV_2(%ebp), %ebx
#flags for writing to the file
movl $O_CREAT_WRONLY_TRUNC, %ecx
#mode for new file (if it's created)
movl $0666, %edx
#call Linux
int $LINUX_SYSCALL
store_fd_out:
#store the file descriptor here
movl %eax, ST_FD_OUT(%ebp)
###BEGIN MAIN LOOP###
read_loop_begin:
###READ IN A BLOCK FROM THE INPUT FILE###
movl $SYS_READ, %eax
#get the input file descriptor
movl ST_FD_IN(%ebp), %ebx
#the location to read into
movl $BUFFER_DATA, %ecx
```
#the size of the buffer movl \$BUFFER\_SIZE, %edx #Size of buffer read is returned in %eax int \$LINUX\_SYSCALL ###EXIT IF WE'VE REACHED THE END### #check for end of file marker cmpl \$END\_OF\_FILE, %eax #if found or on error, go to the end jle end\_loop continue\_read\_loop: ###CONVERT THE BLOCK TO UPPER CASE### pushl \$BUFFER\_DATA #location of buffer pushl %eax  $\qquad$  #size of the buffer call convert\_to\_upper popl %eax #get the size back addl \$4, %esp #restore %esp ###WRITE THE BLOCK OUT TO THE OUTPUT FILE### #size of the buffer movl %eax, %edx movl \$SYS\_WRITE, %eax #file to use movl ST\_FD\_OUT(%ebp), %ebx #location of the buffer movl \$BUFFER\_DATA, %ecx int \$LINUX\_SYSCALL ###CONTINUE THE LOOP### jmp read\_loop\_begin end\_loop: ###CLOSE THE FILES### #NOTE - we don't need to do error checking # on these, because error conditions # don't signify anything special here movl \$SYS\_CLOSE, %eax movl ST\_FD\_OUT(%ebp), %ebx int \$LINUX\_SYSCALL movl \$SYS\_CLOSE, %eax movl ST\_FD\_IN(%ebp), %ebx int \$LINUX\_SYSCALL

```
###EXIT###
movl $SYS_EXIT, %eax
movl $0, %ebx
int $LINUX_SYSCALL
#PURPOSE: This function actually does the
# conversion to upper case for a block
#
#INPUT: The first parameter is the location
# of the block of memory to convert
# The second parameter is the length of
# that buffer
#
#OUTPUT: This function overwrites the current
# buffer with the upper-casified version.
#
#VARIABLES:
# %eax - beginning of buffer
# %ebx - length of buffer
# %edi - current buffer offset
# %cl - current byte being examined
# (first part of %ecx)
#
###CONSTANTS##
#The lower boundary of our search
 .equ LOWERCASE_A, 'a'
#The upper boundary of our search
 .equ LOWERCASE_Z, 'z'
#Conversion between upper and lower case
 .equ UPPER_CONVERSION, 'A' - 'a'
###STACK STUFF###
 .equ ST_BUFFER_LEN, 8 #Length of buffer
 .equ ST_BUFFER, 12 #actual buffer
convert_to_upper:
pushl %ebp
movl %esp, %ebp
###SET UP VARIABLES###
movl ST_BUFFER(%ebp), %eax
movl ST_BUFFER_LEN(%ebp), %ebx
```

```
movl $0, %edi
#if a buffer with zero length was given
#to us, just leave
cmpl $0, %ebx
je end_convert_loop
convert_loop:
#get the current byte
movb (%eax,%edi,1), %cl
#go to the next byte unless it is between
#'a' and 'z'
cmpb $LOWERCASE_A, %cl
jl next_byte
cmpb $LOWERCASE_Z, %cl
 jg next_byte
#otherwise convert the byte to uppercase
addb $UPPER_CONVERSION, %cl
#and store it back
movb %cl, (%eax,%edi,1)
next_byte:
incl %edi #next byte
cmpl %edi, %ebx #continue unless
                       #we've reached the
                       #end
 jne convert_loop
end_convert_loop:
#no return value, just leave
movl %ebp, %esp
popl %ebp
ret
```
Type in this program as toupper.s, and then enter in the following commands:

as toupper.s -o toupper.o ld toupper.o -o toupper

This builds a program called toupper, which converts all of the lowercase characters in a file to uppercase. For example, to convert the file toupper.s to uppercase, type in the following command:

./toupper toupper.s toupper.uppercase

You will now find in the file toupper. uppercase an uppercase version of your original file.

Let's examine how the program works.

The first section of the program is marked CONSTANTS. In programming, a constant is a value that is assigned when a program assembles or compiles, and is never changed. I make a habit of placing all of my constants together at the beginning of the program. It's only necessary to declare them before you use them, but putting them all at the beginning makes them easy to find. Making them all upper-case makes it obvious in your program which values are constants and where to find them.<sup>5</sup> In assembly language, we declare constants with the . equ directive as mentioned before. Here, we simply give names to all of the standard numbers we've used so far, like system call numbers, the syscall interrupt number, and file open options.

The next section is marked BUFFERS. We only use one buffer in this program, which we call BUFFER DATA. We also define a constant, BUFFER SIZE, which holds the size of the buffer. If we always refer to this constant rather than typing out the number 500 whenever we need to use the size of the buffer, if it later changes, we only need to modify this value, rather than having to go through the entire program and changing all of the values individually.

Instead of going on the the \_start section of the program, go to the end where we define the convert\_to\_upper function. This is the part that actually does the conversion.

This section begins with a list of constants that we will use The reason these are put here rather than at the top is that they only deal with this one function. We have these definitions:

.equ LOWERCASE\_A, 'a' .equ LOWERCASE\_Z, 'z' .equ UPPER CONVERSION, 'A' - 'a'

The first two simply define the letters that are the boundaries of what we are searching for. Remember that in the computer, letters are represented as numbers. Therefore, we can use LOWERCASE\_A in comparisons, additions, subtractions, or anything else we can use numbers in. Also, notice we define the constant UPPER\_CONVERSION. Since letters are represented as numbers, we can subtract them. Subtracting an upper-case letter from the same lower-case letter gives us how much we need to add to a lower-case letter to make it upper case. If that doesn't make sense, look at the ASCII code tables themselves (see [Appendix D](#page-210-0)). You'll notice that the number for the character A is 65 and the character a is 97. The conversion factor is then -32. For any lowercase letter if you add -32, you will get it's capital equivalent.

After this, we have some constants labelled STACK POSITIONS. Remember that function parameters are pushed onto the stack before function calls. These constants (prefixed with ST for

<sup>5.</sup> This is fairly standard practice among programmers in all languages.

clarity) define where in the stack we should expect to find each piece of data. The return address is at position  $4 +$   $* \in \mathbb{R}$ , the length of the buffer is at position  $8 +$   $* \in \mathbb{R}$ , and the address of the buffer is at position  $12 +$  \*esp. Using symbols for these numbers instead of the numbers themselves makes it easier to see what data is being used and moved.

Next comes the label convert\_to\_upper. This is the entry point of the function. The first two lines are our standard function lines to save the stack pointer. The next two lines

```
movl ST_BUFFER(%ebp), %eax
movl ST_BUFFER_LEN(%ebp), %ebx
```
move the function parameters into the appropriate registers for use. Then, we load zero into %edi. What we are going to do is iterate through each byte of the buffer by loading from the location %eax + %edi, incrementing %edi, and repeating until %edi is equal to the buffer length stored in %ebx. The lines

cmpl \$0, %ebx je end\_convert\_loop

are just a sanity check to make sure that noone gave us a buffer of zero size. If they did, we just clean up and leave. Guarding against potential user and programming errors is an important task of a programmer. You can always specify that your function should not take a buffer of zero size, but it's even better to have the function check and have a reliable exit plan if it happens.

Now we start our loop. First, it moves a byte into %cl. The code for this is

movb (%eax,%edi,1), %cl

It is using an indexed indirect addressing mode. It says to start at %eax and go %edi locations forward, with each location being 1 byte big. It takes the value found there, and put it in %cl. After this it checks to see if that value is in the range of lower-case *a* to lower-case *z*. To check the range, it simply checks to see if the letter is smaller than *a*. If it is, it can't be a lower-case letter. Likewise, if it is larger than *z*, it can't be a lower-case letter. So, in each of these cases, it simply moves on. If it is in the proper range, it then adds the uppercase conversion, and stores it back into the buffer.

Either way, it then goes to the next value by incrementing %cl;. Next it checks to see if we are at the end of the buffer. If we are not at the end, we jump back to the beginning of the loop (the convert loop label). If we are at the end, it simply continues on to the end of the function. Because we are modifying the buffer directly, we don't need to return anything to the calling program - the changes are already in the buffer. The label end\_convert\_loop is not needed, but it's there so it's easy to see where the parts of the program are.

Now we know how the conversion process works. Now we need to figure out how to get the data in and out of the files.

Before reading and writing the files we must open them. The UNIX open system call is what handles this. It takes the following parameters:

- Seax contains the system call number as usual 5 in this case.
- & abx contains a pointer to a string that is the name of the file to open. The string must be terminated with the null character.
- Secx contains the options used for opening the file. These tell Linux how to open the file. They can indicate things such as open for reading, open for writing, open for reading and writing, create if it doesn't exist, delete the file if it already exists, etc. We will not go into how to create the numbers for the options until the Section called *[Truth, Falsehood, and Binary](#page-144-0) Numbers* [in Chapter 10.](#page-144-0) For now, just trust the numbers we come up with.
- %edx contains the permissions that are used to open the file. This is used in case the file has to be created first, so Linux knows what permissions to create the file with. These are expressed in octal, just like regular UNIX permissions.<sup>6</sup>

After making the system call, the file descriptor of the newly-opened file is stored in %eax.

So, what files are we opening? In this example, we will be opening the files specified on the command-line. Fortunately, command-line parameters are already stored by Linux in an easy-to-access location, and are already null-terminated. When a Linux program begins, all pointers to command-line arguments are stored on the stack. The number of arguments is stored at 8(%esp), the name of the program is stored at 12(%esp), and the arguments are stored from 16(%esp) on. In the C Programming language, this is referred to as the argv array, so we will refer to it that way in our program.

The first thing our program does is save the current stack position in %ebp and then reserve some space on the stack to store the file descriptors. After this, it starts opening files.

The first file the program opens is the input file, which is the first command-line argument. We do this by setting up the system call. We put the file name into %ebx, the read-only mode number into %ecx, the default mode of \$0666 into %edx, and the system call number into %eax After the system call, the file is open and the file descriptor is stored in  $\gamma$ eax.<sup>7</sup> The file descriptor is then transferred to it's appropriate place on the stack.

<sup>6.</sup> If you aren't familiar with UNIX permissions, just put \$0666 here. Don't forget the leading zero, as it means that the number is an octal number.

<sup>7.</sup> Notice that we don't do any error checking on this. That is done just to keep the program simple. In normal programs, every system call should normally be checked for success or failure. In failure cases, %eax will hold an error code instead of a return value. Error codes are negative, so they can be detected by comparing %eax to zero and jumping if it is less than zero.

The same is then done for the output file, except that it is created with a write-only, create-if-doesn't-exist, truncate-if-does-exist mode. Its file descriptor is stored as well.

Now we get to the main part - the read/write loop. Basically, we will read fixed-size chunks of data from the input file, call our conversion function on it, and write it back to the output file. Although we are reading fixed-size chunks, the size of the chunks don't matter for this program we are just operating on straight sequences of characters. We could read it in with as little or as large of chunks as we want, and it still would work properly.

The first part of the loop is to read the data. This uses the read system call. This call just takes a file descriptor to read from, a buffer to write into, and the size of the buffer (i.e. - the maximum number of bytes that could be written). The system call returns the number of bytes actually read, or end-of-file (the number 0).

After reading a block, we check %eax for an end-of-file marker. If found, it exits the loop. Otherwise we keep on going.

After the data is read, the convert\_to\_upper function is called with the buffer we just read in and the number of characters read in the previous system call. After this function executes, the buffer should be capitalized and ready to write out. The registers are then restored with what they had before.

Finally, we issue a write system call, which is exactly like the read system call, except that it moves the data from the buffer out to the file. Now we just go back to the beginning of the loop.

After the loop exits (remember, it exits if, after a read, it detects the end of the file), it simply closes its file descriptors and exits. The close system call just takes the file descriptor to close in %ebx.

The program is then finished!

### **Review**

### **Know the Concepts**

- Describe the lifecycle of a file descriptor.
- What are the standard file descriptors and what are they used for?
- What is a buffer?
- What is the difference between the .data section and the .bss section?
- What are the system calls related to reading and writing files?
## **Use the Concepts**

- Modify the toupper program so that it reads from STDIN and writes to STDOUT instead of using the files on the command-line.
- Change the size of the buffer.
- Rewrite the program so that it uses storage in the .bss section rather than the stack to store the file descriptors.
- Write a program that will create a file called heynow. txt and write the words "Hey diddle" diddle!" into it.

# **Going Further**

- What difference does the size of the buffer make?
- What error results can be returned by each of these system calls?
- Make the program able to either operate on command-line arguments or use STDIN or STDOUT based on the number of command-line arguments specified by ARGC.
- Modify the program so that it checks the results of each system call, and prints out an error message to STDOUT when it occurs.

*Chapter 5. Dealing with Files*

<span id="page-74-0"></span>As mentioned in [Chapter 5,](#page-58-0) many applications deal with data that is *persistent* - meaning that the data lives longer than the program by being stored on disk inf files. You can shut down the program and open it back up, and you are back where you started. Now, there are two basic kinds of persistent data - structured and unstructured. Unstructured data is like what we dealt with in the toupper program. It just dealt with text files that were entered by a person. The contents of the files weren't usable by a program because a program can't interpret what the user is trying to say in random text.

Structured data, on the other hand, is what computers excel at handling. Structured data is data that is divided up into fields and records. For the most part, the fields and records are fixed-length. Because the data is divided into fixed-length records and fixed-format fields, the computer can interpret the data. Structured data can contain variable-length fields, but at that point you are usually better off with a database.  $<sup>1</sup>$ </sup>

This chapter deals with reading and writing simple fixed-length records. Let's say we wanted to store some basic information about people we know. We could imagine the following example fixed-length record about people:

- Firstname 40 bytes
- Lastname 40 bytes
- Address 240 bytes
- Age 4 bytes

In this, everything is character data except for the age, which is simply a numeric field, using a standard 4-byte word (we could just use a single byte for this, but keeping it at a word makes it easier to process).

In programming, you often have certain definitions that you will use over and over again within the program, or perhaps within several programs. It is good to separate these out into files that are simply included into the assembly language files as needed. For example, in our next programs we will need to access the different parts of the record above. This means we need to know the offsets of each field from the beginning of the record in order to access them using base pointer addressing. The following constants describe the offsets to the above structure. Put them in a file named record-def.s:

<sup>1.</sup> A database is a program which handles persistent structured data for you. You don't have to write the programs to read and write the data to disk, to do lookups, or even to do basic processing. It is a very highlevel interface to structured data which, although it adds some overhead and additional complexity, is very useful for complex data processing tasks. References for learning how databases work are listed in [Chapter](#page-180-0) [13](#page-180-0).

*Chapter 6. Reading and Writing Simple Records*

```
.equ RECORD_FIRSTNAME, 0
.equ RECORD_LASTNAME, 40
.equ RECORD_ADDRESS, 80
.equ RECORD_AGE, 320
.equ RECORD_SIZE, 324
```
In addition, there are several constants that we have been defining over and over in our programs, and it is useful to put them in a file, so that we don't have to keep entering them. Put the following constants in a file called  $\lim_{x \to \infty}$ .s:

```
#Common Linux Definitions
#System Call Numbers
.equ SYS_EXIT, 1
.equ SYS_READ, 3
.equ SYS_WRITE, 4
.equ SYS OPEN, 5
.equ SYS_CLOSE, 6
.equ SYS_BRK, 45
#System Call Interrupt Number
.equ LINUX_SYSCALL, 0x80
#Standard File Descriptors
.equ STDIN, 0
.equ STDOUT, 1
.equ STDERR, 2
#Common Status Codes
.equ END_OF_FILE, 0
```
We will write three programs in this chapter using the structure defined in  $record-def.s.$  The first program will build a file containing several records as defined above. The second program will display the records in the file. The third program will add 1 year to the age of every record.

In addition to the standard constants we will be using throughout the programs, there are also two functions that we will be using in several of the programs - one which reads a record and one which writes a record.

What parameters do these functions need in order to operate? We basically need:

- The location of a buffer that we can read a record into
- The file descriptor that we want to read from or write to

Let's look at our reading function first:

```
.include "record-def.s"
 .include "linux.s"
#PURPOSE: This function reads a record from the file
# descriptor
#
#INPUT: The file descriptor and a buffer
#
#OUTPUT: This function writes the data to the buffer
# and returns a status code.
#
#STACK LOCAL VARIABLES
 .equ ST_READ_BUFFER, 8
 .equ ST_FILEDES, 12
 .section .text
 .globl read_record
 .type read_record, @function
read_record:
pushl %ebp
movl %esp, %ebp
pushl %ebx
movl ST_FILEDES(%ebp), %ebx
movl ST_READ_BUFFER(%ebp), %ecx
 movl $RECORD_SIZE, %edx
 movl $SYS_READ, %eax
 int $LINUX_SYSCALL
 #NOTE - %eax has the return value, which we will
 # give back to our calling program
 popl %ebx
movl %ebp, %esp
popl %ebp
 ret
```
It's a pretty simply function. It just reads data the size of our structure into an appropriately sized buffer from the given file descriptor. The writing one is similar:

```
.include "linux.s"
 .include "record-def.s"
#PURPOSE: This function writes a record to
# the given file descriptor
#
#INPUT: The file descriptor and a buffer
#
#OUTPUT: This function produces a status code
#
#STACK LOCAL VARIABLES
.equ ST_WRITE_BUFFER, 8
.equ ST_FILEDES, 12
.section .text
.globl write_record
 .type write_record, @function
write_record:
pushl %ebp
movl %esp, %ebp
pushl %ebx
movl $SYS_WRITE, %eax
movl ST_FILEDES(%ebp), %ebx
movl ST_WRITE_BUFFER(%ebp), %ecx
 movl $RECORD_SIZE, %edx
 int $LINUX_SYSCALL
 #NOTE - %eax has the return value, which we will
 # give back to our calling program
popl %ebx
movl %ebp, %esp
popl %ebp
 ret
```
Now that we have our basic definitions down, we are ready to write our programs.

# **Writing Records**

This program will simply write some hardcoded records to disk. It will:

- Open the file
- Write three records
- Close the file

Type the following code into a file called write-records.s:

```
.include "linux.s"
 .include "record-def.s"
 .section .data
#Constant data of the records we want to write
#Each text data item is padded to the proper
#length with null (i.e. 0) bytes.
#.rept is used to pad each item. .rept tells
#the assembler to repeat the section between
#. rept and . endr the number of times specified.
#This is used in this program to add extra null
#characters at the end of each field to fill
#it up
record1:
 .ascii "Fredrick\0"
 .rept 31 #Padding to 40 bytes
 .byte 0
 .endr
 .ascii "Bartlett\0"
 .rept 31 #Padding to 40 bytes
 .byte 0
 .endr
 .ascii "4242 S Prairie\nTulsa, OK 55555\0"
 .rept 209 #Padding to 240 bytes
 .byte 0
 .endr
 .long 45
record2:
```
*Chapter 6. Reading and Writing Simple Records*

```
.ascii "Marilyn\0"
 .rept 32 #Padding to 40 bytes
 .byte 0
 .endr
 .ascii "Taylor\0"
 .rept 33 #Padding to 40 bytes
 .byte 0
 .endr
 .ascii "2224 S Johannan St\nChicago, IL 12345\0"
 .rept 203 #Padding to 240 bytes
 .byte 0
 .endr
 .long 29
record3:
 .ascii "Derrick\0"
 .rept 32 #Padding to 40 bytes
 .byte 0
 .endr
 .ascii "McIntire\0"
 .rept 31 #Padding to 40 bytes
 .byte 0
 .endr
 .ascii "500 W Oakland\nSan Diego, CA 54321\0"
 .rept 206 #Padding to 240 bytes
 .byte 0
 .endr
 .long 36
 #This is the name of the file we will write to
file_name:
 .ascii "test.dat\0"
 .equ ST_FILE_DESCRIPTOR, -4
 .globl _start
_start:
 #Copy the stack pointer to %ebp
movl %esp, %ebp
```

```
#Allocate space to hold the file descriptor
subl $4, %esp
#Open the file
movl $SYS_OPEN, %eax
movl $file_name, %ebx
movl $0101, %ecx #This says to create if it
                 #doesn't exist, and open for
                 #writing
movl $0666, %edx
int $LINUX_SYSCALL
#Store the file descriptor away
movl %eax, ST_FILE_DESCRIPTOR(%ebp)
#Write the first record
pushl ST_FILE_DESCRIPTOR(%ebp)
pushl $record1
call write_record
addl $8, %esp
#Write the second record
pushl ST_FILE_DESCRIPTOR(%ebp)
pushl $record2
call write_record
addl $8, %esp
#Write the third record
pushl ST_FILE_DESCRIPTOR(%ebp)
pushl $record3
call write_record
addl $8, %esp
#Close the file descriptor
movl $SYS_CLOSE, %eax
movl ST_FILE_DESCRIPTOR(%ebp), %ebx
int $LINUX_SYSCALL
#Exit the program
movl $SYS_EXIT, %eax
movl $0, %ebx
int $LINUX_SYSCALL
```
This is a fairly simple program. It merely consists of defining the data we want to write in the .data section, and then calling the right system calls and function calls to accomplish it. For a refresher of all of the system calls used, see [Appendix C.](#page-208-0)

You may have noticed the lines:

```
.include "linux.s"
.include "record-def.s"
```
These statements cause the given files to basically be pasted right there in the code. You don't need to do this with functions, because the linker can take care of combining functions exported with .globl. However, constants defined in another file do need to be imported in this way.

Also, you may have noticed the use of a new assembler directive, .rept. This directive repeats the contents of the file between the .rept and the .endr directives the number of times specified after .rept. This is usually used the way we used it - to pad values in the .data section. In our case, we are adding null characters to the end of each field until they are their defined lengths.

To build the application, run the commands:

```
as write-records.s -o write-record.o
as write-record.s -o write-record.o
ld write-record.o write-records.o -o write-records
```
Here we are assembling two files separately, and then combining them together using the linker. To run the program, just type the following:

./write-records

This will cause a file called test.dat to be created containing the records. However, since they contain non-printable characters (the null character, specifically), they may not be viewable by a text editor. Therefore we need the next program to read them for us.

# **Reading Records**

Now we will consider the process of reading records. In this program, we will read each record and display the first name listed with each record.

Since each person's name is a different length, we will need a function to count the number of characters we want to write. Since we pad each field with null characters, we can simply count characters until we reach a null character.<sup>2</sup> Note that this means our records must contain at least one null character each.

<sup>2.</sup> If you have used C, this is what the strlen function does.

#PURPOSE: Count the characters until a null byte is reached. # #INPUT: The address of the character string # #OUTPUT: Returns the count in %eax # #PROCESS: # Registers used: # %ecx - character count # %al - current character # %edx - current character address .type count\_chars, @function .globl count\_chars #This is where our one parameter is on the stack .equ ST\_STRING\_START\_ADDRESS, 8 count\_chars: pushl %ebp movl %esp, %ebp #Counter starts at zero movl \$0, %ecx #Starting address of data movl ST\_STRING\_START\_ADDRESS(%ebp), %edx count\_loop\_begin: #Grab the current character movb (%edx), %al #Is it null? cmpb \$0, %al #If yes, we're done je count\_loop\_end #Otherwise, increment the counter and the pointer incl %ecx incl %edx #Go back to the beginning of the loop jmp count\_loop\_begin count\_loop\_end: #We're done. Move the count into %eax

Here is the code. Put it in a file called count-chars.s:

#and return. movl %ecx, %eax popl %ebp ret

As you can see, it's a fairly straightforward function. It simply loops through the bytes, counting as it goes, until it hits a null character. Then it returns the count.

Our record-reading program will be fairly straightforward, too. It will do the following:

- Open the file
- Attempt to read a record
- If we are at the end of the file, exit
- Otherwise, count the characters of the first name
- Write the first name to STDOUT
- Write a newline to STDOUT
- Go back to read another record

To write this, we need one more simple function - a function to write out a newline to STDOUT. Put the following code into write-newline.s:

```
.include "linux.s"
 .globl write_newline
 .type write_newline, @function
 .section .data
newline:
 .ascii "\n"
 .section .text
 .equ ST_FILEDES, 8
write_newline:
pushl %ebp
movl %esp, %ebp
movl $SYS_WRITE, %eax
movl ST_FILEDES(%ebp), %ebx
movl $newline, %ecx
 movl $1, %edx
 int $LINUX_SYSCALL
```
movl %ebp, %esp popl %ebp ret

Now we are ready to write the main program. Here is the code to read-records.s:

```
.include "linux.s"
 .include "record-def.s"
 .section .data
file name:
 .ascii "test.dat\0"
 .section .bss
 .lcomm record_buffer, RECORD_SIZE
 .section .text
 #Main program
 .globl _start
_start:
 #These are the locations on the stack where
 #we will store the input and output descriptors
 #(FYI - we could have used memory addresses in
 #a .data section instead)
 .equ ST_INPUT_DESCRIPTOR, -4
 .equ ST_OUTPUT_DESCRIPTOR, -8
 #Copy the stack pointer to %ebp
 movl %esp, %ebp
 #Allocate space to hold the file descriptors
 subl $8, %esp
 #Open the file
movl $SYS_OPEN, %eax
movl $file_name, %ebx
movl $0, %ecx #This says to open read-only
movl $0666, %edx
 int $LINUX_SYSCALL
 #Save file descriptor
```

```
movl %eax, ST_INPUT_DESCRIPTOR(%ebp)
#Even though it's a constant, we are
#saving the output file descriptor in
#a local variable so that if we later
#decide that it isn't always going to
#be STDOUT, we can change it easily.
movl $STDOUT, ST_OUTPUT_DESCRIPTOR(%ebp)
record_read_loop:
pushl ST_INPUT_DESCRIPTOR(%ebp)
pushl $record_buffer
call read_record
addl $8, %esp
#Returns the number of bytes read.
#If it isn't the same number we
#requested, then it's either an
#end-of-file, or an error, so we're
#quitting
cmpl $RECORD_SIZE, %eax
 jne finished_reading
#Otherwise, print out the first name
#but first, we must know it's size
pushl $RECORD_FIRSTNAME + record_buffer
call count_chars
addl $4, %esp
movl %eax, %edx
movl ST_OUTPUT_DESCRIPTOR(%ebp), %ebx
movl $SYS_WRITE, %eax
movl $RECORD_FIRSTNAME + record_buffer, %ecx
int $LINUX_SYSCALL
pushl ST_OUTPUT_DESCRIPTOR(%ebp)
call write_newline
addl $4, %esp
 jmp record_read_loop
```
finished\_reading:

movl \$SYS\_EXIT, %eax movl \$0, %ebx int \$LINUX\_SYSCALL

To build this program, we need to assemble all of the parts and link them together:

```
as read-record.s -o read-record.o
as count-chars.s -o count-chars.o
as write-newline.s -o write-newline.o
as read-records.s -o read-records.o
ld read-record.o count-chars.o write-newline.o \
  read-records.o -o read-records
```
The backslash in the first line simply means that the command continues on the next line. You can run your program by doing ./read-records.

As you can see, this program opens the file and then runs a loop of reading, checking for the end of file, and writing the firstname. The one construct that might be new is the line that says:

pushl \$RECORD\_FIRSTNAME + record\_buffer

It looks like we are combining and add instruction with a push instruction, but we are not. You see, both RECORD\_FIRSTNAME and record\_buffer are constants. The first is a direct constant, created through the use of a .equ directive, while the latter is defined automatically by the assembler through its use as a label (it's value being the address that the data that follows it will start at). Since they are both constants that the assembler knows, it is able to add them together while it is assembling your program, so the whole instruction is a single immediate-mode push of a single constant.

The RECORD\_FIRSTNAME constant is the number of bytes after the beginning of a record before we hit the first name. record\_buffer is the name of our buffer for holding records. Adding them together gets us the address of the first name member of the record stored in record\_buffer.

## **Modifying the Records**

In this section, we will write a program that:

- Opens an input and output file
- Reads records from the input
- Increments the age

• Writes the new record to the output file

Like most programs we've encountered recently, this program is pretty straightforward.<sup>3</sup>

```
.include "linux.s"
 .include "record-def.s"
 .section .data
input_file_name:
 .ascii "test.dat\0"
output_file_name:
 .ascii "testout.dat\0"
 .section .bss
 .lcomm record buffer, RECORD SIZE
#Stack offsets of local variables
 .equ ST_INPUT_DESCRIPTOR, -4
 .equ ST_OUTPUT_DESCRIPTOR, -8
 .section .text
 .globl _start
_start:
#Copy stack pointer and make room for local variables
movl %esp, %ebp
subl $8, %esp
#Open file for reading
movl $SYS_OPEN, %eax
movl $input_file_name, %ebx
movl $0, %ecx
movl $0666, %edx
int $LINUX_SYSCALL
movl %eax, ST_INPUT_DESCRIPTOR(%ebp)
#Open file for writing
movl $SYS_OPEN, %eax
movl $output_file_name, %ebx
movl $0101, %ecx
```
<sup>3.</sup> You will find that after learning the mechanics of programming, most programs are pretty straightforward once you know exactly what it is you want to do. Most of them initialize data, do some processing in a loop, and then clean everything up.

```
movl $0666, %edx
int $LINUX_SYSCALL
movl %eax, ST_OUTPUT_DESCRIPTOR(%ebp)
loop_begin:
pushl ST_INPUT_DESCRIPTOR(%ebp)
pushl $record_buffer
call read_record
addl $8, %esp
#Returns the number of bytes read.
#If it isn't the same number we
#requested, then it's either an
#end-of-file, or an error, so we're
#quitting
cmpl $RECORD_SIZE, %eax
 jne loop_end
#Increment the age
incl record_buffer + RECORD_AGE
#Write the record out
pushl ST_OUTPUT_DESCRIPTOR(%ebp)
pushl $record_buffer
call write_record
addl $8, %esp
 jmp loop_begin
loop_end:
movl $SYS_EXIT, %eax
movl $0, %ebx
int $LINUX_SYSCALL
```
You can type it in as  $add$ -year.s. To build it, type the following<sup>4</sup>:

as add-year.s -o add-year.o ld add-year.o read-record.o write-record.o -o add-year

<sup>4.</sup> This assumes that you have already built the object files read-record.o and write-record.o in the previous examples. If not, you will have to do so.

To run the program, just type in the following<sup>5</sup>:

./add-year

This will add a year to every record listed in test.dat and write the new records to the file testout.dat.

As you can see, writing fixed-length records is pretty simple. You only have to read in blocks of data to a buffer, process them, and write them back out. Unfortunately, this program doesn't write the new ages out to the screen so you can verify your program's effectiveness. This is because we won't get to displaying numbers until [Chapter 8](#page-100-0) and [Chapter 10.](#page-140-0) After reading those you may want to come back and rewrite this program to display the numeric data that we are modifying.

# **Review**

# **Know the Concepts**

- What is a record?
- What is the advantage of fixed-length records over variable-length records?
- How do you include constants in multiple assembly source files?
- Why might you want to split up a project into multiple source files?
- What does the instruction incl record buffer + RECORD AGE do? What addressing mode is it using? How many operands does the inclus instructions have in this case? Which parts are being handled by the assembler and which parts are being handled when the program is run?

# **Use the Concepts**

- Add another data member to the person structure defined in this chapter, and rewrite the reading and writing functions and programs to take them into account. Remember to reassemble and relink your files before running your programs.
- Create a program that uses a loop to write 30 identical records to a file.
- Create a program to find the largest age in the file and return that age as the status code of the program.

<sup>5.</sup> This is assuming you created the file in a previous run of write-records. If not, you need to run write-records first before running this program.

• Create a program to find the smallest age in the file and return that age as the status code of the program.

# **Going Further**

- Rewrite the programs in this chapter to use command-line arguments to specify the filesnames.
- Research the lseek system call. Rewrite the add-year program to open the source file for both reading and writing (use \$2 for the read/write mode), and write the modified records back to the same file they were read from.
- Research the various error codes that can be returned by the system calls made in these programs. Pick one to rewrite, and add code that checks %eax for error conditions, and, if one is found, writes a message about it to STDERR and exit.
- Write a program that will add a single record to the file by reading the data from the keyboard. Remember, you will have to make sure that the data has at least one null character at the end, and you need to have a way for the user to indicate they are done typing. Because we have not gotten into characters to numbers conversion, you will not be able to read the age in from the keyboard, so you'll have to have a default age.
- Write a function called compare-strings that will compare two strings up to 5 characters. Then write a program that allows the user to enter 5 characters, and have the program return all records whose first name starts with those 5 characters.

# **Chapter 7. Developing Robust Programs**

This chapter deals with developing programs that are *robust*. Robust programs are able to handle error conditions gracefully. They are programs that do not crash no matter what the user does. Building robust programs is essential to the practice of programming. Writing robust programs takes discipline and work - it usually entails finding every possible problem that can occur, and coming up with an action plan for your program to take.

# **Where Does the Time Go?**

Programmers schedule poorly. In almost every programming project, programmers will take two, four, or even eight times as long to develop a program or function than they originally estimated. There are many reasons for this problem, including:

- Programmers don't always schedule time for meetings or other non-coding activities that make up every day.
- Programmers often underestimate feedback times (how long it takes to pass change requests and approvals back and forth) for projects.
- Programmers don't always understand the full scope of what they are producing.
- Programmers often have to estimate a schedule on a totally different kind of project than they are used to, and thus are unable to schedule accurately.
- Programmers often underestimate the amount of time it takes to get a program fully robust.

The last item is the one we are interested in here. *It takes a lot of time and effort to develop robust programs.* More so than people usually guess, including experienced programmers. Programmers get so focused on simply solving the problem at hand that they fail to look at the possible side issues.

In the toupper program, we do not have any course of action if the file the user selects does not exist. The program will go ahead and try to work anyway. It doesn't report any error message so the user won't even know that they typed in the name wrong. Let's say that the destination file is on a network drive, and the network temporarily fails. The operating system is returning a status code to us in %eax, but we aren't checking it. Therefore, if a failure occurs, the user is totally unaware. This program is definitely not robust. As you can see, even in a simple program there are a lot of things that can go wrong that a programmer must contend with.

In a large program, it gets much more problematic. There are usually many more possible error conditions than possible successful conditions. Therefore, you should always expect to spend the majority of your time checking status codes, writing error handlers, and performing similar tasks to make your program robust. If it takes two weeks to develop a program, it will likely take at

#### *Chapter 7. Developing Robust Programs*

least two more to make it robust. Remember that every error message that pops up on your screen had to be programmed in by someone.

# **Some Tips for Developing Robust Programs**

## **User Testing**

Testing is one of the most essential things a programmer does. If you haven't tested something, you should assume it doesn't work. However, testing isn't just about making sure your program works, it's about making sure your program doesn't break. For example, if I have a program that is only supposed to deal with positive numbers, you need to test what happens if the user enters a negative number. Or a letter. Or the number zero. You must test what happens if they put spaces before their numbers, spaces after their numbers, and other little possibilities. You need to make sure that you handle the user's data in a way that makes sense to the user, and that you pass on that data in a way that makes sense to the rest of your program. When your program finds input that doesn't make sense, it needs to perform appropriate actions. Depending on your program, this may include ending the program, prompting the user to re-enter values, notifying a central error log, rolling back an operation, or ignoring it and continuing.

Not only should you test your programs, you need to have others test it as well. You should enlist other programmers and users of your program to help you test your program. If something is a problem for your users, even if it seems okay to you, it needs to be fixed. If the user doesn't know how to use your program correctly, that should be treated as a bug that needs to be fixed.

You will find that users find a lot more bugs in your program than you ever could. The reason is that users don't know what the computer expects. You know what kinds of data the computer expects, and therefore are much more likely to enter data that makes sense to the computer. Users enter data that makes sense to them. Allowing non-programmers to use your program for testing purposes usually gives you much more accurate results as to how robust your program truly is.

# **Data Testing**

When designing programs, each of your functions needs to be very specific about the type and range of data that it will or won't accept. You then need to test these functions to make sure that they perform to specification when handed the appropriate data. Most important is testing *corner cases* or *edge cases*. Corner cases are the inputs that are most likely to cause problems or behave unexpectedly.

When testing numeric data, there are several corner cases you always need to test:

- The number 0
- The number 1
- A number within the expected range
- A number outside the expected range
- The first number in the expected range
- The last number in the expected range
- The first number below the expected range
- The first number above the expected range

For example, if I have a program that is supposed to accept values between 5 and 200, I should test 0, 1, 4, 5, 153, 200, 201, and 255 at a minimum (153 and 255 were randomly chosen inside and outside the range, respectively). The same goes for any lists of data you have. You need to test that your program behaves as expected for lists of 0 items, 1 item, massive numbers of items, and so on. In addition, you should also test any turning points you have. For example, if you have different code to handle people under and over age 30, for example, you would need to test it on people of ages 29, 30, and 31 at least.

There will be some internal functions that you assume get good data because you have checked for errors before this point. However, while in development you often need to check for errors anyway, as your other code may have errors in it. To verify the consistency and validity of data during development, most languages have a facility to easily check assumptions about data correctness. In the C language there is the assert macro. You can simply put in your code assert( $a > b$ ); and it will give an error if it reaches that code when the condition is not true. In addition, since such a check is a waste of time after your code is stable, the assert macro allows you to turn off asserts at compile-time. This makes sure that your functions are receiving good data without causing unnecessary slowdowns for code released to the public.

## **Module Testing**

Not only should you test your program as a whole, you need to test the individual pieces of your program. As you develop your program, you should test individual functions by providing it with data you create to make sure it responds appropriately.

In order to do this effectively, you have to develop functions whose sole purpose is to call functions for testing. These are called *drivers* (not to be confused with hardware drivers) . They simply loads your function, supply it with data, and check the results. This is especially useful if you are working on pieces of an unfinished program. Since you can't test all of the pieces together, you can create a driver program that will test each function individually.

## *Chapter 7. Developing Robust Programs*

Also, the code you are testing may make calls to functions not developed yet. In order to overcome this problem, you can write a small function called a *stub* which simply returns the values that function needs to proceed. For example, in an e-commerce application, I had a function called is ready to checkout. Before I had time to actually write the function I just set it to return true on every call so that the functions which relied on it would have an answer. This allowed me to test functions which relied on is ready to checkout without the function being fully implemented.

# **Handling Errors Effectively**

Not only is it important to know how to test, but it is also important to know what to do when an error is detected.

## **Have an Error Code for Everything**

Truly robust software has a unique error code for every possible contingency. By simply knowing the error code, you should be able to find the location in your code where that error was signalled.

This is important because the error code is usually all the user has to go on when reporting errors. Therefore, it needs to be as useful as possible.

Error codes should also be accompanied by descriptive error messages. However, only in rare circumstances should the error message try to predict *why* the error occurred. It should simply relate what happened. Back in 1995 I worked for an Internet Service Provider. One of the web browsers we supported tried to guess the cause for every network error, rather than just reporting the error. If the computer wasn't connected to the Internet and the user tried to connect to a website, it would say that there was a problem with the Internet Service Provider, that the server was down, and that the user should contact their Internet Service Provider to correct the problem. Nearly a quarter of our calls were from people who had received this message, but merely needed to connect to the Internet before trying to use their browser. As you can see, trying to diagnose what the problem is can lead to a lot more problems than it fixes. It is better to just report error codes and messages, and have separate resources for the user to troubleshooting the application. A troubleshooting guide, not the program itself, is an appropriate place to list possible reasons and courses for action for each error message.

## **Recovery Points**

In order to simplify error handling, it is often useful to break your program apart into distinct units, where each unit fails and is recovered as a whole. For example, you could break your

## *Chapter 7. Developing Robust Programs*

program up so that reading the configuration file was a unit. If reading the configuration file failed at any point (opening the file, reading the file, trying to decode the file, etc.) then the program would simply treat it as a configuration file problem and skip to the *recovery point* for that problem. This way you greatly reduce the number of error-handling mechanism you need for your program, because error recovery is done on a much more general level.

Note that even with recovery points, your error messages need to be specific as to what the problem was. Recovery points are basic units for error recovery, not for error detection. Error detection still needs to be extremely exact, and the error reports need exact error codes and messages.

When using recovery points, you often need to include cleanup code to handle different contingencies. For example, in our configuration file example, the recovery function would need to include code to check and see if the configuration file was still open. Depending on where the error occurred, the file may have been left open. The recovery function needs to check for this condition, and any other condition that might lead to system instability, and return the program to a consistent state.

The simplest way to handle recovery points is to wrap the whole program into a single recovery point. You would just have a simple error-reporting function that you can call with an error code and a message. The function would print them and and simply exit the program. This is not usually the best solution for real-world situations, but it is a good fall-back, last resort mechanism.

# **Making Our Program More Robust**

This section will go through making the add-year.s program from [Chapter 6](#page-74-0) a little more robust.

Since this is a pretty simple program, we will limit ourselves to a single recovery point that covers the whole program. The only thing we will do to recover is to print the error and exit. The code to do that is pretty simple:

```
.include "linux.s"
 .equ ST_ERROR_CODE, 8
 .equ ST_ERROR_MSG, 12
 .globl error_exit
 .type error_exit, @function
error exit:
pushl %ebp
movl %esp, %ebp
#Write out error code
```
*Chapter 7. Developing Robust Programs*

movl ST\_ERROR\_CODE(%ebp), %ecx pushl %ecx call count\_chars popl %ecx movl %eax, %edx movl \$STDERR, %ebx movl \$SYS\_WRITE, %eax int \$LINUX\_SYSCALL #Write out error message movl ST\_ERROR\_MSG(%ebp), %ecx pushl %ecx call count\_chars popl %ecx movl %eax, %edx movl \$STDERR, %ebx movl \$SYS\_WRITE, %eax int \$LINUX\_SYSCALL pushl \$STDERR call write newline #Exit with status 1 movl \$SYS\_EXIT, %eax movl \$1, %ebx int \$LINUX\_SYSCALL

Enter it in a file called error-exit.s. To call it, you just need to push the address of an error message, and then an error code onto the stack, and call the function.

Now let's look for potential error spots in our add-year program. First of all, we don't check to see if either of our open system calls actually complete properly. Linux returns its status code in %eax, so we need to check and see if there is an error.

#Open file for reading movl \$SYS\_OPEN, %eax movl \$input\_file\_name, %ebx movl \$0, %ecx movl \$0666, %edx int \$LINUX\_SYSCALL movl %eax, INPUT\_DESCRIPTOR(%ebp) #This will test and see if %eax is

```
#negative. If it is not negative, it
#will jump to continue_processing.
#Otherwise it will handle the error
#condition that the negative number
#represents.
cmpl $0, %eax
jl continue_processing
```
#Send the error .section .data no\_open\_file\_code: .ascii "0001: \0" no\_open\_file\_msg: .ascii "Can't Open Input File\0" .section .text pushl \$no\_open\_file\_msg pushl \$no\_open\_file\_code call error\_exit continue\_processing: #Rest of program

So, after calling the system call, we check and see if we have an error by checking to see if the result of the system call is less than zero. If so, we call our error reporting and exit routine.

After every system call, function call, or instruction which can have erroneous results you should add error checking and handling code.

To assemble and link the files, do:

as add-year.s -o add-year.o as error-exit.s -o error-exit.o ld add-year.o write-newline.o error-exit.o read-record.o write-record.o countchars.o -o add-year

Now try to run it without the necessary files. It now exits cleanly and gracefully!

## *Chapter 7. Developing Robust Programs*

# **Review**

## **Know the Concepts**

- What are the reasons programmer's have trouble with scheduling?
- Find your favorite program, and try to use it in a completely wrong manner. Open up files of the wrong type, choose invalid options, close windows that are supposed to be open, etc. Count how many different error scenarios they had to account for.
- What are corner cases? Can you list examples of numeric corner cases?
- Why is user testing so important?
- What are stubs and drivers used for? What's the difference between the two?
- What are recovery points used for?
- How many different error codes should a program have?

# **Use the Concepts**

- Go through the add-year.s program and add error-checking code after every system call.
- Find one other program we have done so far, and add error-checking to that program.
- Add a recovery mechanism for add-year. s that allows it to read from STDIN if it cannot open the standard file.

# **Going Further**

- What, if anything, should you do if your error-reporting function fails? Why?
- Try to find bugs in at least one open-source program. File a bug report for it.
- Try to fix the bug you found in the previous exercise.

# <span id="page-100-0"></span>**Chapter 8. Sharing Functions with Code Libraries**

By now you should realize that the computer has to do a lot of work even for simple tasks. Because of that, you have to do a lot of work to write the code for a computer to even do simple tasks. In addition, programming tasks are usually not very simple. Therefore, we neeed a way to make this process easier on ourselves. There are several ways to do this, including:

- Write code in a high-level language instead of assembly language
- Have lots of pre-written code that you can cut and paste into your own programs
- Have a set of functions on the system that are shared among any program that wishes to use it

All three of these are usually used to some degree in any given project. The first option will be explored further in [Chapter 11.](#page-164-0) The second option is useful but it suffers from some drawbacks, including:

- Code that is copied often has to be majorly modified to fit the surrounding code.
- Every program containing the copied code has the same code in it, thus wasting a lot of space.
- If a bug is found in any of the copied code it has to be fixed in every application program.

Therefore, the second option is usually used sparingly. It is usually only used in cases where you copy and paste skeleton code for a specific type of task, and add in your program-specific details. The third option is the one that is used the most often. The third option includes having a central repository of shared code. Then, instead of each program wasting space storing the same copies of functions, they can simply point to the shared libraries which contain the functions they need. If a bug is found in one of these functions, it only has to be fixed within the single function library file, and all applications which use it are automatically updated. The main drawback with this approach is that it creates some dependency problems, including:

- If multiple applications are all using the shared file, how do we know when it is safe to delete the file? For example, if three applications are sharing a file of functions and 2 of the programs are deleted, how does the system know that there still exists an application that uses that code, and therefore it shouldn't be deleted?
- Some programs inadvertantly rely on bugs within shared functions. Therefore, if upgrading the shared program fixes a bug that a program depended on, it could cause that application to cease functioning.

These problems are what lead to what is known as "DLL hell". However, it is generally assumed that the advantages outweigh the disadvantages.

In programming, these shared code files are referred to as *shared libraries*, *shared objects*, *dynamic-link libraries*, *DLLs*, or *.so files*. We will refer to them as *shared libraries*.

## **Using a Shared Library**

The program we will examine here is simple - it writes the characters hello world to the screen and exits. The regular program, helloworld-nolib.s, looks like this:

```
#PURPOSE: This program writes the message "hello world" and
# exits
#
 .include "linux.s"
 .section .data
helloworld:
 .ascii "hello world\n"
helloworld_end:
 .equ helloworld_len, helloworld_end - helloworld
 .section .text
 .globl _start
_start:
 movl $STDOUT, %ebx
movl $helloworld, %ecx
movl $helloworld_len, %edx
 movl $SYS_WRITE, %eax
 int $LINUX_SYSCALL
movl $0, %ebx
 movl $SYS_EXIT, %eax
 int $LINUX_SYSCALL
```
That's not too long. However, take a look at how short helloworld-lib is which uses a library:

#PURPOSE: This program writes the message "hello world" and # exits #

```
.section .data
helloworld:
 .ascii "hello world\n\0"
 .section .text
 .globl _start
_start:
pushl $helloworld
 call printf
pushl $0
 call exit
```
It's even shorter!

Now, building programs which use shared libraries is a little different than normal. You can build the first program normally by doing this:

```
as helloworld-nolib.s -o helloworld-nolib.o
ld helloworld-nolib.o -o helloworld-nolib
```
However, in order to build the second program, you have to do this:

```
as helloworld-lib.s -o helloworld-lib.o
ld -dynamic-linker /lib/ld-linux.so.2 \
   -o helloworld-lib helloworld-lib.o -lc
```
Remember, the backslash in the first line simply means that the command continues on the next line. The option -dynamic-linker /lib/ld-linux.so.2 allows our program to be linked to libraries. This builds the executable so that before executing, the operating system will load the program /lib/ld-linux.so.2 to load in external libraries and link them with the program. This program is known as a *dynamic linker*.

The  $-1c$  option says to link to the c library, named  $1$  ibc. so on GNU/Linux systems. Given a library name, c in this case (usually library names are longer than a single letter), the GNU/Linux linker prepends the string lib to the beginning of the library name and appends . so to the end of it to form the library's filename. This library contains many functions to automate all types of tasks. The two we are using are printf, which prints strings, and exit, which exits the program.

Notice that the symbols printf and exit are simply referred to by name within the program. In previous chapters, the linker would resolve all of the names to physical memory addresses, and the names would be thrown away. When using dynamic linking, the name itself resides within the

## *Chapter 8. Sharing Functions with Code Libraries*

executable, and is resolved by the dynamic linker when it is run. When the program is run by the user, the dynamic linker loads the shared libraries listed in our link statement, and then finds all of the function and variable names that were named by our program but not found at link time, and matches them up with corresponding entries in the shared libraries it loads. It then replaces all of the names with the addresses which they are loaded at. This sounds time-consuming. It is to a small degree, but it only happens once - at program startup time.

# **How Shared Libraries Work**

In our first programs, all of the code was contained within the source file. Such programs are called *statically-linked executables*, because they contained all of the necessary functionality for the program that wasn't handled by the kernel. In the programs we wrote in [Chapter 6](#page-74-0), we used both our main program file and files containing routines used by multiple programs. In these cases, we combined all of the code together using the linker at link-time, so it was still statically-linked. However, in the helloworld-lib program, we started using shared libraries. When you use shared libraries, your program is then *dynamically-linked*, which means that not all of the code needed to run the program is actually contained within the program file itself, but in external libraries.

When we put the  $-1c$  on the command to link the helloworld program, it told the linker to use the c library (libc.so) to look up any symbols that weren't already defined in helloworld.o. However, it doesn't actually add any code to our program, it just notes in the program where to look. When the helloworld program begins, the file /lib/ld-linux.so.2 is loaded first. This is the dynamic linker. This looks at our helloworld program and sees that it needs the c library to run. So, it searches for a file called libc. so in the standard places (listed in /etc/ld.so.conf and in the contents of the LD\_LIBRARY\_PATH environment variable), then looks in it for all the needed symbols ( $print$  and  $exit$  in this case), and then loads the library into the program's virtual memory. Finally, it replaces all instances of printf in the program with the actual location of printf in the library.

Run the following command:

ldd ./helloworld-nolib

It should report back not a dynamic executable. This is just like we said helloworld-nolib is a statically-linked executable. However, try this:

ldd ./helloworld-lib

It will report back something like

libc.so.6 => /lib/libc.so.6 (0x4001d000)

/lib/ld-linux.so.2 => /lib/ld-linux.so.2 (0x400000000)

The numbers in parenthesis may be different on your system. This means that the program helloworld is linked to libc.so.6 (the .6 is the version number), which is found at  $\ell$ lib $\ell$ libc.so.6, and  $\ell$ lib $\ell$ ld-linux.so.2 is found at  $\ell$ lib $\ell$ ld-linux.so.2. These libraries have to be loaded before the program can be run. If you are interested, run the ldd program on various programs that are on your Linux distribution, and see what libraries they rely on.

## **Finding Information about Libraries**

Okay, so now that you know about libraries, the question is, how do you find out what libraries you have on your system and what they do? Well, let's skip that question for a minute and ask another question: How do programmers describe functions to each other in their documentation? Let's take a look at the function printf. It's calling interface (usually referred to as a *prototype*) looks like this:

```
int printf(char *string, ...);
```
In Linux, functions are described in the C programming language. In fact, most Linux programs are written in C. That is why most documentation and binary compatibility is defined using the C language. The interface to the print function above is described using the  $C$  programming language.

This definition means that there is a function  $\text{print}$ . The things inside the parenthesis are the function's parameters or arguments. The first parameter here is char \*string. This means there is a parameter named string (the name isn't important, except to use for talking about it), which has a type char  $*$ . char means that it wants a single-byte character. The  $*$  after it means that it doesn't actually want a character as an argument, but instead it wants the address of a character or sequence of characters. If you look back at our helloworld program, you will notice that the function call looked like this:

```
pushl $hello
call printf
```
So, we pushed the address of the hello string, rather than the actual characters. You might notice that we didn't push the length of the string. The way that  $\text{print}$  found the end of the string was because we ended it with a null character  $(\nabla \theta)$ . Many functions work that way, especially C language functions. The int before the function definition tell what type of value the function will return in %eax when it returns. printf will return an int when it's through. Now, after the char \*string, we have a series of periods, .... This means that it can take an

#### *Chapter 8. Sharing Functions with Code Libraries*

indefinite number of additional arguments after the string. Most functions can only take a specified number of arguments. printf, however, can take many. It will look into the string parameter, and everywhere it sees the characters %s, it will look for another string from the stack to insert, and everywhere it sees %d it will look for a number from the stack to insert. This is best described using an example:

```
#PURPOSE: This program is to demonstrate how to call printf
#
 .section .data
#This string is called the format string. It's the first
#parameter, and printf uses it to find out how many parameters
#it was given, and what kind they are.
firststring:
 .ascii "Hello! %s is a %s who loves the number %d\n\0"
name:
 .ascii "Jonathan\0"
personstring:
 .ascii "person\0"
#This could also have been an .equ, but we decided to give it
#a real memory location just for kicks
numberloved:
 .long 3
 .section .text
 .globl _start
_start:
 #note that the parameters are passed in the
 #reverse order that they are listed in the
 #function's prototype.
 pushl numberloved #This is the %d
pushl $personstring #This is the second %s
pushl $name #This is the first %s
pushl $firststring #This is the format string
                      #in the prototype
 call printf
pushl $0
 call exit
```
Type it in with the filename printf-example.s, and then do the following commands:

```
as printf-example.s -o printf-example.o
ld printf-example.o -o printf-example -lc \
   -dynamic-linker /lib/ld-linux.so.2
```
Then run the program with ./printf-example, and it should say this:

Hello! Jonathan is a person who loves the number 3

Now, if you look at the code, you'll see that we actually push the format string last, even though it's the first parameter listed. You always push a functions parameters in reverse order.<sup>1</sup> You may be wondering how the printf function knows how many parameters there are. Well, it searches through your string, and counts how many %ds and %ss it finds, and then grabs that number of parameters from the stack. If the parameter matches a %d, it treats it as a number, and if it matches a  $s<sub>s</sub>$ , it treats it as a pointer to a null-terminated string. print f has many more features than this, but these are the most-used ones. So, as you can see, printf can make output a lot easier, but it also has a lot of overhead, because it has to count the number of characters in the string, look through it for all of the control characters it needs to replace, pull them off the stack, convert them to a suitable representation (numbers have to be converted to strings, etc), and stick them all together appropriately.

We've seen how to use the C programming language prototypes to call library functions. To use them effectively, however, you need to know several more of the possible data types for reading functions. Here are the main ones:

int

An int is an integer number (4 bytes on x86 processor).

long

A long is also an integer number (4 bytes on an x86 processor).

long long

A long long is an integer number that's larger than a long (8 bytes on an x86 processor).

short

A short is an integer number that's shorter than an int (2 bytes on an x86 processor).

<sup>1.</sup> The reason that parameters are pushed in the reverse order is because of functions which take a variable number of parameters like printf. The parameters pushed in last will be in a known position relative to the top of the stack. The program can then use these parameters to determine where on the stack the additional arguments are, and what type they are. For example, printf uses the format string to determine how many other parameters are being sent. If we pushed the known arguments first, you wouldn't be able to tell where they were on the stack.

#### *Chapter 8. Sharing Functions with Code Libraries*

char

A char is a single-byte integer number. This is mostly used for storing character data, since ASCII strings usually are represented with one byte per character.

## float

A float is a floating-point number (4 bytes on an x86 processor). Floating-point numbers will be explained in more depth in the Section called *[Floating-point Numbers](#page-151-0)* in Chapter 10.

## double

A double is a floating-point number that is larger than a float (8 bytes on an x86 processor).

## unsigned

unsigned is a modifier used for any of the above types which keeps them from being used as signed quantities. The difference between signed and unsigned numbers will be discussed in [Chapter 10.](#page-140-0)

\*

An asterisk (\*) is used to denote that the data isn't an actual value, but instead is a pointer to a location holding the given value (4 bytes on an x86 processor). So, let's say in memory location my\_location you have the number 20 stored. If the prototype said to pass an int, you would use direct addressing mode and do pushl my\_location. However, if the prototype said to pass an int  $\ast$ , you would do pushl  $\sin y$  location - an immediate mode push of the address that the value resides in. In addition to indicating the address of a single value, pointers can also be used to pass a sequence of consecutive locations, starting with the one pointed to by the given value. This is called an array.

## struct

A struct is a set of data items that have been put together under a name. For example you could declare:

```
struct teststruct {
int a;
char *b;
};
```
and any time you ran into struct teststruct you would know that it is actually two words right next to each other, the first being an integer, and the second a pointer to a character or group of characters. You never see structs passed as arguments to functions. Instead, you usually see pointers to structs passed as arguments. This is because passing structs to functions is fairly complicated, since they can take up so many storage locations.
typedef

A typedef basically allows you to rename a type. For example, I can do typedef int myowntype; in a C program, and any time I typed myowntype, it would be just as if I typed int. This can get kind of annoying, because you have to look up what all of the typedefs and structs in a function prototype really mean. However, typedefs are useful for giving types more meaningful and descriptive names.

**Compatibility Note:** The listed sizes are for intel-compatible (x86) machines. Other machines will have different sizes. Also, even when parameters shorter than a word are passed to functions, they are passed as longs on the stack.

That's how to read function documentation. Now, let's get back to the question of how to find out about libraries. Most of your system libraries are in /usr/lib or /lib. If you want to just see what symbols they define, just run objdump -R FILENAME where FILENAME is the full path to the library. The output of that isn't too helpful, though, for finding an interface that you might need. Usually, you have to know what library you want at the beginning, and then just read the documentation. Most libraries have manuals or man pages for their functions. The web is the best source of documentation for libraries. Most libraries from the GNU project also have info pages on them, which are a little more thorough than man pages.

### **Useful Functions**

Several useful functions you will want to be aware of from the c library include:

- size\_t strlen (const char \*s) calculates the size of null-terminated strings.
- int strcmp (const char \*s1, const char \*s2) compares two strings alphabetically.
- char \* strdup (const char \*s) takes the pointer to a string, and creates a new copy in a new location, and returns the new location.
- FILE \* fopen (const char \*filename, const char \*opentype) opens a managed, buffered file (allows easier reading and writing than using file descriptors directly).<sup>23</sup>
- int fclose (FILE \*stream) closes a file opened with fopen.

<sup>2.</sup> stdin, stdout, and stderr (all lower case) can be used in these programs to refer to the files of their corresponding file descriptors.

<sup>3.</sup> FILE is a struct. You don't need to know it's contents to use it. You only have to store the pointer and pass it to the relevant other functions.

- char \* fgets (char \*s, int count, FILE \*stream) fetches a line of characters into string s.
- int fputs (const char \*s, FILE \*stream) writes a string to the given open file.
- int fprintf (FILE \*stream, const char \*template, ...) is just like printf, but it uses an open file rather than defaulting to using standard output.

You can find the complete manual on this library by going to http://www.gnu.org/software/libc/manual/

### **Building a Shared Library**

Let's say that we wanted to take all of our shared code from [Chapter 6](#page-74-0) and build it into a shared library to use in our programs. The first thing we would do is assemble them like normal:

```
as write-record.s -o write-record.o
as read-record.s -o read-record.o
```
Now, instead of linking them into a program, we want to link them into a shared library. This changes our linker command to this:

ld -shared write-record.o read-record.o -o librecord.so

This links both of these files together into a shared library called librecord.so. This file can now be used for multiple programs. If we need to update the functions contained within it, we can just update this one file and not have to worry about which programs use it.

Let's look at how we would link against this library. To link the write-records program, we would do the following:

```
as write-records.s -o write-records
ld -L . -dynamic-linker /lib/ld-linux.so.2 \
   -o write-records -lrecord write-records.o
```
In this command,  $-L$ , told the linker to look for libraries in the current directory (it usually only searches /lib directory, /usr/lib directory, and a few others). As we've seen, the option -dynamic-linker /lib/ld-linux.so.2 specified the dynamic linker. The option -lrecord tells the linker to search for functions in the file named librecord.so.

Now the write-records program is built, but it will not run. If we try it, we will get an error like the following:

./write-records: error while loading shared libraries: librecord.so: cannot open shared object file: No such

file or directory

This is because, by default, the dynamic linker only searches /lib, /usr/lib, and whatever directories are listed in /etc/ld.so.conf for libraries. In order to run the program, you either need to move the library to one of these directories, or execute the following command:

```
LD_LIBRARY_PATH=.
export LD_LIBRARY_PATH
```
Alternatively, if that gives you an error, do this instead:

setenv LD LIBRARY PATH .

Now, you can run write-records normally by typing ./write-records. Setting LD LIBRARY PATH tells the linker to add whatever paths you give it to the library search path for dynamic libraries

For further information about dynamic linking, see the following sources on the Internet:

- The man page for  $1d$ . so contains a lot of information about how the Linux dynamic linker works.
- http://www.benyossef.com/presentations/dlink/ is a great presentation on dynamic linking in Linux.
- http://www.linuxjournal.com/article.php?sid=1059 and http://www.linuxjournal.com/article.php?sid=1060 provide a good introduction to the ELF file format, with more detail available at http://www.cs.ucdavis.edu/~haungs/paper/node10.html
- http://www.iecc.com/linker/linker10.html contains a great description of how dynamic linking works with ELF files.

## **Review**

### **Know the Concepts**

- What are the advantages and disadvantages of shared libraries?
- Given a library named 'foo', what would the library's filename be?
- What does the 1dd command do?

#### *Chapter 8. Sharing Functions with Code Libraries*

- Let's say we had the files  $f \circ \circ \circ$  and bar.  $\circ$ , and you wanted to link them together, and dynamically link them to the library 'kramer'. What would the linking command be to generate the final executable?
- What is *typedef* for?
- What are *struct*s for?
- What is the difference between a data element of type *int* and *int \**? How would you access them differently in your program?
- If you had a object file called  $f \circ \circ \circ$ , what would be the command to create a shared library called 'bar'?
- What is the purpose of LD\_LIBRARY\_PATH?

## **Use the Concepts**

- Rewrite one or more of the programs from the previous chapters to print their results to the screen using print f rather than returning the result as the exit status code. Also, make the exit status code be 0.
- Use the factorial function you developed in the Section called *[Recursive Functions](#page-50-0)* in [Chapter 4](#page-50-0) to make a shared library. Then re-write the main program so that it links with the library dynamically.
- Rewrite the program above so that it also links with the 'c' library. Use the 'c' library's printf function to display the result of the factorial call.
- Rewrite the toupper program so that it uses the c library functions for files rather than system calls.

## **Going Further**

- Make a list of all the environment variables used by the GNU/Linux dynamic linker.
- Research the different types of executable file formats in use today and in the history of computing. Tell the strengths and weaknesses of each.
- What kinds of programming are you interested in (graphics, databbases, science, etc.)? Find a library for working in that area, and write a program that makes some basic use of that library.

• Research the use of LD\_PRELOAD. What is it used for? Try building a shared library that contained the exit function, and have it write a message to STDERR before exitting. Use LD\_PRELOAD and run various programs with it. What are the results?

*Chapter 8. Sharing Functions with Code Libraries*

## **How a Computer Views Memory**

Let's review how memory within a computer works. You may also want to re-read [Chapter 2.](#page-10-0)

A computer looks at memory as a long sequence of numbered storage locations. A sequence of *millions* of numbered storage locations. Everything is stored in these locations. Your programs are stored there, your data is stored there, everything. Each storage location looks like every other one. The locations holding your program are just like the ones holding your data. In fact, the computer has no idea which are which, except that the executable file tells it where to start executing.

These storage locations are called bytes. The computer can combine up to four of them together into a single word. Normally numeric data is operated on a word at a time. As we mentioned, instructions are also stored in this same memory. Each instruction is a different length. Most instructions take up one or two storage locations for the instruction itself, and then storage locations for the instruction's arguments. For example, the instruction

movl data\_items(,%edi,4), %ebx

takes up 7 storage locations. The first two hold the instruction, the third one tells which registers to use, and the next four hold the storage location of data\_items. In memory, instructions look just like all the other numbers, and the instructions themselves can be moved into and out of registers just like numbers, because that's what they are.

This chapter is focused on the details of computer memory. To get started let's review some basic terms that we will be using in this chapter:

#### Byte

This is the size of a storage location. On x86 processors, a byte can hold numbers between 0 and 255.

#### Word

This is the size of a normal register. On x86 processors, a word is four bytes long. Most computer operations handle a word at a time.

#### Address

An address is a number that refers to a byte in memory. For example, the first byte on a computer has an address of 0, the second has an address of 1, and so on.<sup>1</sup> Every piece of data

<sup>1.</sup> You actually never use addresses this low, but it works for discussion.

on the computer not in a register has an address. The address of data which spans several bytes is the same as the address of its first byte.

Normally, we don't ever type the numeric address of anything, but we let the assembler do it for us. When we use labels in code, the symbol used in the label will be equivalent to the address it is labelling. The assembler will then replace that symbol with its address wherever you use it in your program. For example, say you have the following code:

```
.section .data
my_data:
 .long 2, 3, 4
```
Now, any time in the program that my\_data is used, it will be replaced by the address of the first value of the .long directive.

### Pointer

A pointer is a register or memory word whose value is an address. In our programs we use %ebp as a pointer to the current stack frame. All base pointer addressing involves pointers. Programming uses a lot of pointers, so it's an important concept to grasp.

## **The Memory Layout of a Linux Program**

When you program is loaded into memory, each . section is loaded into its own region of memory. All of the code and data declared in each section is brought together, even if they were separated in your source code.

The actual instructions (the .text section) are loaded at the address 0x08048000 (numbers starting with  $0x$  are in hexadecimal, which will be discussed in [Chapter 10\)](#page-140-0). The .data section is loaded immediately after that, followed by the .bss section.

The last byte that can be addressed on Linux is location 0xbfffffff. Linux starts the stack here and grows it downward toward the other sections. Between them is a huge gap. The initial layout of the stack is as follows: At the bottom of the stack (the bottom of the stack is the top address of memory - see [Chapter 4\)](#page-40-0), there is a word of memory that is zero. After that comes the null-terminated name of the program using ASCII characters. After the program name comes the program's environment variables (these are not important to us in this book). Then come the program's command-line arguments. These are the values that the user typed in on the command line to run this program. When we run as, for example, we give it several arguments - as, sourcefile.s, -o, and objectfile.o. After these, we have the number of arguments that were used. When the program begins, this is where the stack pointer, %esp, is pointing. Further pushes on the stack move %esp down in memory. For example, the instruction

pushl %eax

is equivalent to

movl %eax, (%esp) subl \$4, %esp

Likewise, the instruction

popl %eax

is the same as

movl (%esp), %eax addl \$4, %esp

Your program's data region starts at the bottom of memory and goes up. The stack starts at the top of memory, and moves downward with each push. This middle part between the stack and your program's data sections is inaccessible memory - you are not allowed to access it until you tell the kernel that you need it.<sup>2</sup> If you try, you will get an error (the error message is usually "segmentation fault"). The same will happen if you try to access data before the beginning of your program, 0x08048000. The last accessible memory address to your program is called the *system break* (also called the *current break* or just the *break*).

<sup>2.</sup> The stack can access it as it grows downward, and you can access the stack regions through %esp. However, your program's data section doesn't grow that way. The way to grow that will be explained shortly.

## $0$ xhffffffff

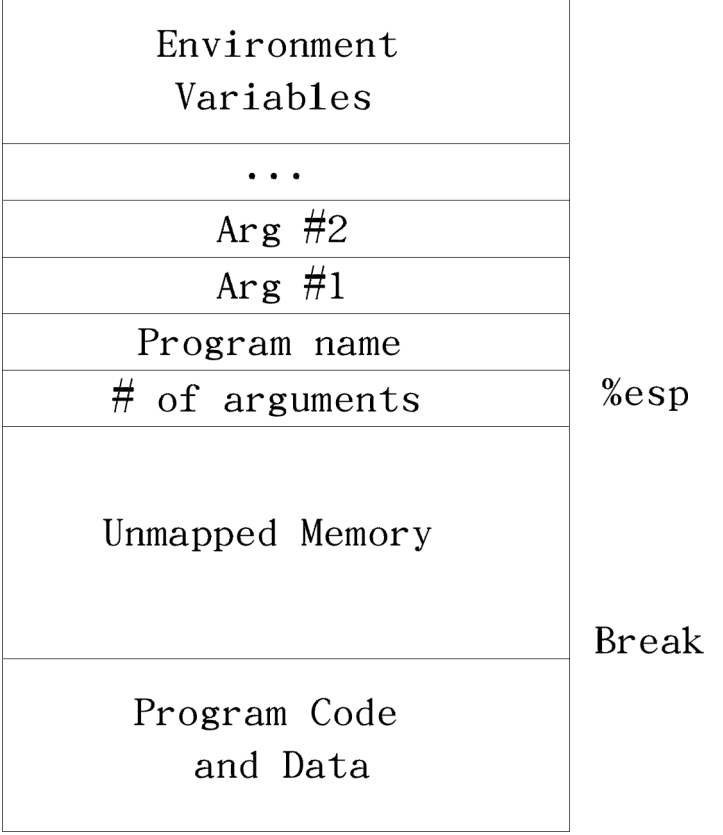

## 0x08048000

*Memory Layout of a Linux Program at Startup*

# **Every Memory Address is a Lie**

So, why does the computer not allow you to access memory in the break area? To answer this question, we will have to delve into the depths of how your computer really handles memory.

You may have wondered, since every program gets loaded into the same place in memory, don't they step on each other, or overwrite each other? It would seem so. However, as a program writer, you only access *virtual memory*.

*Physical memory* refers to the actual RAM chips inside your computer and what they contain. It's usually between 16 and 512 Megabytes on modern computers. If we talk about a *physical memory address*, we are talking about where exactly on these chips a piece of memory is located. Virtual memory is the way *your program* thinks about memory. Before loading your program, Linux finds an empty physical memory space large enough to fit your program, and then tells the processor to pretend that this memory is actually at the address 0x0804800 to load your program

into. Confused yet? Let me explain further.

Each program gets its own sandbox to play in. Every program running on your computer thinks that it was loaded at memory address 0x0804800, and that it's stack starts at 0xbffffff. When Linux loads a program, it finds a section of unused memory, and then tells the processor to use that section of memory as the address 0x0804800 for this program. The address that a program believes it uses is called the virtual address, while the actual address on the chips that it refers to is called the physical address. The process of assigning virtual addresses to physical addresses is called *mapping*.

Earlier we talked about the inaccessible memory between the .bss and the stack, but we didn't talk about why it was there. The reason is that this region of virtual memory addresses hasn't been mapped onto physical memory addresses. The mapping process takes up considerable time and space, so if every possible virtual address of every possible program were mapped, you would not have enough physical memory to even run one program. So, the break is the beginning of the area that contains unmapped memory. With the stack, however, Linux will automatically map in memory that is accessed from stack pushes.

Of course, this is a very simplified view of virtual memory. The full concept is much more advanced. For example, Virtual memory can be mapped to more than just physical memory; it can be mapped to disk as well. Swap partitions on Linux allow Linux's virtual memory system to map memory not only to physical RAM, but also to disk blocks as well. For example, let's say you only have 16 Megabytes of physical memory. Let's also say that 8 Megabytes are being used by Linux and some basic applications, and you want to run a program that requires 20 Megabytes of memory. Can you? The answer is yes, but only if you have set up a swap partition. What happens is that after all of your remaining 8 Megabytes of physical memory have been mapped into virtual memory, Linux starts mapping parts of your application's virtual memory to disk blocks. So, if you access a "memory" location in your program, that location may not actually be in memory at all, but on disk. As the programmer you won't know the difference, though, because it is all handled behind the scenes by Linux.

Now, x86 processors cannot run instructions directly from disk, nor can they access data directly from disk. This requires the help of the operating system. When you try to access memory that is mapped to disk, the processor notices that it can't service your memory request directly. It then asks Linux to step in. Linux notices that the memory is actually on disk. Therefore, it moves some data that is currently in memory onto disk to make room, and then moves the memory being accessed from the disk back into physical memory. It then adjusts the processor's virtual-to-physical memory lookup tables so that it can find the memory in the new location. Finally, Linux returns control to the program and restarts it at the instruction which was trying to access the data in the first place. This instruction can now be completed successfully, because the memory is now in physical RAM.<sup>3</sup>

3. Note that not only can Linux have a virtual address map to a different physical address, it can also move

Here is an overview of the way memory accesses are handled under Linux:

- The program tries to load memory from a virtual address.
- The processor, using tables supplied by Linux, transforms the virtual memory address into a physical memory address on the fly.
- If the processor does not have a physical address listed for the memory address, it sends a request to Linux to load it.
- Linux looks at the address. If it is mapped to a disk location, it continues on to the next step. Otherwise, it terminates the program with a segmentation fault error.
- If there is not enough room to load the memory from disk, Linux will move another part of the program or another program onto disk to make room.
- Linux then moves the data into a free physical memory address.
- Linux updates the processor's virtual-to-physical memory mapping tables to reflect the changes.
- Linux restores control to the program, causing it to re-issue the instruction which caused this process to happen.
- The processor can now handle the instruction using the newly-loaded memory and translation tables.

It's a lot of work for the operating system, but it gives the user and the programmer great flexibility when it comes to memory management.

Now, in order to make the process more efficient, memory is separated out into groups called *pages*. When running Linux on x86 processors, a page is 4096 bytes of memory. All of the memory mappings are done a page at a time. Physical memory assignment, swapping, mapping, etc. are all done to memory pages instead of individual memory addresses. What this means to you as a programmer is that whenever you are programming, you should try to keep most memory accesses within the same basic range of memory, so you will only need a page or two of memory at a time. Otherwise, Linux may have to keep moving pages on and off of disk to satisfy your memory needs. Disk access is slow, so this can really slow down your program.

Sometimes so many programs can be loaded that there is hardly enough physical memory for them. They wind up spending more time just swapping memory on and off of disk than they do actually processing it. This leads to a condition called *swap death* which leads to your system being unresponsive and unproductive. It's usually usually recoverable if you start terminating your memory-hungry programs, but it's a pain.

those mappings around as needed.

**Resident Set Size:** The amount of memory that your program currently has in physical memory is called it's resident set size, and can be viewed by using the program top. The resident set size is listed under the column labelled "RSS".

## **Getting More Memory**

We now know that Linux maps all of our virtual memory into physical memory or swap. If you try to access a piece of virtual memory that hasn't been mapped yet, it triggers an error known as a segmentation fault, which will terminate your program. The program break point, if you remember, is the last valid address you can use. Now, this is all great if you know beforehand how much storage you will need. You can just add all the memory you need to your .data or .bss sections, and it will all be there. However, let's say you don't know how much memory you will need. For example, with a text editor, you don't know how long the person's file will be. You could try to find a maximum file size, and just tell the user that they can't go beyond that, but that's a waste if the file is small. Therefore Linux has a facility to move the break point to accomodate an application's memory needs.

If you need more memory, you can just tell Linux where you want the new break point to be, and Linux will map all the memory you need between the current and new break point, and then move the break point to the spot you specify. That memory is now available for your program to use. The way we tell Linux to move the break point is through the brk system call. The brk system call is call number 45 (which will be in %eax). %ebx should be loaded with the requested breakpoint. Then you call int  $$0x80$  to signal Linux to do its work. After mapping in your memory, Linux will return the new break point in %eax. The new break point might actually be larger than what you asked for, because Linux rounds up to the nearest page. If there is not enough physical memory or swap to fulfill your request, Linux will return a zero in %eax. Also, if you call brk with a zero in %ebx, it will simply return the last usable memory address.

The problem with this method is keeping track of the memory we request. Let's say I need to move the break to have room to load a file, and then need to move a break again to load another file. Let's say I then get rid of the first file. You now have a giant gap in memory that's mapped, but that you aren't using. If you continue to move the break in this way for each file you load, you can easily run out of memory. So, what is needed is a *memory manager*.

A memory manager is a set of routines that takes care of the dirty work of getting your program memory for you. Most memory managers have two basic functions - allocate and deallocate. <sup>4</sup> Whenever you need a certain amount of memory, you can simply tell allocate how much you need, and it will give you back an address to the memory. When you're done with

<sup>4.</sup> The function names usually aren't allocate and deallocate, but the functionality will be the same. In the C programming language, for example, they are named malloc and free.

it, you tell deallocate that you are through with it. allocate will then be able to reuse the memory. This pattern of memory management is called *dynamic memory allocation*. This minimizes the number of "holes" in your memory, making sure that you are making the best use of it you can. The pool of memory used by memory managers is commonly referred to as *the heap*.

The way memory managers work is that they keep track of where the system break is, and where the memory that you have allocated is. They mark each block of memory in the heap as being used or unused. When you request memory, the memory manager checks to see if there are any unused blocks of the appropriate size. If not, it calls the brk system call to request more memory. When you free memory it marks the block as unused so that future requests can retrieve it. In the next section we will look at building our own memory manager.

## **A Simple Memory Manager**

Here I will show you a simple memory manager. It is very primitive but it shows the principles quite well. As usual, I will give you the program first for you to look through. Afterwards will follow an in-depth explanation. It looks long, but it is mostly comments.

```
#PURPOSE: Program to manage memory usage - allocates
# and deallocates memory as requested
#
#NOTES: The programs using these routines will ask
# for a certain size of memory. We actually
# use more than that size, but we put it
# at the beginning, before the pointer
# we hand back. We add a size field and
# an AVAILABLE/UNAVAILABLE marker. So, the
# memory looks like this
#
# #########################################################
# #Available Marker#Size of memory#Actual memory locations#
# #########################################################
# ^--Returned pointer
# points here
# The pointer we return only points to the actual
# locations requested to make it easier for the
# calling program. It also allows us to change our
# structure without the calling program having to
# change at all.
```
.section .data

#### #######GLOBAL VARIABLES########

#This points to the beginning of the memory we are managing heap\_begin: .long 0

#This points to one location past the memory we are managing current\_break:

.long 0

######STRUCTURE INFORMATION#### #size of space for memory region header .equ HEADER\_SIZE, 8 #Location of the "available" flag in the header .equ HDR\_AVAIL\_OFFSET, 0 #Location of the size field in the header .equ HDR\_SIZE\_OFFSET, 4

###########CONSTANTS###########

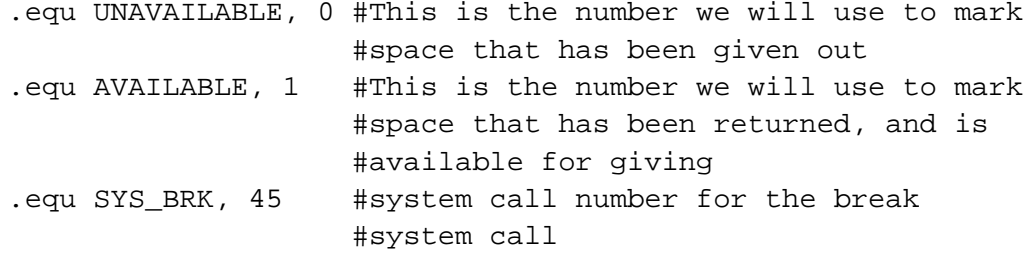

.equ LINUX\_SYSCALL, 0x80 #make system calls easier to read

.section .text

#### ##########FUNCTIONS############

##allocate\_init## #PURPOSE: call this function to initialize the # functions (specifically, this sets heap\_begin and # current\_break). This has no parameters and no # return value.

*Chapter 9. Intermediate Memory Topics*

```
.globl allocate_init
 .type allocate_init,@function
allocate init:
pushl %ebp #standard function stuffmovl %esp, %ebp
#If the brk system call is called with 0 in %ebx, it
#returns the last valid usable address
movl $SYS_BRK, %eax #find out where the break is
movl $0, %ebx
int $LINUX_SYSCALL
incl %eax \#%eax now has the last valid
                         #address, and we want the
                         #memory location after that
movl %eax, current_break #store the current break
movl %eax, heap_begin #store the current break as our
                         #first address. This will cause
                         #the allocate function to get
                         #more memory from Linux the
                         #first time it is run
movl %ebp, %esp #exit the function
popl %ebp
ret
#####END OF FUNCTION#######
##allocate##
#PURPOSE: This function is used to grab a section of
# memory. It checks to see if there are any
# free blocks, and, if not, it asks Linux
# for a new one.
#
#PARAMETERS: This function has one parameter - the size
# of the memory block we want to allocate
#
#RETURN VALUE:
# This function returns the address of the
# allocated memory in %eax. If there is no
# memory available, it will return 0 in %eax
#
```

```
######PROCESSING########
#Variables used:
#
# %ecx - hold the size of the requested memory
# (first/only parameter)
# %eax - current memory region being examined
# %ebx - current break position
# %edx - size of current memory region
#
#We scan through each memory region starting with
#heap_begin. We look at the size of each one, and if
#it has been allocated. If it's big enough for the
#requested size, and its available, it grabs that one.
#If it does not find a region large enough, it asks
#Linux for more memory. In that case, it moves
#current_break up
.globl allocate
 .type allocate,@function
 .equ ST_MEM_SIZE, 8 #stack position of the memory size
                   #to allocate
allocate:
pushl %ebp #standard function stuff
movl %esp, %ebp
movl ST_MEM_SIZE(%ebp), %ecx #%ecx will hold the size
               #we are looking for (which is the first
               #and only parameter)
movl heap_begin, %eax #%eax will hold the current
                           #search location
movl current_break, %ebx #%ebx will hold the current
                           #break
alloc_loop_begin: #here we iterate through each
                              #memory region
cmpl %ebx, %eax #need more memory if these are equal
je move_break
#grab the size of this memory
movl HDR_SIZE_OFFSET(%eax), %edx
```
#If the space is unavailable, go to the cmpl \$UNAVAILABLE, HDR\_AVAIL\_OFFSET(%eax) je next location #next one cmpl %edx, %ecx #If the space is available, compare jle allocate\_here #the size to the needed size. If its #big enough, go to allocate\_here next\_location: addl \$HEADER\_SIZE, %eax #The total size of the memory addl %edx, %eax #region is the sum of the size #requested (currently stored #in %edx), plus another 8 bytes #for the header (4 for the #AVAILABLE/UNAVAILABLE flag, #and 4 for the size of the #region). So, adding %edx and \$8 #to %eax will get the address #of the next memory region jmp alloc\_loop\_begin #go look at the next location allocate\_here:  $\qquad \qquad \qquad \qquad \qquad \text{#if we've made it here,}$ #that means that the #region header of the region #to allocate is in %eax #mark space as unavailable movl \$UNAVAILABLE, HDR\_AVAIL\_OFFSET(%eax) addl \$HEADER\_SIZE, %eax #move %eax past the header to #the usable memory (since #that's what we return) movl %ebp, %esp  $\#$ return from the function popl %ebp ret move\_break: #if we've made it here, that #means that we have exhausted #all addressable memory, and #we need to ask for more. #%ebx holds the current #endpoint of the data,

#and %ecx holds its size

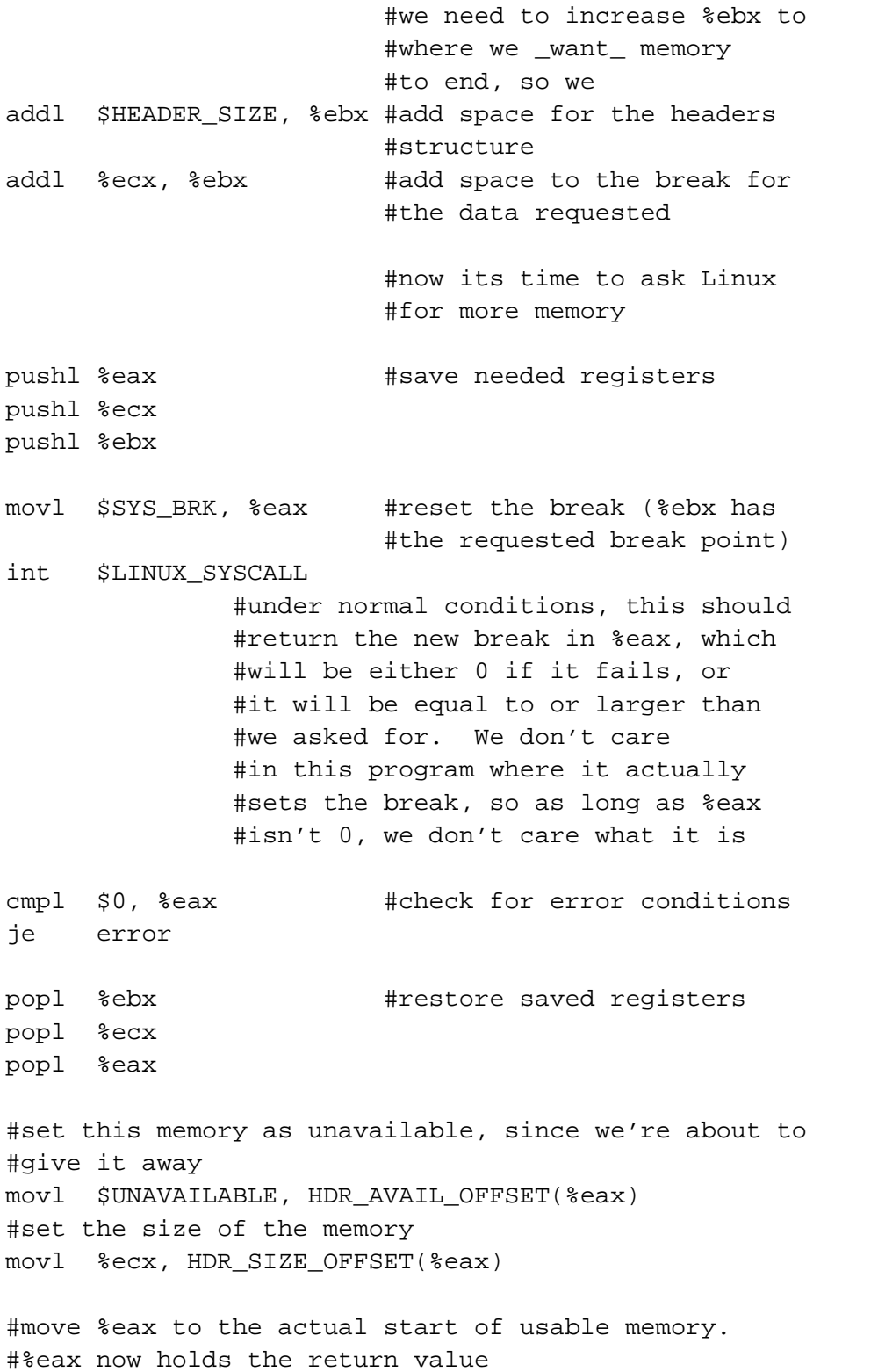

*Chapter 9. Intermediate Memory Topics*

```
addl $HEADER_SIZE, %eax
movl %ebx, current_break #save the new break
movl %ebp, %esp #return the function
popl %ebp
ret
error:
movl $0, %eax \#on error, we return zero
movl %ebp, %esp
popl %ebp
ret
########END OF FUNCTION########
##deallocate##
#PURPOSE:
# The purpose of this function is to give back
# a region of memory to the pool after we're done
# using it.
#
#PARAMETERS:
# The only parameter is the address of the memory
# we want to return to the memory pool.
#
#RETURN VALUE:
# There is no return value
#
#PROCESSING:
# If you remember, we actually hand the program the
# start of the memory that they can use, which is
# 8 storage locations after the actual start of the
# memory region. All we have to do is go back
# 8 locations and mark that memory as available,
# so that the allocate function knows it can use it.
.globl deallocate
 .type deallocate,@function
#stack position of the memory region to free
 .equ ST_MEMORY_SEG, 4
deallocate:
#since the function is so simple, we
#don't need any of the fancy function stuff
```

```
#get the address of the memory to free
#(normally this is 8(%ebp), but since
#we didn't push %ebp or move %esp to
#%ebp, we can just do 4(%esp)
movl ST_MEMORY_SEG(%esp), %eax
#get the pointer to the real beginning of the memory
subl $HEADER_SIZE, %eax
#mark it as available
movl $AVAILABLE, HDR_AVAIL_OFFSET(%eax)
#return
ret
########END OF FUNCTION##########
```
The first thing to notice is that there is no \_start symbol. The reason is that this is just a set of functions. A memory manager by itself is not a full program - it doesn't do anything. It is simply a utility to be used by other programs.

To assemble the program, do the following:

as alloc.s -o alloc.o

Okay, now let's look at the code.

#### **Variables and Constants**

At the beginning of the program, we have two locations set up:

```
heap_begin:
 .long 0
current_break:
 .long 0
```
Remember, the section of memory being managed is commonly referred to as the *heap*. When we assemble the program, we have no idea where the beginning of the heap is, nor where the current break is. Therefore, we reserve space for their addresses, but just fill them with a 0 for the time being.

Next we have a set of constants to define the structure of the heap. The way this memory manager works is that before each region of memory allocated, we will have a short record describing the memory. This record has a word reserved for the available flag and a word for the region's size. The actual memory allocated immediately follows this record. The available flag is used to mark whether this region is available for allocations, or if it is currently in use. The size field lets us know both whether or not this region is big enough for an allocation request, as well as the location of the next memory region. The following constants describe this record:

```
.equ HEADER_SIZE, 8
.equ HDR_AVAIL_OFFSET, 0
.equ HDR_SIZE_OFFSET, 4
```
This says that the header is 8 bytes total, the available flag is offset 0 bytes from the beginning, and the size field is offset 4 bytes from the beginning. If we are careful to always use these constants, then we protect ourselves from having to do too much work if we later decide to add more information to the header.

The values that we will use for our available field are either 0 for unavailable, or 1 for available. To make this easier to read, we have the following definitions:

```
.equ UNAVAILABLE, 0
.equ AVAILABLE, 1
```
Finally, we have our Linux system call definitions:

```
.equ BRK, 45
.equ LINUX_SYSCALL, 0x80
```
### **The allocate\_init function**

Okay, this is a simple function. All it does is set up the heap\_begin and current\_break variables we discussed earlier. So, if you remember the discussion earlier, the current break can be found using the brk system call. So, the function starts like this:

```
pushl %ebp
movl %esp, %ebp
movl $SYS_BRK, %eax
movl $0, %ebx
int $LINUX_SYSCALL
```
Anyway, after int \$LINUX\_SYSCALL, %eax holds the last valid address. We actually want the first invalid address instead of the last valid address, so we just increment  $\epsilon$ eax. Then we move

that value to the heap\_begin and current\_break locations. Then we leave the function. The code looks like this:

```
incl %eax
movl %eax, current_break
movl %eax, heap_begin
movl %ebp, %esp
popl %ebp
ret
```
The heap consists of the memory between heap\_begin and current\_break, so this says that we start off with a heap of zero bytes. Our allocate function will then extend the heap as much as it needs to when it is called.

## **The allocate function**

This is the doozy function. Let's start by looking at an outline of the function:

- 1. Start at the beginning of the heap.
- 2. Check to see if we're at the end of the heap.
- 3. If we are at the end of the heap, grab the memory we need from Linux, mark it as "unavailable" and return it. If Linux won't give us any more, return a 0.
- 4. If the current memory region is marked "unavailable", go to the next one, and go back to step 2.
- 5. If the current memory region is too small to hold the requested amount of space, go back to step 2.
- 6. If the memory region is available and large enough, mark it as "unavailable" and return it.

Now, look back through the code with this in mind. Be sure to read the comments so you'll know which register holds which value.

Now that you've looked back through the code, let's examine it one line at a time. We start off like this:

pushl %ebp movl %esp, %ebp movl ST\_MEM\_SIZE(%ebp), %ecx movl heap\_begin, %eax movl current\_break, %ebx

This part initializes all of our registers. The first two lines are standard function stuff. The next move pulls the size of the memory to allocate off of the stack. This is our only function parameter. After that, it moves the beginning heap address and the end of the heap into registers. I am now ready to do processing.

The next section is marked alloc\_loop\_begin. In this loop we are going to examine memory regions until we either find an open memory region or determine that we need more memory. Our first instructions check to see if we need more memory:

cmpl %ebx, %eax je move\_break

%eax holds the current memory region being examined and %ebx holds the location past the end of the heap. Therefore if the next region to be examined is past the end of the heap, it means we need more memory to allocate a region of this size. Let's skip down to move\_break and see what happens there:

```
move_break:
addl $HEADER_SIZE, %ebx
addl %ecx, %ebx
pushl %eax
pushl %ecx
pushl %ebx
movl $SYS_BRK, %eax
int $LINUX_SYSCALL
```
When we reach this point in the code,  $\epsilon$  ebx holds where we want the next region of memory to be. So, we add our header size and region size to %ebx, and that's where we want the system break to be. We then push all the registers we want to save on the stack, and call the brk system call. After that we check for errors:

cmpl \$0, %eax je error

If there were no errors we pop the registers back off the stack, mark the memory as unavailable, record the size of the memory, and make sure %eax points to the start of usable memory (which is *after* the header).

```
popl %ebx
popl %ecx
popl %eax
movl $UNAVAILABLE, HDR_AVAIL_OFFSET(%eax)
movl %ecx, HDR_SIZE_OFFSET(%eax)
addl $HEADER_SIZE, %eax
```
Then we store the new program break and return the pointer to the allocated memory.

```
movl %ebx, current_break
movl %ebp, %esp
popl %ebp
ret
```
The error code just returns 0 in %eax, so we won't discuss it.

Let's go back look at the rest of the loop. What happens if the current memory being looked at isn't past the end of the heap? Well, let's look.

```
movl HDR_SIZE_OFFSET(%eax), %edx
cmpl $UNAVAILABLE, HDR_AVAIL_OFFSET(%eax)
je next_location
```
This first grabs the size of the memory region and puts it in %edx. Then it looks at the available flag to see if it is set to UNAVAILABLE. If so, that means that memory region is in use, so we'll have to skip over it. So, if the available flag is set to UNAVAILABLE, you go to the code labeled next location. If the available flag is set to AVAILABLE, then we keep on going.

Let's say that the space was available, and so we keep going. Then we check to see if this space is big enough to hold the requested amount of memory. The size of this region is being held in %edx, so we do this:

cmpl %edx, %ecx jle allocate\_here

If the requested size is less than or equal to the current region's size, we can use this block. It doesn't matter if the current region is larger than requested, because the extra space will just be unused. So, let's jump down to allocate\_here and see what happens:

```
movl $UNAVAILABLE, HDR_AVAIL_OFFSET(%eax)
addl $HEADER_SIZE, %eax
movl %ebp, %esp
popl %ebp
ret
```
It marks the memory as being unavailable. Then it moves the pointer %eax past the header, and uses it as the return value for the function. Remember, the person using this function doesn't need to even know about our memory header record. They just need a pointer to usable memory.

Okay, so let's say the region wasn't big enough. What then? Well, we would then be at the code labeled next\_location. This section of code is used any time that we figure out that the current memory region won't work for allocating memory. All it does is advance %eax to the next

possible memory region, and goes back to the beginning of the loop. Remember that %edx is holding the size of the current memory region, and HEADER\_SIZE is the symbol for the size of the memory region's header. So this code will move us to the next memory region:

```
addl SHEADER SIZE, %eax
addl %edx, %eax
jmp alloc_loop_begin
```
And now the function runs another loop.

Whenever you have a loop, you must make sure that it will *always* end. The best way to do that is to examine all of the possibilities, and make sure that all of them eventually lead to the loop ending. In our case, we have the following possibilities:

- We will reach the end of the heap
- We will find a memory region that's available and large enough
- We will go to the next location

The first two items are conditions that will cause the loop to end. The third one will keep it going. However, even if we never find an open region, we will eventually reach the end of the heap, because it is a finite size. Therefore, we know that no matter which condition is true, the loop has to eventually hit a terminating condition.

### **The deallocate function**

The deallocate function is much easier than the allocate one. That's because it doesn't have to do any searching at all. It can just mark the current memory region as AVAILABLE, and allocate will find it next time it is called. So we have:

```
movl ST_MEMORY_SEG(%esp), %eax
subl $HEADER_SIZE, %eax
movl $AVAILABLE, HDR_AVAIL_OFFSET(%eax)
ret
```
In this function, we don't have to save %ebp or %esp since we're not changing them, nor do we have to restore them at the end. All we're doing is reading the address of the memory region from the stack, backing up to the beginning of the header, and marking the region as available. This function has no return value, so we don't care what we leave in  $\epsilon$ eax.

### **Performance Issues and Other Problems**

Our simplistic memory manager is not really useful for anything more than an academic exercise. This section looks at the problems with such a simplistic allocator.

The biggest problem here is speed. Now, if there are only a few allocations made, then speed won't be a big issue. But think about what happens if you make a thousand allocations. On allocation number 1000, you have to search through 999 memory regions to find that you have to request more memory. As you can see, that's getting pretty slow. In addition, remember that Linux can keep pages of memory on disk instead of in memory. So, since you have to go through every piece of memory your program's memory, that means that Linux has to load every part of memory that's currently on disk to check to see if its available. You can see how this could get really, really slow.<sup>5</sup> This method is said to run in *linear* time, which means that every element you have to manage makes your program take longer. A program that runs in *constant* time takes the same amount of time no matter how many elements you are managing. Take the deallocate function, for instance. It only runs 4 instructions, no matter how many elements we are managing, or where they are in memory. In fact, although our allocate function is one of the slowest of all memory managers, the deallocate function is one of the fastest.

Another performance problem is the number of times we're calling the brk system call. System calls take a long time. They aren't like functions, because the processor has to switch modes. Your program isn't allowed to map itself memory, but the Linux kernel is. So, the processor has to switch into *kernel mode*, then Linux maps the memory, and then switches back to *user mode* for your application to continue running. This is also called a *context switch*. Context switches are relatively slow on x86 processors. Generally, you should avoid calling the kernel unless you really need to.

Another problem that we have is that we aren't recording where Linux actually sets the break. Previously we mentioned that Linux might actually set the break past where we requested it. In this program, we don't even look at where Linux actually sets the break - we just assume it sets it where we requested. That's not really a bug, but it will lead to unnecessary brk system calls when we already have the memory mapped in.

Another problem we have is that if we are looking for a 5-byte region of memory, and the first open one we come to is 1000 bytes, we will simply mark the whole thing as allocated and return it. This leaves 995 bytes of unused, but allocated, memory. It would be nice in such situations to break it apart so the other 995 bytes can be used later. It would also be nice to combine consecutive free spaces when looking for large allocations.

<sup>5.</sup> This is why adding more memory to your computer makes it run faster. The more memory your computer has, the less it puts on disk, so it doesn't have to always be interrupting your programs to retreive pages off the disk.

# **Using our Allocator**

The programs we do in this book aren't complicated enough to necessitate a memory manager. Therefore, we will just use our memory manager to allocate a buffer for one of our file reading/writing programs instead of assigning it in the .bss.

The program we will demonstrate this on is read-records.s from [Chapter 6](#page-74-0). This program uses a buffer named record buffer to handle its input/output needs. We will simply change this from being a buffer defined in .bss to being a pointer to a dynamically-allocated buffer using our memory manager. You will need to have the code from that program handy as we will only be discussing the changes in this section.

The first change we need to make is in the declaration. Currently it looks like this:

.section .bss .lcomm, record buffer, RECORD SIZE

It would be a misnomer to keep the same name, since we are switching it from being an actual buffer to being a pointer to a buffer. In addition, it now only needs to be one word big (enough to hold a pointer). The new declaration will stay in the .data section and look like this:

```
record_buffer_ptr:
 .long 0
```
Our next change is we need to initialize our memory manager immediately after we start our program. Therefore, right after the stack is set up, the following call needs to be added:

```
call allocate_init
```
After that, the memory manager is ready to start servicing memory allocation requests. We need to allocate enough memory to hold these records that we are reading. Therefore, we will call allocate to allocate this memory, and then save the pointer it returns into record buffer ptr. Like this:

```
pushl $RECORD_SIZE
call allocate
movl %eax, record_buffer_ptr
```
Now, when we make the call to read record, it is expecting a pointer. In the old code, the pointer was the immediate-mode reference to record buffer. Now, record buffer ptr just holds the pointer rather than the buffer itself. Therefore, we must do a direct mode load to get the value in record\_buffer\_ptr. We need to remove this line:

```
pushl $record_buffer
```
And put this line in its place:

pushl record\_buffer\_ptr

The next change comes when we are trying to find the address of the firstname field of our record. In the old code, it was \$RECORD\_FIRSTNAME + record\_buffer. However, that only works because it is a constant offset from a constant address. In the new code, it is the offset of an address stored in record\_buffer\_ptr. To get that value, we will need to move the pointer into a register, and then add \$RECORD\_FIRSTNAME to it to get the pointer. So where we have the following code:

pushl \$RECORD\_FIRSTNAME + record\_buffer

We need to replace it with this:

movl record buffer ptr, %eax addl \$RECORD FIRSTNAME, %eax pushl %eax

Similarly, we need to change the line that says

movl \$RECORD\_FIRSTNAME + record\_buffer, %ecx

so that it reads like this:

movl record\_buffer\_ptr, %ecx addl \$RECORD\_FIRSTNAME, %ecx

Finally, one change that we need to make is to deallocate the memory once we are done with it (in this program it's not necessary, but it's a good practice anyway). To do that, we just send record\_buffer\_ptr to the deallocate function right before exitting:

```
pushl record_buffer_ptr
call deallocate
```
Now you can build your program with the following commands:

```
as read-records.s -o read-records.o
ld alloc.o read-record.o read-records.o write-newline.o count-chars.o -o read-
records
```
You can then run your program by doing . / read-records.

The uses of dynamic memory allocation may not be apparent to you at this point, but as you go from academic exercises to real-life programs you will use it continually.

## **More Information**

More information on memory handling in Linux and other operating systems can be found at the following locations:

- More information about the memory layout of Linux programs can be found in Konstantin Boldyshev's document, "Startup state of a Linux/i386 ELF binary", available at http://linuxassembly.org/startup.html
- A good overview of virtual memory in many different systems is available at http://cne.gmu.edu/modules/vm/
- Several in-depth articles on Linux's virtual memory subsystem is available at http://www.nongnu.org/lkdp/files.html
- Doug Lea has written up a description of his popular memory allocator at http://gee.cs.oswego.edu/dl/html/malloc.html
- A paper on the 4.4 BSD memory allocator is available at http://docs.freebsd.org/44doc/papers/malloc.html

## **Review**

## **Know the Concepts**

- Describe the layout of memory when a Linux program starts.
- What is the heap?
- What is the current break?
- Which direction does the stack grow in?
- Which direction does the heap grow in?
- What happens when you access unmapped memory?
- How does the operating system prevent processes from writing over each other's memory?
- Describe the process that occurs if a piece of memory you are using is currently residing on disk?
- Why do you need an allocator?

## **Use the Concepts**

- Modify the memory manager so that it calls allocate\_init automatically if it hasn't been initialized.
- Modify the memory manager so that if the requested size of memory is smaller than the region chosen, it will break up the region into multiple parts. Be sure to take into account the size of the new header record when you do this.
- Modify one of your programs that uses buffers to use the memory manager to get buffer memory rather than using the .bss.

## **Going Further**

- Research *garbage collection*. What advantages and disadvantages does this have over the style of memory management used here?
- Research *reference counting*. What advantages and disadvantages does this have over the style of memory management used here?
- Change the name of the functions to malloc and free, and build them into a shared library. Use LD PRELOAD to force them to be used as your memory manager instead of the default one. Add some write system calls to STDOUT to verify that your memory manager is being used instead of the default one.

# <span id="page-140-0"></span>**Chapter 10. Counting Like a Computer**

## **Counting**

## **Counting Like a Human**

In many ways, computers count just like humans. So, before we start learning how computers count, let's take a deeper look at how we count.

How many fingers do you have? No, it's not a trick question. Humans (normally) have ten fingers. Why is that significant? Look at our numbering system. At what point does a one-digit number become a two-digit number? That's right, at ten. Humans count and do math using a base ten numbering system. Base ten means that we group everything in tens. Let's say we're counting sheep. 1, 2, 3, 4, 5, 6, 7, 8, 9, 10. Why did we all of a sudden now have two digits, and re-use the 1? That's because we're grouping our numbers by ten, and we have 1 group of ten sheep. Okay, let's go to the next number 11. That means we have 1 group of ten sheep, and 1 sheep left ungrouped. So we continue - 12, 13, 14, 15, 16, 17, 18, 19, 20. Now we have 2 groups of ten. 21 - 2 groups of ten, and 1 sheep ungrouped. 22 - 2 groups of ten, and 2 sheep ungrouped. So, let's say we keep counting, and get to 97, 98, 99, and 100. Look, it happened again! What happens at 100? We now have ten groups of ten. At 101 we have ten groups of ten, and 1 ungrouped sheep. So we can look at any number like this. If we counted 60879 sheep, that would mean that we had 6 groups of ten groups of ten groups of ten groups of ten, 0 groups of ten groups of ten groups of ten, 8 groups of ten groups of ten, 7 groups of ten, and 9 sheep left ungrouped.

So, is there anything significant about grouping things by ten? No! It's just that grouping by ten is how we've always done it, because we have ten fingers. We could have grouped at nine or at eleven (in which case we would have had to make up a new symbol). The only difference between the different groupings of numbers is that we have to re-learn our multiplication, addition, subtraction, and division tables for each grouping. The rules haven't changed, just the way we represent them. Also, some of our tricks that we learned don't always apply, either. For example, let's say we grouped by nine instead of ten. Moving the decimal point one digit to the right no longer multiplies by ten, it now multiplies by nine. In base nine, 500 is only nine times as large as 50.

## **Counting Like a Computer**

The question is, how many fingers does the computer have to count with? The computer only has two fingers. So that means all of the groups are groups of two. So, let's count in binary - 0 (zero), 1 (one), 10 (two - one group of two), 11 (three - one group of two and one left over), 100 (four -

#### *Chapter 10. Counting Like a Computer*

two groups of two), 101 (five - two groups of two and one left over), 110 (six - two groups of two and one group of two), and so on. In base two, moving the decimal one digit to the right multiplies by two, and moving it to the left divides by two. Base two is also referred to as binary.

The nice thing about base two is that the basic math tables are very short. In base ten, the multiplication tables are ten columns wide, and ten columns tall. In base two, it is very simple:

Table of binary addition

+ | 0 | 1 --+-----+----- 0 | 0 | 0 --+-----+----- 1 | 1 | 10

Table of binary multiplication

\* | 0 | 1 --+-----+----- 0 | 0 | 0 --+-----+----- 1 | 0 | 1

So, let's add the numbers 10010101 with 1100101:

10010101 + 1100101 ----------- 11111010

Now, let's multiply them:

10010101 --------------- 11101011001001

#### **Conversions Between Binary and Decimal**

Let's learn how to convert numbers from binary (base two) to decimal (base ten). This is actually a rather simple process. If you remember, each digit stands for some grouping of two. So, we just need to add up what each digit represents, and we will have a decimal number. Take the binary number 10010101. To find out what it is in decimal, we take it apart like this:

```
1 0 0 1 0 1 0 1
| | | | | | | |
                         | Individual units (2^0)
                         0 groups of 2(2^1)| 1 \text{ group of } 4 (2^2)0 groups of 8 (2^3)1 group of 16 (2^4)0 groups of 32 (2^5)
    0 groups of 64 (2^6)1 group of 128 (2^7)
```
and then we add all of the pieces together, like this:

 $1*128 + 0*64 + 0*32 + 1*16 + 0*8 + 1*4 + 0*2 + 1*1 =$  $128 + 16 + 4 + 1 =$ 149

So 10010101 in binary is 149 in decimal. Let's look at 1100101. It can be written as

 $1*64 + 1*32 + 0 * 16 + 0*8 + 1*4 + 0*2 + 1*1 =$  $64 + 32 + 4 + 1 =$ 101

So we see that 1100101 in binary is 101 in decimal. Let's look at one more number, 11101011001001. You can convert it to decimal by doing

1\*8192 + 1\*4096 + 1\*2048 + 0\*1024 + 1\*512 + 0\*256 + 1\*128 + 1\*64 + 0\*32 + 0\*16 + 1\*8 + 0\*4  $+ 0*2 + 1*1 =$  $8192 + 4096 + 2048 + 512 + 128 + 64 + 8 + 1 =$ 

#### 15049

Now, if you've been paying attention, you have noticed that the numbers we just converted are the same ones we used to multiply with earlier. So, let's check our results:  $101 * 149 = 15049$ . It worked!

Now let's look at going from decimal back to binary. In order to do the conversion, you have to *divide* the number into groups of two. So, let's say you had the number 17. If you divide it by two, you get 8 with 1 left over. So that means there are 8 groups of two, and 1 ungrouped. That means that the rightmost digit will be 1. Now, we have the rigtmost digit figured out, and 8 groups of 2 left over. Now, let's see how many groups of two groups of two we have, by dividing 8 by 2. We get 4, with nothing left over. That means that all groups two can be further divided into more groups of two. So, we have 0 groups of only two. So the next digit to the left is 0. So, we divide 4 by 2 and get two, with 0 left over, so the next digit is 0. Then, we divide 2 by 2 and get 1, with 0 left over. So the next digit is 0. Finally, we divide 1 by 2 and get 0 with 1 left over, so the next digit to the left is 1. Now, there's nothing left, so we're done. So, the number we wound up with is 10001.

Previously, we converted to binary 11101011001001 to decimal 15049. Let's do the reverse to make sure that we did it right:

```
15049 / 2 = 7524 Remaining 1
7524 / 2 = 3762 Remaining 0
3762 / 2 = 1881 Remaining 0
1881 / 2 = 940 Remaining 1
940 / 2 = 470 Remaining 0
470 / 2 = 235 Remaining 0
235 / 2 = 117 Remaining 1
117 / 2 = 58 Remaining 1
58 / 2 = 29 Remaining 0
29 / 2 = 14 Remaining 1
14 / 2 = 7 Remaining 0
7 / 2 = 3 Remaining 1
3 / 2 = 1 Remaining 1
1 / 2 = 0 Remaining 1
```
Then, we put the remaining numbers back together, and we have the original number! Remember the first division remainder goes to the far right, so from the bottom up you have 11101011001001.

Each digit in a binary number is called a *bit*, which stands for *binary digit*. Remember, computers divide up their memory into storage locations called bytes. Each storage location on an x86 processor (and most others) is 8 bits long. Earlier we said that a byte can hold any number
between 0 and 255. The reason for this is that the largest number you can fit into 8 bits is 255. You can see this for yourself if you convert binary 111111111 into decimal:

11111111 =  $(1 * 2^2) + (1 * 2^6) + (1 * 2^5) + (1 * 2^4) + (1 * 2^3)$ +  $(1 * 2^2)$  +  $(1 * 2^1)$  +  $(1 * 2^0)$  =  $128 + 64 + 32 + 16 + 8 + 4 + 2 + 1 =$ 255

The largest number that you can hold in 16 bits is 65535. The largest number you can hold in 32 bits is 4294967295 (4 billion). The largest number you can hold in 64 bits is 18,446,744,073,709,551,615. The largest number you can hold in 128 bits is 340,282,366,920,938,463,463,374,607,431,768,211,456. Anyway, you see the picture. For x86 processors, most of the time you will deal with 4-byte numbers (32 bits), because that's the size of the registers.

### **Truth, Falsehood, and Binary Numbers**

Now we've seen that the computer stores everything as sequences of 1's and 0's. Let's look at some other uses of this. What if, instead of looking at a sequence of bits as a number, we instead looked at it as a set of switches. For example, let's say there are four switches that control lighting in the house. We have a switch for outside lights, a switch for the hallway lights, a switch for the living room lights, and a switch for the bedroom lights. We could make a little table showing which of these were on and off, like so:

Outside Hallway Living Room Bedroom On Off On On

It's obvious from looking at this that all of the lights are on except the hallway ones. Now, instead of using the words "On" and "Off", let's use the numbers 1 and 0. 1 will represent on, and 0 will represent off. So, we could represent the same information as

Outside Hallway Living Room Bedroom 1 0 1 1

Now, instead of having labels on the light switches, let's say we just memorized which position went with which switch. Then, the same information could be represented as

1 0 1 1 or as

1011

This is just one of many ways you can use the computers storage locations to represent more than just numbers. The computers memory just sees numbers, but programmers can use these numbers to represent anything their imaginations can come up with. They just sometimes have to be creative when figuring out the best representation.

Not only can you do regular arithmetic with binary numbers, they also have a few operations of their own, called binary or logical operations . The standard binary operations are

- AND
- OR
- NOT
- XOR

Before we look at examples, I'll describe them for you. AND takes two bits and returns one bit. AND will return a 1 only if both bits are 1, and a 0 otherwise. For example, 1 AND 1 is 1, but 1 AND 0 is 0, 0 AND 1 is 0, and 0 AND 0 is 0.

OR takes two bits and returns one bit. It will return 1 if either of the original bits is 1. For example, 1 OR 1 is 1, 1 OR 0 is one, 0 OR 1 is 1, but 0 OR 0 is 0.

NOT only takes one bit, and returns it's opposite NOT 1 is 0 and NOT 0 is 1.

Finally, XOR is like OR, except it returns 0 if both bits are 1.

Computers can do these operations on whole registers at a time. For example, if a register has 10100010101010010101101100101010 and another one has

10001000010101010101010101111010, you can run any of these operations on the whole registers. For example, if we were to AND them, the computer will run from the first bit to the 32nd and run the AND operation on that bit in both registers. In this case:

10100010101010010101101100101010 AND 10001000010101010101010101111010 -------------------------------- 10000000000000010101000100101010

You'll see that the resulting set of bits only has a one where *both* numbers had a one, and in every other position it has a zero. Let's look at what an OR looks like:

10100010101010010101101100101010 OR 10001000010101010101010101111010 -------------------------------- 10101010111111010101111101111010

In this case, the resulting number has a 1 where either number has a 1 in the given position. Let's look at the NOT operation:

NOT 10100010101010010101101100101010 ------------------------------------ 01011101010101101010010011010101

This just reverses each digit. Finally, we have XOR, which is like an OR, except if *both* digits are 1, it returns 0.

10100010101010010101101100101010 XOR 10001000010101010101010101111010 -------------------------------- 00101010111111000000111001010000

This is the same two numbers used in the OR operation, so you can compare how they work. Also, if you XOR a number with itself, you will always get 0, like this:

10100010101010010101101100101010 XOR 10100010101010010101101100101010 -------------------------------- 00000000000000000000000000000000

These operations are useful for two reasons:

- The computer can do them extremely fast
- You can use them to compare many truth values at the same time

You may not have known that different instructions execute at different speeds. It's true, they do. And these operations are the fastest on most processors. For example, you saw that XORing a number with itself produces 0. Well, the XOR operation is faster than the loading operation, so many programmers use it to load a register with zero. For example, the code

movl \$0, %eax

is often replaced by

*Chapter 10. Counting Like a Computer*

xorl %eax, %eax

We'll discuss speed more in [Chapter 12](#page-172-0), but I want you to see how programmers often do tricky things, especially with these binary operators, to make things fast. Now let's look at how we can use these operators to manipulate true/false values. Earlier we discussed how binary numbers can be used to represent any number of things. Let's use binary numbers to represent what things my Dad and I like. First, let's look at the things I like:

```
Food: yes
Heavy Metal Music: yes
Wearing Dressy Clothes: no
Football: yes
```
Now, let's look at what my Dad likes:

```
Food: yes
Heavy Metal Music: no
Wearing Dressy Clothes: yes
Football: yes
```
Now, let's use a 1 to say yes we like something, and a 0 to say no we don't. Now we have:

```
Me
Food: 1
Heavy Metal Music: 1
Wearing Dressy Clothes: 0
Football: 1
Dad
Food: 1
Heavy Metal Music: 0
Wearing Dressy Clothes: 1
```
Now, if we just memorize which position each of these are in, we have

```
Me
1101
Dad
1011
```
Football: 1

Now, let's see we want to get a list of things both my Dad and I like. You would use the AND operation. So

1101 AND 1011 -------- 1001

Which translates to

Things we both like Food: yes Heavy Metal Music: no Wearing Dressy Clothes: no Football: yes

Remember, the computer has no idea what the ones and zeroes represent. That's your job and your program's job. If you wrote a program around this representation your program would at some point examine each bit and have code to tell the user what it's for (if you asked a computer what two people agreed on and it answered 1001, it wouldn't be very useful). Anyway, let's say we want to know the things that we disagree on. For that we would use XOR, because it will return 1 only if one or the other is 1, but not both. So

1101 XOR 1011 -------- 0110

And I'll let you translate that back out.

The previous operations: AND, OR, NOT, and XOR are called *boolean operators* because they were first studied by George Boole. So, if someone mentiones boolean operators or boolean algebra, you now know what they are talking about.

In addition to the boolean operations, there are also two binary operators that aren't boolean, shift and rotate. Shifts and rotates each do what their name implies, and can do so to the right or the left. A left shift moves each digit of a binary number one space to the left, puts a zero in the ones spot, and chops off the furthest digit to the left. A left rotate does the same thing, but takes the furthest digit to the left and puts it in the ones spot. For example,

```
Shift left 10010111 = 00101110
Rotate left 10010111 = 00101111
```
Notice that if you rotate a number for every digit it has (i.e. - rotating a 32-bit number 32 times), you wind up with the same number you started with. However, if you *shift* a number for every digit you have, you wind up with 0. So, what are these shifts useful for? Well, if you have binary

numbers representing things, you use shifts to peek at each individual value. Let's say, for instance, that we had my Dad's likes stored in a register (32 bits). It would look like this:

#### 00000000000000000000000000001011

Now, as we said previously, this doesn't work as program output. So, in order to do output, we would need to do shifting and *masking*. Masking is the process of eliminating everything you don't want. In this case, for every value we are looking for, we will shift the number so that value is in the ones place, and then mask that digit so that it is all we see. Masking is accomplished by doing an AND with a number that has the bits we are interested in set to 1. For example, let's say we wanted to print out whether my Dad likes dressy clothes or not. That data is the second value from the right. So, we have to shift the number right 1 digit so it looks like this:

00000000000000000000000000000101

and then, we just want to look at that digit, so we mask it by ANDing it with 00000000000000000000000000000001.

```
00000000000000000000000000000101 AND
00000000000000000000000000000001
-----------------------------------
00000000000000000000000000000001
```
This will make the value of the register 1 if my Dad likes dressy clothes, and 0 if he doesn't. Then we can do a comparison to 1 and print the results. The code would look like this:

```
#NOTE - assume that the register %ebx holds
# my Dad's preferences
movl %ebx, %eax #This copies the information into %eax so
                #we don't lose the original data
shrl $1, %eax #This is the shift operator. It stands
                #for Shift Right Long. This first number
                #is the number of positions to shift,
                #and the second is the register to shift
#This does the masking
andl $0b00000000000000000000000000000001, %eax
#Check to see if the result is 1 or 0
cmpl $0b00000000000000000000000000000001, %eax
je yes_he_likes_dressy_clothes
```
#### jmp no\_he\_doesnt\_like\_dressy\_clothes

And then we would have two labels which printed something about whether or not he likes dressy clothes and then exits. The 0b notation means that what follows is a binary number. In this case it wasn't needed, because 1 is the same in any numbering system, but I put it there for clarity. We also didn't need the 31 zeroes, but I put them in to make a point that the number you are using is 32 bits.

When a number represents a set of options for a function or system call, the individual true/false elements are called *flags*. Many system calls have numerous options that are all set in the same register using a mechanism like we've described. The open system call, for example, has as its second parameter a list of flags to tell the operating system how to open the file. Some of the flags include:

#### O\_WRONLY

This flag is 0b00000000000000000000000000000001 in binary, or 01 in octal (or any number system for that matter). This says to open the file in write-only mode.

#### O\_RDWR

This flag is 0b00000000000000000000000000000010 in binary, or 02 in octal. This says to open the file for both reading and writing.

#### O\_CREAT

This flag is 0b00000000000000000000000001000000 in binary, or 0100 in octal. It means to create the file if it doesn't already exist.

#### O\_TRUNC

This flag is 0b00000000000000000000001000000000 in binary, or 01000 in octal. It means to erase the contents of the file if the file already exists.

#### O\_APPEND

This flag is 0b00000000000000000000010000000000 in binary, or 02000 in octal. It means to start writing at the end of the file rather than at the beginning.

To use these flags, you simply OR them together in the combination that you want. For example, to open a file in write-only mode, and have it create the file if it doesn't exist, I would use O\_WRONLY (01) and O\_CREAT (0100). OR'd together, I would have 0101.

Note that if you don't set either  $O_M$ RONLY or  $O_R$ DWR, then the file is automatically opened in read-only mode (O\_RDONLY, except that it isn't really a flag since it's zero).

Many functions and system calls use flags for options, as it allows a single word to hold up to 32 possible options if each option is represented by a single bit.

### **The Program Status Register**

We've seen how bits on a register can be used to give the answers of yes/no and true/false statements. On your computer, there is a register called the *program status register*. This register holds a lot of information about what happens in a computation. For example, have you ever wondered what would happen if you added two numbers and the result was larger than would fit in a register? The program status register has a flag called the carry flag. You can test it to see if the last computation overflowed the register. There are flags for a number of different statuses. In fact, when you do a compare (cmpl) instruction, the result is stored in this register. The conditional jump instructions (jge, jne, etc) use these results to tell whether or not they should jump. jmp, the unconditional jump, doesn't care what is in the status register, since it is unconditional.

Let's say you needed to store a number larger than 32 bits. So, let's say the number is 2 registers wide, or 64 bits. How could you handle this? If you wanted to add two 64 bit numbers, you would add the least significant registers first. Then, if you detected an carry, you could add 1 to the most significant register. In fact, this is probably the way you learned to do decimal addition. If the result in one column is more than 9, you simply carried the number to the next most significant column. If you added 65 and 37, first you add 7 and 4 to get 12. You keep the 2 in the right column, and carry the one to the next column. There you add 6, 3, and the 1 you carried. This results in 10. So, you keep the zero in that column and carry the one to the next most significant column, which is empty, so you just put the one there. Luckily, 32 bits is usually big enough to hold the numbers we use regularly.

Additional program status register flags are examined in [Appendix B](#page-198-0).

### **Other Numbering Systems**

What we have studied so far only applies to positive integers. However, real-world numbers are not always positive integers. Negative numbers and numbers with decimals are also used.

### **Floating-point Numbers**

So far, the only numbers we've dealt with are integers - numbers with no decimal point. Computers have a general problem with numbers with decimal points, because computers can only store fixed-size, finite values. Decimal numbers can be any length, including infinite length (think of a repeating decimal, like the result of 1 / 3).

The way a computer handles decimals is by storing them at a fixed precision (number of significant bits). A computer stores decimal numbers in two parts - the *exponent* and the *mantissa*. The mantissa contains the actual digits that will be used, and the exponent is what magnitude the number is. For example, 12345.2 is stored as 1.23452 \* 10^4. The mantissa is 1.23452 and the exponent is 4. All numbers are stored as X.XXXXX \* 10^XXXX. The number 1 is stored as  $1.00000 * 10<sup>0</sup>$ .

Now, the mantissa and the exponent are only so long, which leads to some interesting problems. For example, when a computer stores an integer, if you add 1 to it, the resulting number is one larger. This does not necessarily happen with floating point numbers. If the number is sufficiently big, like 5.234 \* 10^5000, adding 1 to it might not even register in the mantissa (remember, both parts are only so long). This affects several things, especially order of operations. Let's say that I add 1 to 5.234 \* 10^5000 a few billion or trillion times. Guess what - the number won't change at all. However, if I add one to itself enough times, and then add it to the original number, it might make a dent.

You should note that it takes most computers a lot longer to do floating-point arithmetic than it does integer arithmetic. So, for programs that really need speed, integers are mostly used.

### **Negative Numbers**

How would you think that negative numbers on a computer might be represented? One thought might be to use the first digit of a number as the sign, so

00000000000000000000000000000001 would represent the number 1, and 10000000000000000000000000000001 would represent -1. This makes a lot of sense, and in fact some old processors work this way. However, it has some problems. First of all, it takes a lot more circuitry to add and subtract signed numbers represented this way. Even more problematic, this representation has a problem with the number 0. In this system, you could have both a negative and a positive 0. This leads to a lot of questions, like "should negative zero be equal to positive zero?", and "What should the sign of zero be in various circumstances?".

These problems were overcome by using a representation of negative numbers called *two's complement* representation. To get the negative representation of a number in two's complement form, you must perform the following steps:

- 1. Perform a NOT operation on the number
- 2. Add one to the resulting number

So, to get the negative of 00000000000000000000000000000001, you would first do a NOT operation, which gives 11111111111111111111111111111110, and then add one, giving 11111111111111111111111111111111. To get negative two, first take

00000000000000000000000000000010. The NOT of that number is

11111111111111111111111111111101. Adding one gives

11111111111111111111111111111110. With this representation, you can add numbers just as if they were positive, and come out with the right answers. For example, if you add one plus negative one in binary, you will notice that all of the numbers flip to zero. Also, the first digit still carries the sign bit, making it simple to determine whether or not the number is positive or negative. Negative numbers will always have a 1 in the leftmost bit. This also changes which numbers are valid for a given number of bits. With signed numbers, the possible magnitude of the values is split to allow for both positive and negative numbers. For example, a byte can normally have values up to 255. A signed byte, however, can store values from -128 to 127.

One thing to note about the two's complement representation of signed numbers is that, unlike unsigned quantities, if you increase the number of bits, you can't just add zeroes to the left of the number. For example, let's say we are dealing with four-bit quantities and we had the number -3, 1101. If we were to extend this into an eight-bit register, we could not represent it as 00001101 as this would represent 13, not -3. When you increase the size of a signed quantity in two's complement representation, you have to perform *sign extension*. Sign extension means that you have to pad the left-hand side of the quantity with whatever digit is in the sign digit when you add bits. So, if we extend a negative number by 4 digits, we should fill the new digits with a 1. If we extend a positive number by 4 digits, we should fill the new digits with a 0. So, the extension of -3 from four to eight bits will yield 11111101.

The x86 processor has different forms of several instructions depending on whether they expect the quantities they operate on to be signed or unsigned. These are listed in [Appendix B.](#page-198-0) For example, the x86 processor has both a sign-preserving shift-right, sarl, and a shift-right which does not preserve the sign bit, shrl.

### **Octal and Hexadecimal Numbers**

The numbering systems discussed so far have been decimal and binary. However, two others are used common in computing - octal and hexadecimal. In fact, they are probably written more often than binary. Octal is a representation that only uses the numbers 0 through 7. So the octal number 10 is actually 8 in decimal because it is one group of eight. Octal 121 is decimal 81 (one group of 64 (8^2), two groups of 8, and one left over). What makes octal nice is that every 3 binary digits make one octal digit (there is no such grouping of binary digits into decimal). So 0 is 000, 1 is 001, 2 is 010, 3 is 011, 4 is 100, 5 is 101, 6 is 110, and 7 is 111.

Permissions in Linux are done using octal. This is because Linux permissions are based on the ability to read, write and execute. The first bit is the read permission, the second bit is the write permission, and the third bit is the execute permission. So, 0 (000) gives no permissions, 6 (110)

gives read and write permission, and 5 (101) gives read and execute permissions. These numbers are then used for the three different sets of permissions - the owner, the group, and everyone else. The number 0644 means read and write for the first permission set, and read-only for the second and third set. The first permission set is for the owner of the file. The third permission set is for the group owner of the file. The last permission set is for everyone else. So, 0751 means that the owner of the file can read, write, and execute the file, the group members can read and execute the file, and everyone else can only execute the file.

Anyway, as you can see, octal is used to group bits (binary digits) into threes. The way the assembler knows that a number is octal is because octal numbers are prefixed with a zero. For example 010 means 10 in octal, which is 8 in decimal. If you just write 10 that means 10 in decimal. The beginning zero is what differentiates the two. So, *be careful not to put any leading zeroes in front of decimal numbers, or they will be interepreted as octal numbers*!

Hexadecimal numbers (also called just "hex") use the numbers 1-15 for each digit. however, since 10-15 don't have their own numbers, hexadecimal uses the letters a through f to represent them. For example, the letter a represents 10, the letter b represents 11, and so on. 10 in hexadecimal is 16 in decimal. In octal, each digit represented three bits. In hexadecimal, each digit represents four bits. Every two digits is a full byte, and eight digits is a 32-bit word. So you see, it is considerably easier to write a hexadecimal number than it is to write a binary number, because it's only a quarter as many digits. The most important number to remember in hexadecimal is f, which means that all bits are set. So, if I want to set all of the bits of a register to 1, I can just do

movl \$0xFFFFFFFF, %eax

Which is considerably easier and less error-prone than writing

movl \$0b11111111111111111111111111111111, %eax

Note also that hexadecimal numbers are prefixed with 0x. So, when we do

int \$0x80

We are calling interrupt number 128 (8 groups of 16), or interrupt number 0b00000000000000000000000010000000.

Hexadecimal and octal numbers take some getting used to, but they are heavily used in computer programming. It might be worthwhile to make up some numbers in hex and try to convert them back and forth to binary, decimal, and octal.

### **Order of Bytes in a Word**

One thing that confuses many people when dealing with bits and bytes on a low level is that,

when bytes are written from registers to memory, their bytes are written out least-significant-portion-first.<sup>1</sup> What most people expect is that if they have a word in a register, say 0x5d 23 ef ee (the spacing is so you can see where the bytes are), the bytes will be written to memory in that order. However, on x86 processors, the bytes are actually written in reverse order. In memory the bytes would be 0xee ef 23 5d on x86 processors. The bytes are written in reverse order from what they would appear conceptually, but the bits within the bytes are ordered normally.

Not all processors behave this way. The x86 processor is a *little-endian* processor, which means that it stores the "little end", or least-significant byte of its words first.

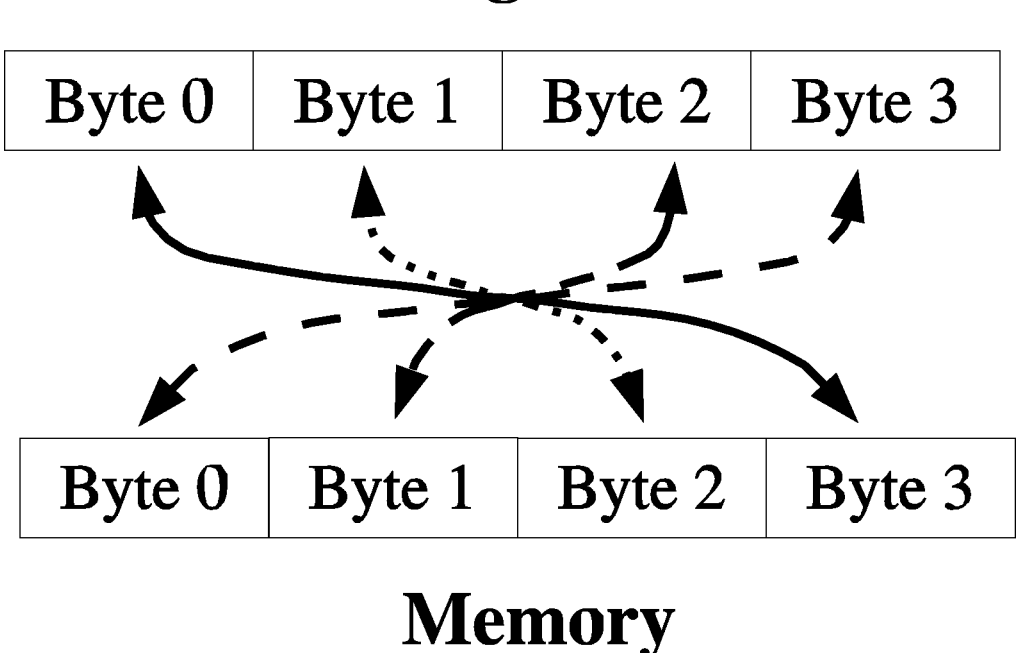

# **Register**

*Register-to-memory transfers on little-endian systems*

Other processors are *big-endian* processors, which means that they store the "big end", or most significant byte, of their words first, the way we would naturally read a number.

<sup>1.</sup> *Significance* in this context is referring to which digit they represent. For example, in the number 294, the digit 2 is the most significant because it represents the hundreds place, 9 is the next most significant, and 4 is the least significant.

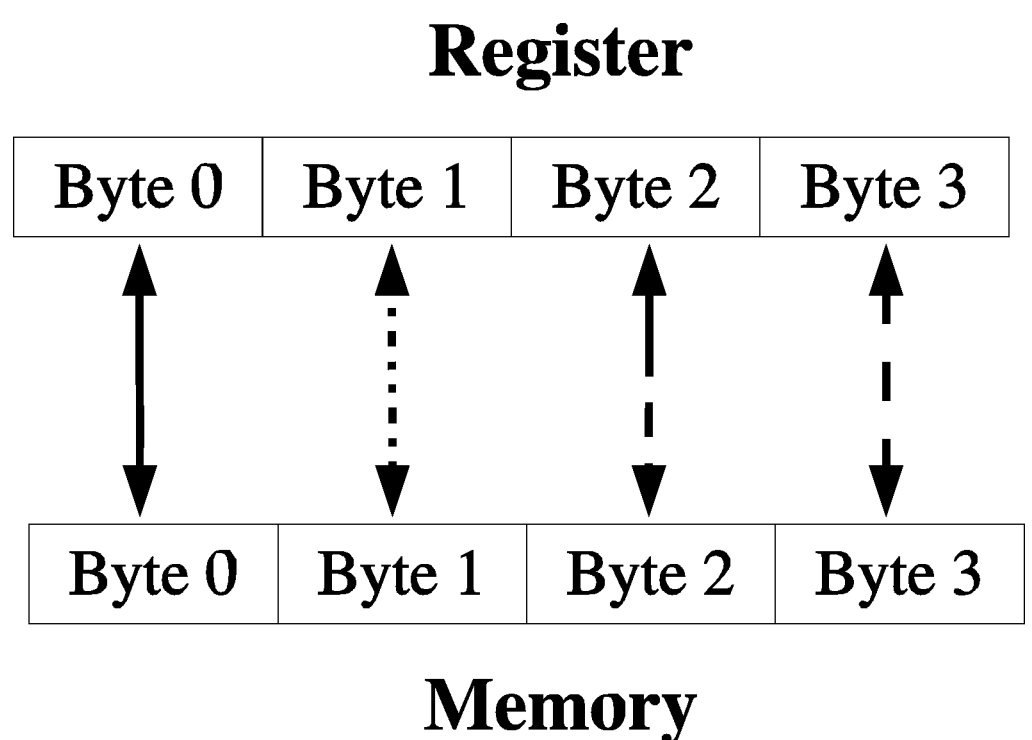

#### *Register-to-memory transfers on big-endian systems*

This difference is not normally a problem (although it has sparked many technical controversies throughout the years). Because the bytes are reversed again (or not, if it is a big-endian processor) when being read back into a register, the programmer usually never notices what order the bytes are in. The byte-switching magic happens automatically behind the scenes during register-to-memory transfers. However, the byte order can cause problems in several instances:

- If you try to read in several bytes at a time using mov1 but deal with them on a byte-by-byte basis using the least significant byte (i.e. - by using %al and/or shifting of the register), this will be in a different order than they appear in memory.
- If you read or write files written for different architectures, you may have to account for whatever order they write their bytes in.
- If you read or write to network sockets, you may have to account for a different byte order in the protocol.

As long as you are aware of the issue, it usually isn't a big deal. For more in-depth look at byte order issues, you should read DAV's Endian FAQ at

http://www.rdrop.com/~cary/html/endian\_faq.html, especially the article "On Holy Wars and a Plea for Peace" by Daniel Cohen.

### **Converting Numbers for Display**

So far, we have been unable to display any number stored to the user, except by the extremely limitted means of passing it through exit codes. In this section, we will discuss converting positive numbers into strings for display.

The function will be called integer2string, and it will take two parameters - an integer to convert and a string buffer filled with null characters (zeroes). The buffer will be assumed to be big enough to store the entire number as a string.(at least 11 characters long, to include a trailing null character).

Remember that the way that we see numbers is in base 10. Therefore, to access the individual decimal digits of a number, we need to be dividing by 10 and displaying the remainder for each digit. Therefore, the process will look like this:

- Divide the number by ten
- The remainder is the current digit. Convert it to a character and store it.
- We are finished if the quotient is zero.
- Otherwise, take the quotient and the next location in the buffer and repeat the process.

The only problem is that since this process deals with the one's place first, it will leave the number backwards. Therefore, we will have to finish by reversing the characters. We will do this by storing the characters on the stack as we compute them. This way, as we pop them back off to fill in the buffer, it will be in the reverse order that we pushed them on.

The code for the function should be put in a file called integer-to-string.s and should be entered as follows:

```
#PURPOSE: Convert an integer number to a decimal string
# for display
#
#INPUT: A buffer large enough to hold the largest
# possible number
# An integer to convert
#
#OUTPUT: The buffer will be overwritten with the
# decimal string
#
#Variables:
#
# %ecx will hold the count of characters processed
# %eax will hold the current value
# %edi will hold the base (10)
```

```
#
 .equ ST_VALUE, 8
 .equ ST_BUFFER, 12
 .globl integer2string
 .type integer2string, @function
integer2string:
#Normal function beginning
pushl %ebp
movl %esp, %ebp
#Current character count
movl $0, %ecx
#Move the value into position
movl ST_VALUE(%ebp), %eax
#When we divide by 10, the 10
#must be in a register or memory location
movl $10, %edi
conversion_loop:
#Division is actually performed on the
#combined %edx:%eax register, so first
#clear out %edx
movl $0, %edx
#Divide %edx:%eax (which are implied) by 10.
#Store the quotient in %eax and the remainder
#in %edx (both of which are implied).
divl %edi
#Quotient is in the right place. %edx has
#the remainder, which now needs to be converted
#into a number. So, %edx has a number that is
#0 through 9. You could also interpret this as
#an index on the ASCII table starting from the
#character '0'. The ascii code for '0' plus zero
#is still the ascii code for '0'. The ascii code
#for '0' plus 1 is the ascii code for the
#character '1'. Therefore, the following
#instruction will give us the character for the
#number stored in %edx
addl $'0', %edx
```

```
#Now we will take this value and push it on the
#stack. This way, when we are done, we can just
#pop off the characters one-by-one and they will
#be in the right order. Note that we are pushing
#the whole register, but we only need the byte
#in %dl (the last byte of the %edx register) for
#the character.
pushl %edx
#Increment the digit count
incl %ecx
#Check to see if %eax is zero yet, go to next
#step if so.
cmpl $0, %eax
 je end_conversion_loop
#%eax already has its new value.
jmp conversion_loop
end_conversion_loop:
#The string is now on the stack, if we pop it
#off a character at a time we can copy it into
#the buffer and be done.
#Get the pointer to the buffer in %edx
movl ST_BUFFER(%ebp), %edx
copy_reversing_loop:
#We pushed a whole register, but we only need
#the last byte. So we are going to pop off to
#the entire %eax register, but then only move the
#small part (%al) into the character string.
popl %eax
movb %al, (%edx)
#Decreasing %ecx so we know when we are finished
decl %ecx
#Increasing %edx so that it will be pointing to
#the next byte
incl %edx
```

```
#Check to see if we are finished
cmpl $0, %ecx
#If so, jump to the end of the function
 je end_copy_reversing_loop
#Otherwise, repeat the loop
 jmp copy_reversing_loop
end_copy_reversing_loop:
#Done copying. Now write a null byte and return
movb $0, (%edx)
movl %ebp, %esp
popl %ebp
ret
```
To show this used in a full program, use the following code, along with the count\_chars and write\_newline functions written about in previous chapters. The code should be in a file called conversion-program.s.

```
.include "linux.s"
 .section .data
#This is where it will be stored
tmp_buffer:
 .ascii "\0\0\0\0\0\0\0\0\0\0\0"
 .section .text
 .globl _start
_start:
movl %esp, %ebp
#Storage for the result
pushl $tmp_buffer
#Number to convert
pushl $824
call integer2string
addl $8, %esp
#Get the character count for our system call
pushl $tmp_buffer
```
*Chapter 10. Counting Like a Computer*

```
call count_chars
addl $4, %esp
#The count goes in %edx for SYS_WRITE
movl %eax, %edx
#Make the system call
movl $SYS_WRITE, %eax
movl $STDOUT, %ebx
movl $tmp_buffer, %ecx
int $LINUX_SYSCALL
#Write a carriage return
pushl $STDOUT
call write_newline
#Exit
movl $SYS_EXIT, %eax
movl $0, %ebx
int $LINUX_SYSCALL
```
To build the program, issue the following commands:

```
as integer-to-string.s -o integer-to-number.o
as count-chars.s -o count-chars.o
as write-newline.s -o write-newline.o
as conversion-program.s -o conversion-program.o
ld integer-to-number.o count-chars.o write-newline.o conversion-program.o -
o conversion-program
```
To run just type ./conversion-program and the output should say 824.

### **Review**

#### **Know the Concepts**

- Convert the decimal number 5,294 to binary.
- What number does  $0x0234a$  eff represent? Specify in binary, octal, and decimal.
- Add the binary numbers 10111001 and 101011.
- Multiply the binary numbers 1100 1010110.
- Convert the results of the previous two problems into decimal.
- Describe how AND, OR, NOT, and XOR work.
- What is masking for?
- What number would you use for the flags of the open system call if you wanted to open the file for writing, and create the file if it doesn't exist?
- How would you represent -55 in a thirty-two bit register?
- Sign-extend the previous quantity into a 64-bit register.
- Describe the difference between little-endian and big-endian storage of words in memory.

### **Use the Concepts**

- Go back to previous programs that returned numeric results through the exit status code, and rewrite them to print out the results instead using our integer to string conversion function.
- Modify the integer2string code to return results in octal rather than decimal.
- Modify the integer 2 string code so that the conversion base is a parameter rather than hardcoded.
- Write a function called is negative that takes a single integer as a parameter and returns 1 if the parameter is negative, and 0 if the parameter is positive.

### **Going Further**

- Modify the integer2string code so that the conversion base can be greater than 10 (this requires you to use letters for numbers past 9).
- Create a function that does the reverse of integer 2string called number 2 integer which takes a character string and converts it to a register-sized integer. Test it by running that integer back through the integer2string function and displaying the results.
- Write a program that stores likes and dislikes into a single machine word, and then compares two sets of likes and dislikes for commonalities.
- Write a program that reads a string of characters from STDIN and converts them to a number.

## **Chapter 11. High-Level Languages**

In this chapter we will begin to look at our first "real-world" programming language. Assembly language is the language used at the machine's level, but most people find coding in assembly language too cumbersome for everyday use. Many computer languages have been invented to make the programming task easier. Knowing a wide variety of languages is useful for many reasons, including

- Different languages are based on different concepts, which will help you to learn different and better programming methods and ideas.
- Different languages are good for different types of projects.
- Different companies have different standard languages, so knowing more languages makes your skills more marketable.
- The more languages you know, the easier it is to pick up new ones.

As a programmer, you will often have to pick up new languages. Professional programmers can usually pick up a new language with about a weeks worth of study and practice. Languages are simply tools, and learning to use a new tool should not be something a programmer flinches at. In fact, if you do computer consulting you will often have to learn new languages on the spot in order to keep yourself employed. It will often be your customer, not you, who decides what language is used. This chapter will introduce you to a few of the languages available to you. I encourage you to explore as many languages as you are interested in. I personally try to learn a new language every few months.

### **Compiled and Interpreted Languages**

Many languages are *compiled* languages. When you write assembly language, each instruction you write is translated into exactly one machine instruction for processing. With compilers, a statement can translate into one or hundreds of machine instructions. In fact, depending on how advanced your compiler is, it might even restructure parts of your code to make it faster. In assembly language what you write is what you get.

There are also languages that are *interpreted* languages. These languages require that the user run a program called an *interpreter* that in turn runs the given program. These are usually slower than compiled programs, since the interpreter has to read and interpret the code as it goes along. However, in well-made interpreters, this time can be fairly negligible. There is also a class of hybrid languages which partially compile a program before execution into byte-codes. This is done because the interpreter can read the byte-codes much faster than it can read the regular language.

### *Chapter 11. High-Level Languages*

There are many reasons to choose one or the other. Compiled programs are nice, because you don't have to already have an interpreter installed in the user's machine. You have to have a compiler for the language, but the users of your program don't. In an interpreted language, you have to be sure that the user has an interpreter installed for your program, and that the computer knows which interpreter to run your program with. However, interpeted languages tend to be more flexible, while compiled languages are more rigid.

Language choice is usually driven by available tools and support for programming methods rather than by whether a language is compiled or interpretted. In fact many languages have options for either one.

High-level languages, whether compiled or interpreted, are oriented around you, the programmer, instead of around the machine. This opens them up to a wide variety of features, which can include the following:

- Being able to group multiple operations into a single expression
- Being able to use "big values" values that are much more conceptual than the 4-byte words that computers normally deal with (for example, being able to view text strings as a single value rather than as a string of bytes).
- Having access to better flow control constructs than just jumps.
- Having a compiler to check types of value assignments and other assertions.
- Having memory handled automatically.
- Being able to work in a language that resembles the problem domain rather than the computer hardware.

So why does one choose one language over another? For example, many choose Perl because it has a vast library of functions for handling just about every protocol or type of data on the planet. Python, however, has a cleaner syntax and often lends itself to more straightforward solutions. It's cross-platform GUI tools are also excellent. PHP makes writing web applications simple. Common LISP has more power and features than any other environment for those willing to learn it. Scheme is the model of simplicity and power combined together. C is easy to interface with other languages.

Each language is different, and the more languages you know the better programmer you will be. Knowing the concepts of different languages will help you in all programming, because you can match the programming language to the problem better, and you have a larger set of tools to work with. Even if certain features aren't directly supported in the language you are using, often they can be simulated. However, if you don't have a broad experience with languages, you won't know of all the possibilities you have to choose from.

### **Your First C Program**

Here is your first C program, which prints "Hello world" to the screen and exits. Type it in, and give it the name Hello-World.c

```
#include <stdio.h>
/* PURPOSE: This program is mean to show a basic */
/* C program. All it does is print */
/* "Hello World!" to the screen and */
\frac{1}{x} exit. \frac{1}{x} exited.
/* Main Program */
int main(int argc, char **argv)
{
/* Print our string to standard output */
puts("Hello World!\n");
/* Exit with status 0 * /return 0;
}
```
As you can see, it's a pretty simple program. To compile it, run the command

gcc -o HelloWorld Hello-World.c

To run the program, do

./HelloWorld

Let's look at how this program was put together.

Comments in C are started with /\* and ended with \*/. Comments can span multiple lines, but many people prefer to start and end comments on the same line so they don't get confused.

#include <stdio.h> is the first part of the program. This is a *preprocessor directive*. C compiling is split into two stages - the preprocessor and the main compiler. This directive tells the preprocessor to look for the file stdio.h and paste it into your program. The preprocessor is responsible for putting together the text of the program. This includes sticking different files together, running macros on your program text, etc. After the text is put together, the preprocessor is done and the main compiler goes to work.

Now, everything in stdio.h is now in your program just as if you typed it there yourself. The angle brackets around the filename tell the compiler to look in it's standard paths for the file

### *Chapter 11. High-Level Languages*

(/usr/include and /usr/local/include, usually). If it was in quotes, like  $\#$ include "stdio.h" it would look in the current directory for the file. Anyway, stdio.h contains the declarations for the standard input and output functions and variables. These declarations tell the compiler what functions are available for input and output. The next few lines are simply comments about the program.

Then there is the line int main(int argc, char \*\*argv). This is the start of a function. C Functions are declared with their name, arguments and return type. This declaration says that the function's name is main, it returns an int (integer - 4 bytes long on the x86 platform), and has two arguments - an int called argc and a char \*\* called argv. You don't have to worry about where the arguments are positioned on the stack - the C compiler takes care of that for you. You also don't have to worry about loading values into and out of registers because the compiler takes care of that, too.

The main function is a special function in the C language - it is the start of all C programs (much like \_start in our assembly-language programs). It always takes two parameters. The first parameter is the number of arguments given to this command, and the second parameter is a list of the arguments that were given.

The next line is a function call. In assembly language, you had to push the arguments of a function onto the stack, and then call the function. C takes care of this complexity for you. You simply have to call the function with the parameters in parenthesis. In this case, we call the function puts, with a single parameter. This parameter is the character string we want to print. We just have to type in the string in quotations, and the compiler takes care of defining storage and moving the pointers to that storage onto the stack before calling the function. As you can see, it's a lot less work.

Finally our function returns the number 0. In assembly language, we stored our return value in %eax, but in C we just use the return command and it takes care of that for us. The return value of the main function is what is used as the exit code for the program.

As you can see, using high-level languages makes life much easier. It also allows our programs to run on multiple platforms more easily. In assembly language, your program is tied to both the operating system and the hardware platform, while in compiled and interpreted languages the same code can usually run on multiple operating systems and hardware platforms. For example, this program can be built and executed on x86 hardware running Linux®, Windows®, UNIX®, or most other operating systems. In addition, it can also run on Macintosh hardware running a number of operating systems.

Additional information on the C programming language can be found in [Appendix E](#page-212-0).

### **Perl**

Perl is an interpreted language, existing mostly on Linux and UNIX-based platforms. It actually runs on almost all platforms, but you find it most often on Linux and UNIX-based ones. Anyway, here is the Perl version of the program, which should be typed into a file named Hello-World.pl:

```
#!/usr/bin/perl
print("Hello world!\n");
```
Since Perl is interpreted, you don't need to compile or link it. Just run in with the following command:

```
perl Hello-World.pl
```
As you can see, the Perl version is even shorter than the C version. With Perl you don't have to declare any functions or program entry points. You can just start typing commands and the interpreter will run them as it comes to them. In fact this program only has two lines of code, one of which is optional.

The first, optional line is used for UNIX machines to tell which interpreter to use to run the program. The #! tells the computer that this is an interpreted program, and the /usr/bin/perl tells the computer to use the program /usr/bin/perl to interpret the program. However, since we ran the program by typing in perl Hello-World.pl, we had already specified that we were using the perl interpreter.

The next line calls a Perl builtin function, print. This has one parameter, the string to print. The program doesn't have an explicit return statement - it knows to return simply because it runs off the end of the file. It also knows to return 0 because there were no errors while it ran. You can see that interpreted languages are often focused on letting you get working code as quickly as possible, without having to do a lot of extra legwork.

One thing about Perl that isn't so evident from this example is that Perl treats strings as a single value. In assembly language, we had to program according to the computer's memory architecture, which meant that strings had to be treated as a sequence of multiple values, with a pointer to the first letter. Perl pretends that strings can be stored directly as values, and thus hides the complication of manipulating them for you. In fact, one of Perl's main strengths is it's ability and speed at manipulating text.

### *Chapter 11. High-Level Languages*

### **Python**

The Python version of the program looks almost exactly like the Perl one. However, Python is really a very different language than Perl, even if it doesn't seem so from this trivial example. Type the program into a file named Hello-World.py. The program follows:

```
#!/usr/bin/python
```

```
print "Hello World"
```
You should be able to tell what the different lines of the program do.

### **Review**

### **Know the Concepts**

- What is the difference between an intepretted language and a compiled language?
- What reasons might cause you to need to learn a new programming language?

### **Use the Concepts**

- Learn the basic syntax of a new programming language. Re-code one of the programs in this book in that language.
- In the program you wrote in the question above, what specific things were automated in the programming language you chose?
- Modify your program so that it runs 10,000 times in a row, both in assembly language and in your new language. Then run the time command to see which is faster. Which does come out ahead? Why do you think that is?
- How does the programming language's input/output methods differ from that of the Linux system calls?

### **Going Further**

- Having seen languages which have such brevity as Perl, why do you think this book started you with a language as verbose as assembly language?
- How do you think high level languages have affected the process of programming?
- Why do you think so many languages exist?
- Learn two new high level languages. How do they differ from each other? How are they similar? What approach to problem-solving does each take?

*Chapter 11. High-Level Languages*

# <span id="page-172-0"></span>**Chapter 12. Optimization**

Optimization is the process of making your application run more effectively. You can optimize for many things - speed, memory space usage, disk space usage, etc. This chapter, however, focuses on speed optimization.

### **When to Optimize**

It is better to not optimize at all than to optimize too soon. When you optimize, your code generally becomes less clear, because it becomes more complex. Readers of your code will have more trouble discovering why you did what you did which will increase the cost of maintenance of your project. Even when you know how and why your program runs the way it does, optimized code is harder to debug and extend. It slows the development process down considerably, both because of the time it takes to optimize the code, and the time it takes to modify your optimized code.

Compounding this problem is that you don't even know beforehand where the speed issues in your program will be. Even experienced programmers have trouble predicting which parts of the program will be the bottlenecks which need optimization, so you will probably end up wasting your time optimizing the wrong parts. the Section called *[Where to Optimize](#page-173-0)* will discuss how to find the parts of your program that need optimization.

While you develop your program, you need to have the following priorities:

- Everything is documented
- Everything works as documented
- The code is written in an modular, easily modifiable form

Documentation is essential, especially when working in groups. The proper functioning of the program is essential. You'll notice application speed was not anywhere on that list. Optimization is not necessary during early development for the following reasons:

- Minor speed problems can be usually solved through hardware, which is often much cheaper than a programmer's time.
- Your application will change dramatically as you revise it, therefore wasting most of your efforts to optimize it. $<sup>1</sup>$ </sup>
- Speed problems are usually localized in a few places in your code finding these is difficult before you have most of the program finished.

<sup>1.</sup> Many new projects often have a first code base which is completely rewritten as developers learn more about the problem they are trying to solve. Any optimization done on the first codebase is completely wasted.

### *Chapter 12. Optimization*

Therefore, the time to optimize is toward the end of development, when you have determined that your correct code actually has performance problems.

In a web-based e-commerce project I was involved in, I focused entirely on correctness. This was much to the dismay of my colleagues, who were worried about the fact that each page took twelve seconds to process before it ever started loading (most web pages process in under a second). However, I was determined to make it the right way first, and put optimization as a last priority. When the code was finally correct after 3 months of work, it took only three days to find and eliminate the bottlenecks, bringing the average processing time under a quarter of a second. By focusing on the correct order, I was able to finish a project that was both correct and efficient.

### <span id="page-173-0"></span>**Where to Optimize**

Once you have determined that you have a performance issue you need to determine where in the code the problems occur. You can do this by running a *profiler*. A profiler is a program that will let you run your program, and it will tell you how much time is spent in each function, and how many times they are run. gprof is the standard GNU/Linux profiling tool, but a discussion of using profilers is outside the scope of this text. After running a profiler, you can determine which functions are called the most or have the most time spent in them. These are the ones you should focus your optimization efforts on.

If a program only spends 1% of its time in a given function, then no matter how much you speed it up you will only achieve a *maximum* of a 1% overall speed improvement. However, if a program spends 20% of its time in a given function, then even minor improvements to that functions speed will be noticeable. Therefore, profiling gives you the information you need to make good choices about where to spend your programming time.

In order to optimize functions, you need to understand in what ways they are being called and used. The more you know about how and when a function is called, the better position you will be in to optimize it appropriately.

There are two main categories of optimization - local optimizations and global optimizations. Local optimizations consist of optimizations that are either hardware specific - such as the fastest way to perform a given computation - or program-specific - such as making a specific piece of code perform the best for the most often-occuring case. Global optimization consist of optimizations which are structural. For example, if you were trying to find the best way for three people in different cities to meet in St. Louis, a local optimization would be finding a better road to get there, while a global optimization would be to decide to teleconference instead of meeting in person. Global optimization often involves restructuring code to avoid performance problems, rather than trying to find the best way through them.

### **Local Optimizations**

The following are some well-known methods of optimizing pieces of code. When using high level languages, some of these may be done automatically by your compiler's optimizer.

#### Precomputing Calculations

Sometimes a function has a limitted number of possible inputs and outputs. In fact, it may be so few that you can actually precompute all of the possible answers beforehand, and simply look up the answer when the function is called. This takes up some space since you have to store all of the answers, but for small sets of data this works out really well, especially if the computation normally takes a long time.

#### Remembering Calculation Results

This is similar to the previous method, but instead of computing results beforehand, the result of each calculation requested is stored. This way when the function starts, if the result has been computed before it will simply return the previous answer, otherwise it will do the full computation and store the result for later lookup. This has the advantage of requiring less storage space because you aren't precomputing all results. This is sometimes termed *caching* or *memoizing*.

#### Locality of Reference

*Locality of reference* is a term for where in memory the data items you are accessing are. With virtual memory, you may access pages of memory which are stored on disk. In such a case, the operating system has to load that memory page from disk, and unload others to disk. Let's say, for instance, that the operating system will allow you to have 20k of memory in physical memory and forces the rest of it to be on disk, and your application uses 60k of memory. Let's say your program has to do 5 operations on each piece of data. If it does one operation on every piece of data, and then goes through and does the next operation on each piece of data, eventually every page of data will be loaded and unloaded from the disk 5 times. Instead, if you did all 5 operations on a given data item, you only have to load each page from disk once. When you bundle as many operations on data that is physically close to each other in memory, then you are taking advantage of locality of reference. In addition, processors usually store some data on-chip in a cache. If you keep all of your operations within a small area of physical memory, your program may bypass even main memory and only use the chip's ultra-fast cache memory. This is all done for you - all you have to do is to try to operate on small sections of memory at a time, rather than bouncing all over the place.

#### Register Usage

Registers are the fastest memory locations on the computer. When you access memory, the

#### *Chapter 12. Optimization*

processor has to wait while it is loaded from the memory bus. However, registers are located on the processor itself, so access is extremely fast. Therefore making wise usage of registers is extremely important. If you have few enough data items you are working with, try to store them all in registers. In high level languages, you do not always have this option - the compiler decides what goes in registers and what doesn't.

#### Inline Functions

Functions are great from the point of view of program management - they make it easy to break up your program into independent, understandable, and reuseable parts. However, function calls do involve the overhead of pushing arguments onto the stack and doing the jumps (remember locality of reference - your code may be swapped out on disk instead of in memory). For high level languages, it's often impossible for compilers to do optimizations across function-call boundaries. However, some languages support inline functions or function macros. These functions look, smell, taste, and act like real functions, except the compiler has the option to simply plug the code in exactly where it was called. This makes the program faster, but it also increases the size of the code. There are also many functions, like recursive functions, which cannot be inlined because they call themselves either directly or indirectly.

#### Optimized Instructions

Often times there are multiple assembly language instructions which accomplish the same purpose. A skilled assembly language programmer knows which instructions are the fastest. However, this can change from processor to processor. For more information on this topic, you need to see the user's manual that is provided for the specific chip you are using. As an example, let's look at the process of loading the number 0 into a register. On most processors, doing a movl  $\dot{50}$ ,  $\dot{\epsilon}$  eax is not the quickest way. The quickest way is to exclusive-or the register with itself, xorl %eax, %eax. This is because it only has to access the register, and doesn't have to transfer any data. For users of high-level languages, the compiler handles this kind of optimizations for you. For assembly-language programmers, you need to know your processor well.

#### Addressing Modes

Different addressing modes work at different speeds. The fastest are the immediate and register addressing modes. Direct is the next fastest, indirect is next, and base pointer and indexed indirect are the slowest. Try to use the faster addressing modes, when possible. One interesting consequence of this is that when you have a structured piece of memory that you are accessing using base pointer addressing, the first element can be accessed the quickest. Since it's offset is 0, you can access it using indirect addressing instead of base pointer addressing, which makes it faster.

Data Alignment

Some processors can access data on word-aligned memory boundaries (i.e. - addresses divisible by the word size) faster than non-aligned data. So, when setting up structures in memory, it is best to keep it word-aligned. Some non-x86 processors, in fact, cannot access non-aligned data in some modes.

These are just a smattering of examples of the kinds of local optimizations possible. However, remember that the maintainability and readability of code is much more important except under extreme circumstances.

### **Global Optimization**

Global optimization has two goals. The first one is to put your code in a form where it is easy to do local optimiztions. For example, if you have a large procedure that performs several slow, complex calculations, you might see if you can break parts of that procedure into their own functions where the values can be precomputed or memoized.

Stateless functions (functions that only operate on the parameters that were passed to them - i.e. no globals or system calls) are the easiest type of functions to optimize in a computer. The more stateless parts of your program you have, the more opportunities you have to optimize. In the e-commerce situation I wrote about above, the computer had to find all of the associated parts for specific inventory items. This required about 12 database calls, and in the worst case took about 20 seconds. However, the goal of this program was to be interactive, and a long wait would destroy that goal. However, I knew that these inventory configurations do not change. Therefore, I converted the database calls into their own functions, which were stateless. I was then able to memoize the functions. At the beginning of each day, the function results were cleared in case anyone had changed them, and several inventory items were automatically preloaded. From then on during the day, the first time someone accessed an inventory item, it would take the 20 seconds it did beforehand, but afterwards it would take less than a second, because the database results had been memoized.

Global optimization usually often involves achieving the following properties in your functions:

#### Parallelization

Parallelization means that your algorithm can effectively be split among multiple processes. For example, pregnancy is not very parallelizable because no matter how many women you have, it still takes nine months. However, building a car is parallelizable because you can have one worker working on the engine while another one is working on the interior. Usually, applications have a limit to how parallelizable they are. The more parallelizable

#### *Chapter 12. Optimization*

your application is, the better it can take advantage of multiprocessor and clustered computer configurations.

#### Statelessness

As we've discussed, stateless functions and programs are those that rely entirely on the data explicitly passed to them for functioning. Most processes are not entirely stateless, but they can be within limits. In my e-commerce example, the function wasn't entirely stateless, but it was within the confines of a single day. Therefore, I optimized it as if it were a stateless function, but made allowances for changes at night. Two great benefits resulting from statelessness is that most stateless functions are parallelizable and often benefit from memoization.

Global optimization takes quite a bit of practice to know what works and what doesn't. Deciding how to tackle optimization problems in code involves looking at all the issues, and knowing that fixing some issues may cause others.

### **Review**

### **Know the Concepts**

- At what level of importance is optimization compared to the other priorities in programming?
- What is the difference between local and global optimizations?
- Name some types of local optimizations.
- How do you determine what parts of your program need optimization?
- At what level of importance is optimization compared to the other priorities in programming? Why do you think I repeated that question?

### **Use the Concepts**

- Go back through each program in this book and try to make optimizations according to the procedures outlined in this chapter
- Pick a program from the previous exercise and try to calculate the performance impact on your code under specific inputs.<sup>2</sup>

<sup>2.</sup> Since these programs are usually short enough not to have noticeable performance problems, looping through the program thousands of times will exaggerate the time it takes to run enough to make calculations.

### **Going Further**

- Find an open-source program that you find particularly fast. Contact one of the developers and ask about what kinds of optimizations they performed to improve the speed.
- Find an open-source program that you find particularly slow, and try to imagine the reasons for the slowness. Then, download the code and try to profile it using gprof or similar tool. Find where the code is spending the majority of the time and try to optimize it. Was the reason for the slowness different than you imagined?
- Has the compiler eliminated the need for local optimizations? Why or why not?
- What kind of problems might a compiler run in to if it tried to optimize code across function call boundaries?

*Chapter 12. Optimization*
# **Chapter 13. Moving On from Here**

Congratulations on getting this far. You should now have a basis for understanding the issues involved in many areas of programming. Even if you never use assembly language again, you have gained a valuable perspective and mental framework for understanding the rest of computer science.

There are essentially three methods to learn to program:

- From the Bottom Up This is how this book teaches. It starts with low-level programming, and works toward more generalized teaching.
- From the Top Down This is the opposite direction. This focuses on what you want to do with the computer, and teaches you how to break it down more and more until you get to the low levels.
- From the Middle This is characterized by books which teach a specific programming language or API. These are not as concerned with concepts as they are with specifics.

Different people like different approaches, but a good programmer takes all of them into account. The bottom-up approaches help you understand the machine aspects, the top-down approaches help you understand the problem-area aspects, and the middle approaches help you with practical questions and answers. To leave any of these aspects out would be a mistake.

Computer Programming is a vast subject. As a programmer, you will need to be prepared to be constantly learning and pushing your limits. These books will help you do that. They not only teach their subjects, but also teach various ways and methods of *thinking*. As Alan Perlis said, "A language that doesn't affect the way you think about programming is not worth knowing" (http://www.cs.yale.edu/homes/perlis-alan/quotes.html). If you are constantly looking for new and better ways of doing and thinking, you will make a successful programmer. If you do not seek to enhance yourself, "A little sleep, a little slumber, a little folding of the hands to rest - and poverty will come on you like a bandit and scarcity like an armed man." (Proverbs 24:33-34 NIV). Perhaps not quite that severe, but still, it's best to always be learning.

These books were selected because of their content and the amount of respect they have in the computer science world. Each of them brings something unique. There are many books here. The best way to start would be to look through online reviews of several of the books, and find a starting point that interests you.

## **From the Bottom Up**

This list is in the best reading order I could find. It's not necessarily easiest to hardest, but based on subject matter.

#### *Chapter 13. Moving On from Here*

- *Programming from the Ground Up* by Jonathan Bartlett
- *Introduction to Algorithms* by Thomas H. Cormen, Charles E. Leiserson, and Ronald L. Rivest
- *The Art of Computer Programming* by Donald Knuth (3 volume set volume 1 is the most important)
- *Programming Languages* by Samuel N. Kamin
- *Modern Operating Systems* by Andrew Tanenbaum
- *Linkers and Loaders* by John Levine
- *Computer Organization and Design: The Hardware/Software Interface* by David Patterson and John Hennessy

## **From the Top Down**

These books are arranged from the simplest to the hardest. However, they can be read in any order you feel comfortable with.

- *How to Design Programs* by Matthias Felleisen, Robert Bruce Findler, Matthew Flatt, and Shiram Krishnamurthi, available online at http://www.htdp.org/
- *Simply Scheme: An Introduction to Computer Science* by Brian Harvey and Matthew Wright
- *How to Think Like a Computer Scientist: Learning with Python* by Allen Downey, Jeff Elkner, and Chris Meyers, available online at http://www.greenteapress.com/thinkpython/
- *Structure and Interpretation of Computer Programs* by Harold Abelson and Gerald Jay Sussman with Julie Sussman, available online at http://mitpress.mit.edu/sicp/
- *Design Patterns* by Erich Gamma, Richard Helm, Ralph Johnson, and John Vlissides
- *What not How: The Rules Approach to Application Development* by Chris Date
- *The Algorithm Design Manual* by Steve Skiena
- *Programming Language Pragmatics* by Michael Scott
- *Essentials of Programming Languages* by Daniel P. Friedman, Mitchell Wand, and Christopher T. Haynes

## **From the Middle Out**

Each of these is the best book on its subject. If you need to know these languages, these will tell you all you need to know.

- *Programming Perl* by Larry Wall, Tom Christiansen, and Jon Orwant
- *Common LISP: The Language* by Guy R. Steele
- *ANSI Common LISP* by Paul Graham
- *The C Programming Language* by Brian W. Kernighan and Dennis M. Ritchie
- *The Waite Group's C Primer Plus* by Stephen Prata
- *The C++ Programming Language* by Bjarne Stroustrup
- *Thinking in Java* by Bruce Eckel, available online at http://www.mindview.net/Books/TIJ/
- *The Scheme Programming Language* by Kent Dybvig
- *Linux Assembly Language Programming* by Bob Neveln

## **Specialized Topics**

These books are the best books that cover their topic. They are thorough and authoritative. To get a broad base of knowledge, you should read several outside of the areas you normally program in.

- Practical Programming *Programming Pearls* and *More Programming Pearls* by Jon Louis Bentley
- Databases *Understanding Relational Databases* by Fabian Pascal
- Project Management *The Mythical Man-Month* by Fred P. Brooks
- UNIX Programming *The Art of UNIX Programming* by Eric S. Raymond, available online at http://www.catb.org/~esr/writings/taoup/
- UNIX Programming *Advanced Programming in the UNIX Environment* by W. Richard Stevens
- Network Programming *UNIX Network Programming* (2 volumes) by W. Richard Stevens
- Generic Programming *Modern C++ Design* by Andrei Alexandrescu
- Compilers *The Art of Compiler Design: Theory and Practice* by Thomas Pittman and James Peters
- Compilers *Advanced Compiler Design and Implementation* by Steven Muchnick
- Development Process *Refactoring: Improving the Design of Existing Code* by Martin Fowler, Kent Beck, John Brant, William Opdyke, and Don Roberts
- Typesetting *Computers and Typesetting* (5 volumes) by Donald Knuth
- Cryptography *Applied Cryptography* by Bruce Schneier
- Linux *Professional Linux Programming* by Neil Matthew, Richard Stones, and 14 other people
- Linux Kernel *Linux Device Drivers* by Alessandro Rubini and Jonathan Corbet
- Open Source Programming *The Cathedral and the Bazaar: Musings on Linux and Open Source by an Accidental Revolutionary* by Eric S. Raymond
- Computer Architecture *Computer Architecture: A Quantitative Approach* by David Patterson and John Hennessy

# **Further Resources on Assembly Language**

In assembly language, your best resources are on the web.

- http://www.linuxassembly.org/ a great resource for Linux assembly language programmers
- http://www.sandpile.org/ a repository of reference material on x86, x86-64, and compatible processors
- http://www.x86.org/ Dr. Dobb's Journal Microprocessor Resources
- http://www.drpaulcarter.com/pcasm/ Dr. Paul Carter's PC Assembly Language Page
- http://webster.cs.ucr.edu/ The Art of Assembly Home Page
- http://www.intel.com/design/pentium/manuals/ Intel's manuals for their processors
- http://www.janw.easynet.be/ Jan Wagemaker's Linux assembly language examples
- http://www.azillionmonkeys.com/qed/asm.html Paul Hsieh's x86 Assembly Page

### **Introduction to GUI Programming**

The purpose of this appendix is not to teach you how to do Graphical User Interfaces. It is simply meant to show how writing graphical applications is the same as writing other applications, just using an additional library to handle the graphical parts. As a programmer you need to get used to learning new libraries. Most of your time will be spent passing data from one library to another.

## **The GNOME Libraries**

The GNOME projects is one of several projects to provide a complete desktop to Linux users. The GNOME project includes a panel to hold application launchers and mini-applications called applets, several standard applications to do things such as file management, session management, and configuration, and an API for creating applications which fit in with the way the rest of the system works.

One thing to notice about the GNOME libraries is that they constantly create and give you pointers to large data structures, but you never need to know how they are laid out in memory. All manipulation of the GUI data structures are done entirely through function calls. This is a characteristic of good library design. Libraries change from version to version, and so does the data that each data structure holds. If you had to access and manipulate that data yourself, then when the library is updated you would have to modify your programs to work with the new library, or at least recompile them. When you access the data through functions, the functions take care of knowing where in the structure each piece of data is. The pointers you receive from the library are *opaque* - you don't need to know specifically what the structure they are pointing to looks like, you only need to know the functions that will properly manipulate it. When designing libraries, even for use within only one program, this is a good practice to keep in mind.

This chapter will not go into details about how GNOME works. If you would like to know more, visit the GNOME developer web site at http://developer.gnome.org/. This site contains tutorials, mailing lists, API documentation, and everything else you need to start programming in the GNOME environment.

### **A Simple GNOME Program in Several Languages**

This program will simply show a Window that has a button to quit the application. When that button is clicked it will ask you if you are sure, and if you click yes it will close the application. To run this program, type in the following as gnome-example.s:

#PURPOSE: This program is meant to be an example

```
# of what GUI programs look like written
# with the GNOME libraries
#
#INPUT: The user can only click on the "Quit"
# button or close the window
#
#OUTPUT: The application will close
#
#PROCESS: If the user clicks on the "Quit" button,
# the program will display a dialog asking
# if they are sure. If they click Yes, it
# will close the application. Otherwise
# it will continue running
#
.section .data
###GNOME definitions - These were found in the GNOME
# header files for the C language
# and converted into their assembly
# equivalents
#GNOME Button Names
GNOME_STOCK_BUTTON_YES:
.ascii "Button_Yes\0"
GNOME_STOCK_BUTTON_NO:
.ascii "Button_No\0"
#Gnome MessageBox Types
GNOME_MESSAGE_BOX_QUESTION:
.ascii "question\0"
#Standard definition of NULL
.equ NULL, 0
#GNOME signal definitions
signal_destroy:
.ascii "destroy\0"
signal_delete_event:
.ascii "delete_event\0"
signal_clicked:
.ascii "clicked\0"
###Application-specific definitions
```

```
#Application information
app_id:
.ascii "gnome-example\0"
app_version:
.ascii "1.000\0"
app_title:
.ascii "Gnome Example Program\0"
#Text for Buttons and windows
button_quit_text:
.ascii "I Want to Quit the GNOME Example Program\0"
quit_question:
.ascii "Are you sure you want to quit?\0"
.section .bss
#Variables to save the created widgets in
.equ WORD_SIZE, 4
.lcomm appPtr, WORD SIZE
.lcomm btnQuit, WORD_SIZE
.section .text
.globl main
.type main,@function
main:
pushl %ebp
movl %esp, %ebp
#Initialize GNOME libraries
pushl 12(%ebp) #argv
pushl 8(%ebp) #argc
pushl $app_version
pushl $app_id
 call gnome_init
addl $16, %esp #recover the stack
 #Create new application window
pushl $app_title #Window title
 pushl $app_id #Application ID
 call gnome_app_new
 addl $8, %esp #recover the stack
```
movl %eax, appPtr #save the window pointer #Create new button pushl \$button\_quit\_text #button text call gtk\_button\_new\_with\_label addl \$4, %esp #recover the stack movl %eax, btnQuit #save the button pointer #Make the button show up inside the application window pushl btnQuit pushl appPtr call gnome\_app\_set\_contents addl \$8, %esp #Makes the button show up (only after it's window #shows up, though) pushl btnQuit call gtk\_widget\_show addl \$4, %esp #Makes the application window show up pushl appPtr call gtk\_widget\_show addl \$4, %esp #Have GNOME call our delete\_handler function #whenever a "delete" event occurs pushl \$NULL #extra data to pass to our #function (we don't use any) pushl \$delete handler #function address to call pushl \$signal\_delete\_event #name of the signal pushl appPtr #widget to listen for events on call gtk\_signal\_connect addl \$16, %esp #recover stack #Have GNOME call our destroy\_handler function #whenever a "destroy" event occurs pushl \$NULL #extra data to pass to our #function (we don't use any) pushl \$destroy\_handler #function address to call pushl \$signal\_destroy #name of the signal pushl appPtr  $#$ widget to listen for events on call gtk\_signal\_connect addl \$16, %esp #recover stack

#Have GNOME call our click handler function #whenever a "click" event occurs. Note that #the previous signals were listening on the #application window, while this one is only #listening on the button pushl \$NULL pushl \$click\_handler pushl \$signal\_clicked pushl btnQuit call gtk\_signal\_connect addl \$16, %esp #Transfer control to GNOME. Everything that #happens from here out is in reaction to user #events, which call signal handlers. This main #function just sets up the main window and connects #signal handlers, and the signal handlers take #care of the rest call gtk\_main #After the program is finished, leave movl \$0, %eax leave ret #A "destroy" event happens when the widget is being #removed. In this case, when the application window #is being removed, we simply want the event loop to #quit destroy\_handler: pushl %ebp movl %esp, %ebp #This causes gtk to exit it's event loop #as soon as it can. call gtk\_main\_quit movl \$0, %eax leave ret #A "delete" event happens when the application window #gets clicked in the "x" that you normally use to

```
Appendix A. GUI Programming
#close a window
delete handler:
movl $1, %eax
ret
#A "click" event happens when the widget gets clicked
click_handler:
pushl %ebp
movl %esp, %ebp
#Create the "Are you sure" dialog
pushl $NULL #End of buttons
pushl $GNOME_STOCK_BUTTON_NO #Button 1
pushl $GNOME_STOCK_BUTTON_YES #Button 0
pushl $GNOME_MESSAGE_BOX_QUESTION #Dialog type
pushl $quit_question #Dialog mesasge
call gnome_message_box_new
addl $16, %esp #recover stack
#%eax now holds the pointer to the dialog window
#Setting Modal to 1 prevents any other user
#interaction while the dialog is being shown
pushl $1
pushl %eax
call gtk_window_set_modal
popl %eax
addl $4, %esp
#Now we show the dialog
pushl %eax
call gtk_widget_show
popl %eax
#This sets up all the necessary signal handlers
#in order to just show the dialog, close it when
#one of the buttons is clicked, and return the
#number of the button that the user clicked on.
#The button number is based on the order the buttons
#were pushed on in the gnome_message_box_new function
pushl %eax
call gnome_dialog_run_and_close
addl $4, %esp
```

```
#Button 0 is the Yes button. If this is the
#button they clicked on, tell GNOME to quit
#it's event loop. Otherwise, do nothing
cmpl $0, %eax
 jne click_handler_end
call gtk_main_quit
click_handler_end:
leave
ret
```
To build this application, execute the following commands:

```
as gnome-example.s -o gnome-example.o
gcc gnome-example.o 'gnome-config --libs gnomeui' \
    -o gnome-example
```
Then type in ./gnome-example to run it.

This program, like most GUI programs, makes heavy use of passing pointers to functions as parameters. In this program you create widgets with the GNOME functions and then you set up functions to be called when certain events happen. These functions are called *callback* functions. All of the event processing is handled by the function gtk\_main, so you don't have to worry about how the events are being processed. All you have to do is have callbacks set up to wait for them.

Here is a short description of all of the GNOME functions that were used in this program:

gnome\_init

Takes the command-line arguments, argument count, application id, and application version and initializes the GNOME libraries.

```
gnome_app_new
```
Creates a new application window, and returns a pointer to it. Takes the application id and the window title as arguments.

```
gtk_button_new_with_label
```
Creates a new button and returns a pointer to it. Takes one argument - the text that is in the button.

#### gnome\_app\_set\_contents

This takes a pointer to the gnome application window and whatever widget you want (a button in this case) and makes the widget be the contents of the application window

#### gtk\_widget\_show

This must be called on every widget created (application window, buttons, text entry boxes, etc) in order for them to be visible. However, in order for a given widget to be visible, all of it's parents must be visible as well.

#### gtk\_signal\_connect

This is the function that connects widgets and their signal handling callback functions. This function takes the widget pointer, the name of the signal, the callback function, and an extra data pointer. After this function is called, any time the given event is triggered, the callback will be called with the widget that produced the signal and the extra data pointer. In this application, we don't use the extra data pointer, so we just set it to NULL, which is 0.

#### gtk\_main

This function causes GNOME to enter into it's main loop. To make application programming easier, GNOME handles the main loop of the program for us. GNOME will check for events and call the appropriate callback functions when they occur. This function will continue to process events until  $q$ tk main quit is called by a signal handler.

#### gtk\_main\_quit

This function causes GNOME to exit it's main loop at the earliest opportunity.

#### gnome\_message\_box\_new

This function creates a dialog window containing a question and response buttons. It takes as parameters the message to display, the type of message it is (warning, question, etc), and a list of buttons to display. The final parameter should be NULL to indicate that there are no more buttons to display.

#### gtk\_window\_set\_modal

This function makes the given window a modal window. In GUI programming, a modal window is one that prevents event processing in other windows until that window is closed. This is often used with Dialog windows.

#### gnome\_dialog\_run\_and\_close

This function takes a dialog pointer (the pointer returned by gnome message box new

can be used here) and will set up all of the appropriate signal handlers so that it will run until a button is pressed. At that time it will close the dialog and return to you which button was pressed. The button number refers to the order in which the buttons were set up in gnome\_message\_box\_new.

The following is the same program written in the C language. Type it in as gnome-example-c.c:

```
/* PURPOSE: This program is meant to be an example
          of what GUI programs look like written
           with the GNOME libraries
*/
#include <gnome.h>
/* Program definitions */
#define MY_APP_TITLE "Gnome Example Program"
#define MY_APP_ID "gnome-example"
#define MY_APP_VERSION "1.000"
#define MY_BUTTON_TEXT "I Want to Quit the Example Program"
#define MY_QUIT_QUESTION "Are you sure you want to quit?"
/* Must declare functions before they are used */
int destroy_handler(gpointer window,
 GdkEventAny *e,
 gpointer data);
int delete_handler(gpointer window,
 GdkEventAny *e,
 gpointer data);
int click_handler(gpointer window,
 GdkEventAny *e,
 gpointer data);
int main(int argc, char **argv)
{
gpointer appPtr; /* application window */
gpointer btnQuit; /* quit button */
/* Initialize GNOME libraries */
gnome_init(MY_APP_ID, MY_APP_VERSION, argc, argv);
/* Create new application window */
appPtr = gnome_app_new(MY_APP_ID, MY_APP_TITLE);
```

```
/* Create new button */
btnQuit = gtk_button_new_with_label(MY_BUTTON_TEXT);
/* Make the button show up inside the application window */
gnome_app_set_contents(appPtr, btnQuit);
/* Makes the button show up */
gtk_widget_show(btnQuit);
/* Makes the application window show up */
gtk_widget_show(appPtr);
/* Connect the signal handlers */
gtk_signal_connect(appPtr, "delete_event",
  GTK_SIGNAL_FUNC(delete_handler), NULL);
gtk_signal_connect(appPtr, "destroy",
  GTK SIGNAL FUNC(destroy handler), NULL);
gtk_signal_connect(btnQuit, "clicked",
  GTK_SIGNAL_FUNC(click_handler), NULL);
/* Transfer control to GNOME */
gtk_main();
return 0;
}
/* Function to receive the "destroy" signal */
int destroy_handler(gpointer window,
 GdkEventAny *e,
 gpointer data)
{
 /* Leave GNOME event loop */
gtk_main_quit();
return 0;
}
/* Function to receive the "delete_event" signal */
int delete_handler(gpointer window,
 GdkEventAny *e,
 gpointer data)
{
return 0;
```

```
}
/* Function to receive the "clicked" signal */
int click_handler(gpointer window,
 GdkEventAny *e,
 gpointer data)
{
gpointer msgbox;
int buttonClicked;
/* Create the "Are you sure" dialog */
msgbox = gnome_message_box_new(
 MY_QUIT_QUESTION,
 GNOME_MESSAGE_BOX_QUESTION,
 GNOME_STOCK_BUTTON_YES,
 GNOME_STOCK_BUTTON_NO,
 NULL);
gtk_window_set_modal(msgbox, 1);
gtk_widget_show(msgbox);
/* Run dialog box */
buttonClicked = gnome_dialog_run_and_close(msgbox);
/* Button 0 is the Yes button. If this is the
button they clicked on, tell GNOME to quit
it's event loop. Otherwise, do nothing */
if(buttonClicked == 0)
{
 gtk_main_quit();
 }
return 0;
}
```
To compile it, type

```
gcc gnome-example-c.c 'gnome-config --cflags \
    --libs gnomeui' -o gnome-example-c
```
Run it by typing ./gnome-example-c.

Finally, we have a version in Python. Type it in as gnome-example.py:

*Appendix A. GUI Programming*

```
#PURPOSE: This program is meant to be an example
# of what GUI programs look like written
# with the GNOME libraries
#
#Import GNOME libraries
import gtk
import gnome.ui
####DEFINE CALLBACK FUNCTIONS FIRST####
#In Python, functions have to be defined before
#they are used, so we have to define our callback
#functions first.
def destroy_handler(event):
gtk.mainquit()
return 0
def delete_handler(window, event):
return 0
def click_handler(event):
 #Create the "Are you sure" dialog
msgbox = gnome.ui.GnomeMessageBox(
  "Are you sure you want to quit?",
 gnome.ui.MESSAGE_BOX_QUESTION,
 gnome.ui.STOCK_BUTTON_YES,
 gnome.ui.STOCK_BUTTON_NO)
 msgbox.set_modal(1)
msgbox.show()
 result = msgbox.run_and_close()
 #Button 0 is the Yes button. If this is the
 #button they clicked on, tell GNOME to quit
 #it's event loop. Otherwise, do nothing
 if (result == 0):
 gtk.mainquit()
return 0
####MAIN PROGRAM####
```

```
#Create new application window
myapp = gnome.ui.GnomeApp(
 "gnome-example", "Gnome Example Program")
#Create new button
mybutton = gtk.GtkButton(
"I Want to Quit the GNOME Example program")
myapp.set_contents(mybutton)
#Makes the button show up
mybutton.show()
#Makes the application window show up
myapp.show()
#Connect signal handlers
myapp.connect("delete_event", delete_handler)
myapp.connect("destroy", destroy handler)
mybutton.connect("clicked", click_handler)
#Transfer control to GNOME
gtk.mainloop()
```
To run it type python gnome-example.py.

#### **GUI Builders**

In the previous example, you have created the user-interface for the application by calling the create functions for each widget and placing it where you wanted it. However, this can be quite burdensome for more complex applications. Many programming environments, including GNOME, have programs called GUI builders that can be used to automatically create your GUI for you. You just have to write the code for the signal handlers and for initializing your program. The main GUI builder for GNOME applications is called GLADE. GLADE ships with most Linux distributions.

There are GUI builders for most programming environments. Borland has a range of tools that will build GUIs quickly and easily on Linux and Win32 systems. The KDE environment has a tool called QT Designer which helps you automatically develop the GUI for their system.

There is a broad range of choices for developing graphical applications, but hopefully this appendix gave you a taste of what GUI programming is like.

# **Appendix B. Common x86 Instructions**

## **Reading the Tables**

The tables of instructions presented in this appendix include:

- The instruction code
- The operands used
- The flags used
- A brief description of what the instruction does

In the operands section, it will list the type of operands it takes. If it takes more than one operand, each operand will be separated by a comma. Each operand will have a list of codes which tell whether the operand can be an immediate-mode value (I), a register (R), or a memory address (M). For example, the mov1 instruction is listed as  $I/R/M$ ,  $R/M$ . This means that the first operand can be any kind of value, while the second operand must be a register or memory location. Note, however, that in x86 assembly language you cannot have more than one operand be a memory location.

In the flags section, it lists the flags in the  $\epsilon$  eflags register affected by the instruction. The following flags are mentioned:

#### $\Omega$

Overflow flag. This is set to true if the destination operand was not large enough to hold the result of the instruction.

#### S

Sign flag. This is set to the sign of the last result.

### Z

Zero flag. This flag is set to true if the result of the instruction is zero.

### A

Auxiliary carry flag. This flag is set for carries and borrows between the third and fourth bit. It is not often used.

*Appendix B. Common x86 Instructions*

P

Parity flag. This flag is set to true if the low byte of the last result had an even number of 1 bits.

 $\mathcal{C}$ 

Carry flag. Used in arithmetic to say whether or not the result should be carried over to an additional byte. If the carry flag is set, that usually means that the destination register could not hold the full result. It is up to the programmer to decide on what action to take (i.e. propogate the result to another byte, signal an error, or ignore it entirely).

Other flags exist, but they are much less important.

## **Data Transfer Instructions**

These instructions perform little, if any computation. Instead they are mostly used for moving data from one place to another.

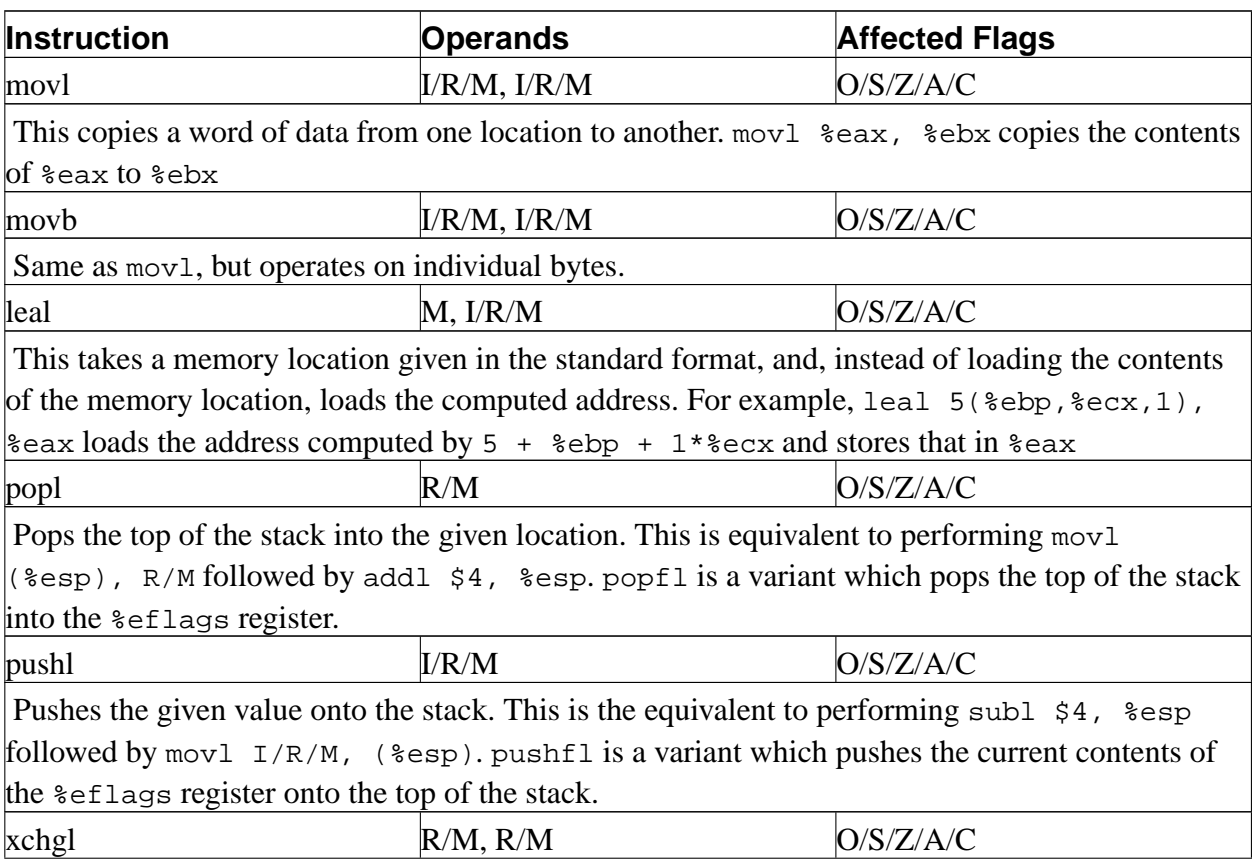

#### **Table B-1. Data Transfer Instructions**

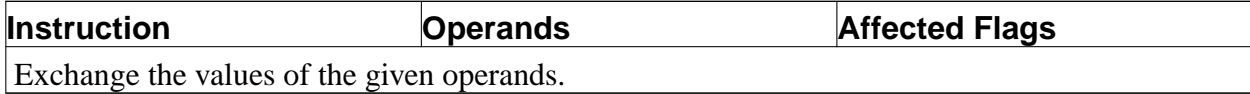

## **Integer Instructions**

These are basic calculating instructions that operate on signed or unsigned integers.

## **Table B-2. Integer Instructions**

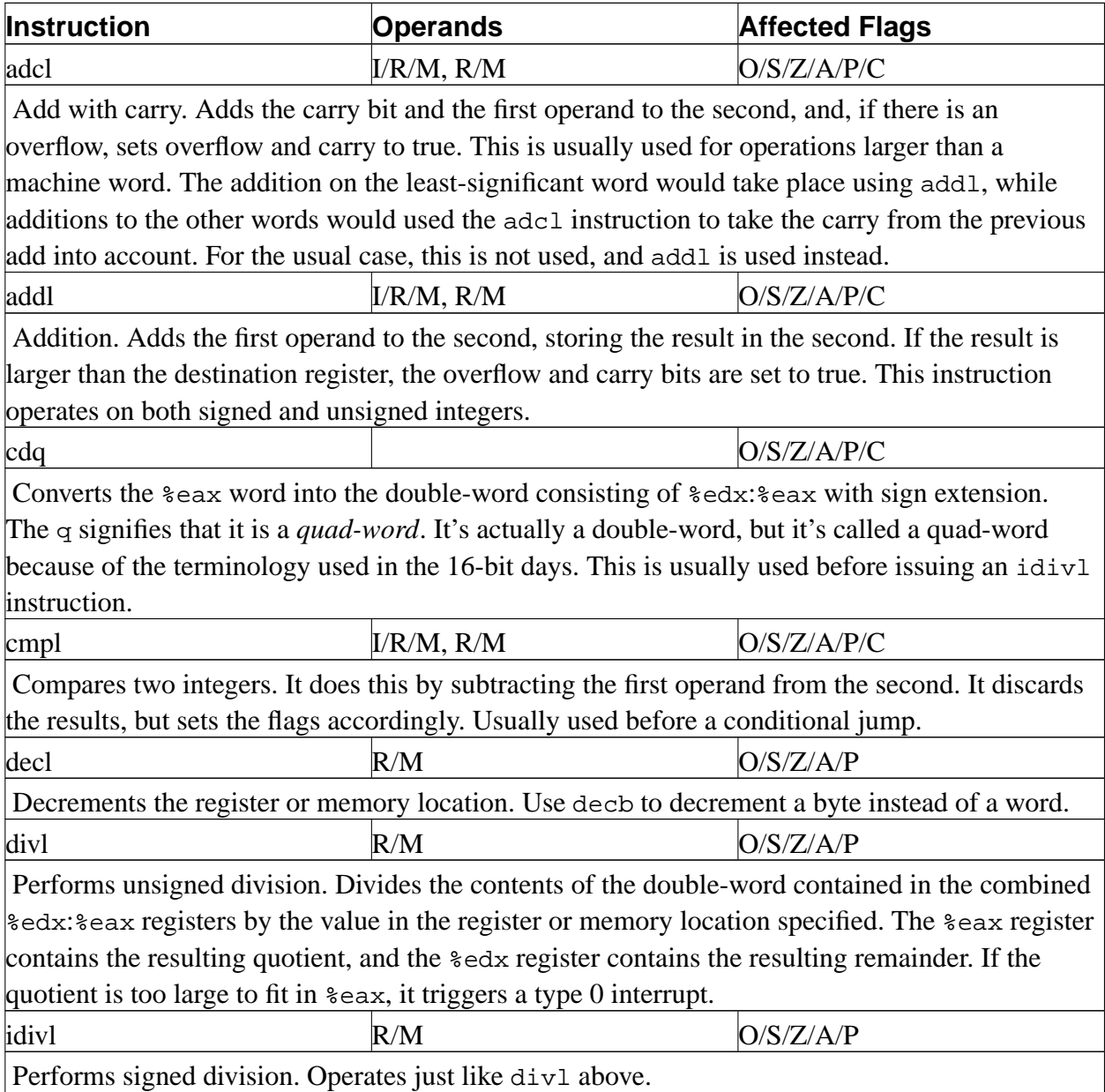

*Appendix B. Common x86 Instructions*

| <b>Instruction</b>                                                                                                    | <b>Operands</b>                | <b>Affected Flags</b>                                                                             |  |  |  |  |  |
|----------------------------------------------------------------------------------------------------|--------------------------------|---------------------------------------------------------------------------------------------------|--|--|--|--|--|
| imull                                                                                                    | $R/M/I$ , R                    | O/S/Z/A/P/C                                                                                       |  |  |  |  |  |
|                                                                                                    |                                | Performs signed multiplication and stores the result in the second operand. If the second operand |  |  |  |  |  |
| is left out, it is assumed to be $\frac{1}{2}$ and the full result is stored in the double-word $\frac{1}{2}$ edx: $\frac{2}{2}$ eax. |                                |                                                                                                   |  |  |  |  |  |
| incl                                                                                                    | O/S/Z/AP<br>R/M                |                                                                                                   |  |  |  |  |  |
| Increments the given register or memory location. Use inco to increment a byte instead of a                                           |                                |                                                                                                   |  |  |  |  |  |
| word.                                                                                                    |                                |                                                                                                   |  |  |  |  |  |
| mull                                                                                                    | $R/M/I$ , R                    | O/S/Z/A/P/C                                                                                       |  |  |  |  |  |
| Perform unsigned multiplication. Same rules as apply to imull.                                                                        |                                |                                                                                                   |  |  |  |  |  |
| negl                                                                                                    | R/M                            | O/S/Z/A/P/C                                                                                       |  |  |  |  |  |
| Negates (gives the two's complement inversion of) the given register or memory location.                                              |                                |                                                                                                   |  |  |  |  |  |
| sbbl                                                                                                    | $I/R/M$ , $R/M$<br>O/S/Z/A/P/C |                                                                                                   |  |  |  |  |  |
| Subtract with borrowing. This is used in the same way that add is, except for subtraction.                                            |                                |                                                                                                   |  |  |  |  |  |
| Normally only subl is used.                                                                                                    |                                |                                                                                                   |  |  |  |  |  |
| subl                                                                                                    | $I/R/M$ , $R/M$                | O/S/Z/A/P/C                                                                                       |  |  |  |  |  |
| Subtract the two operands. This subtracts the first operand from the second, and stores the result                                    |                                |                                                                                                   |  |  |  |  |  |
| in the second operand. This instruction can be used on both signed and unsigned numbers.                                              |                                |                                                                                                   |  |  |  |  |  |

# **Logic Instructions**

These instructions operate on memory as bits instead of words.

## **Table B-3. Logic Instructions**

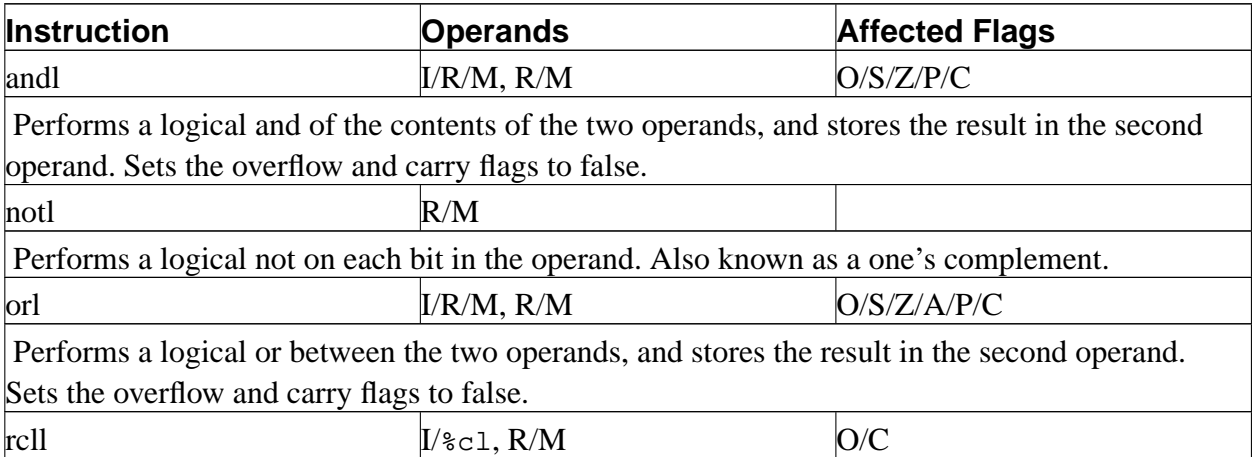

*Appendix B. Common x86 Instructions*

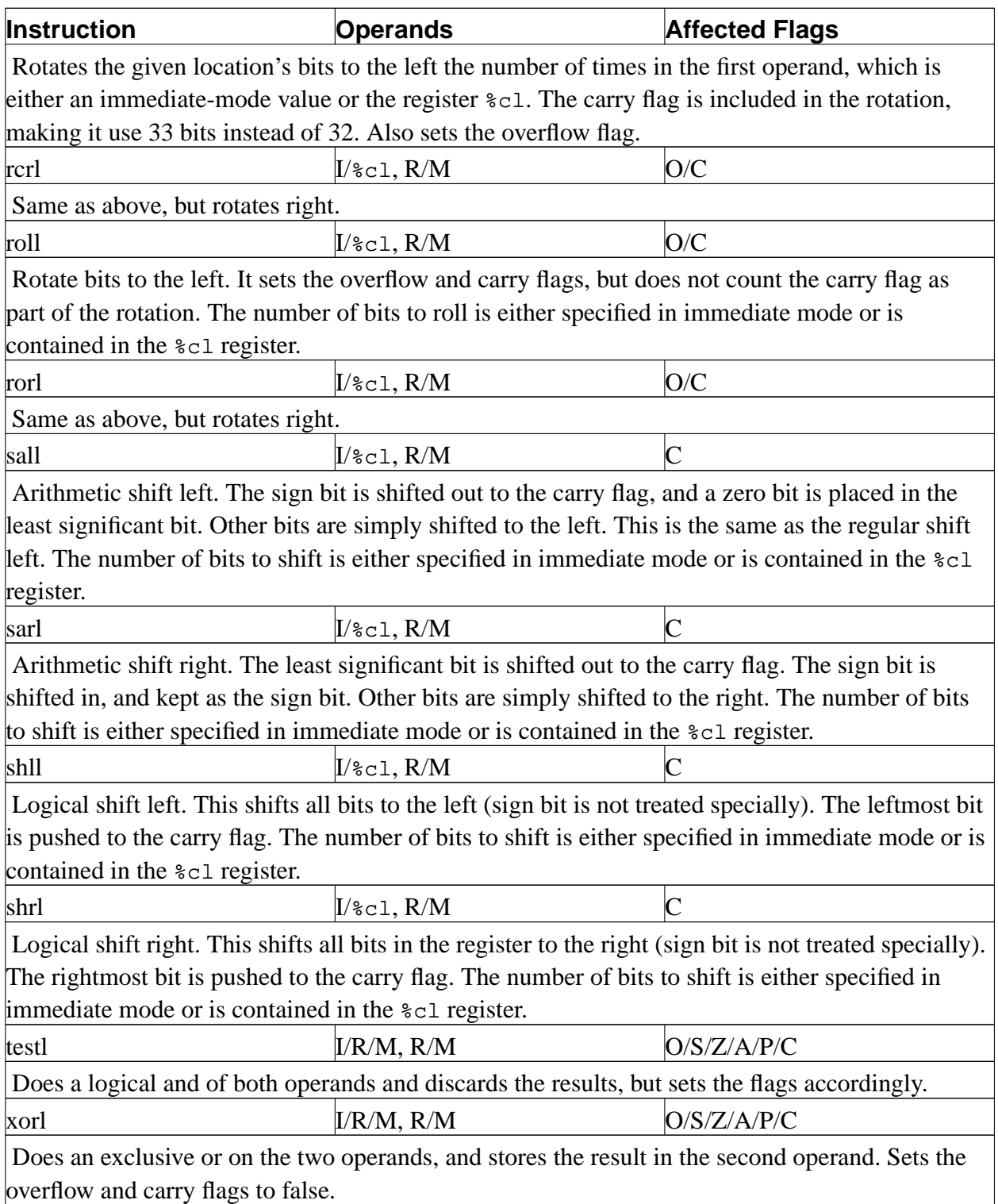

## *Appendix B. Common x86 Instructions*

## **Flow Control Instructions**

These instructions may alter the flow of the program.

## **Table B-4. Flow Control Instructions**

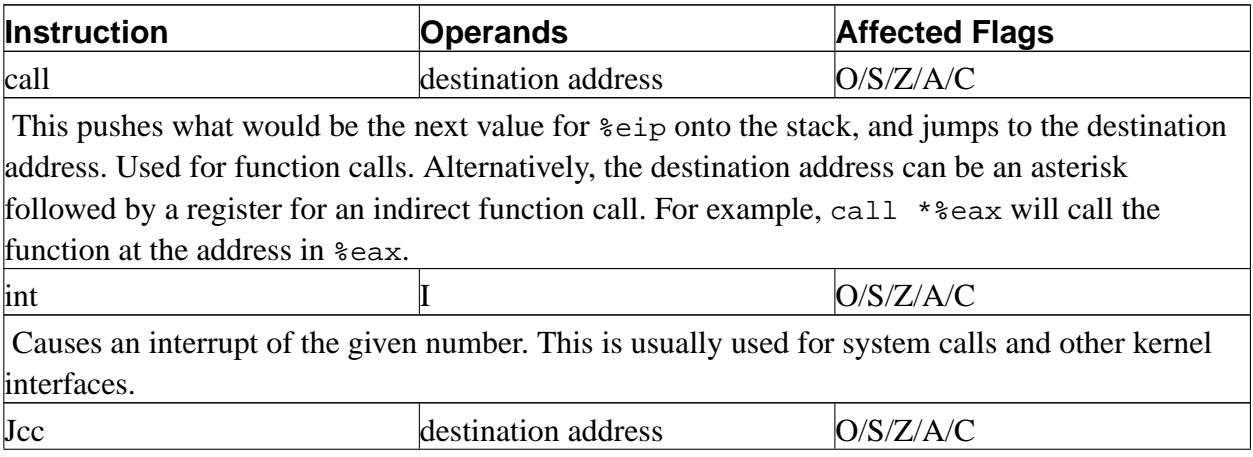

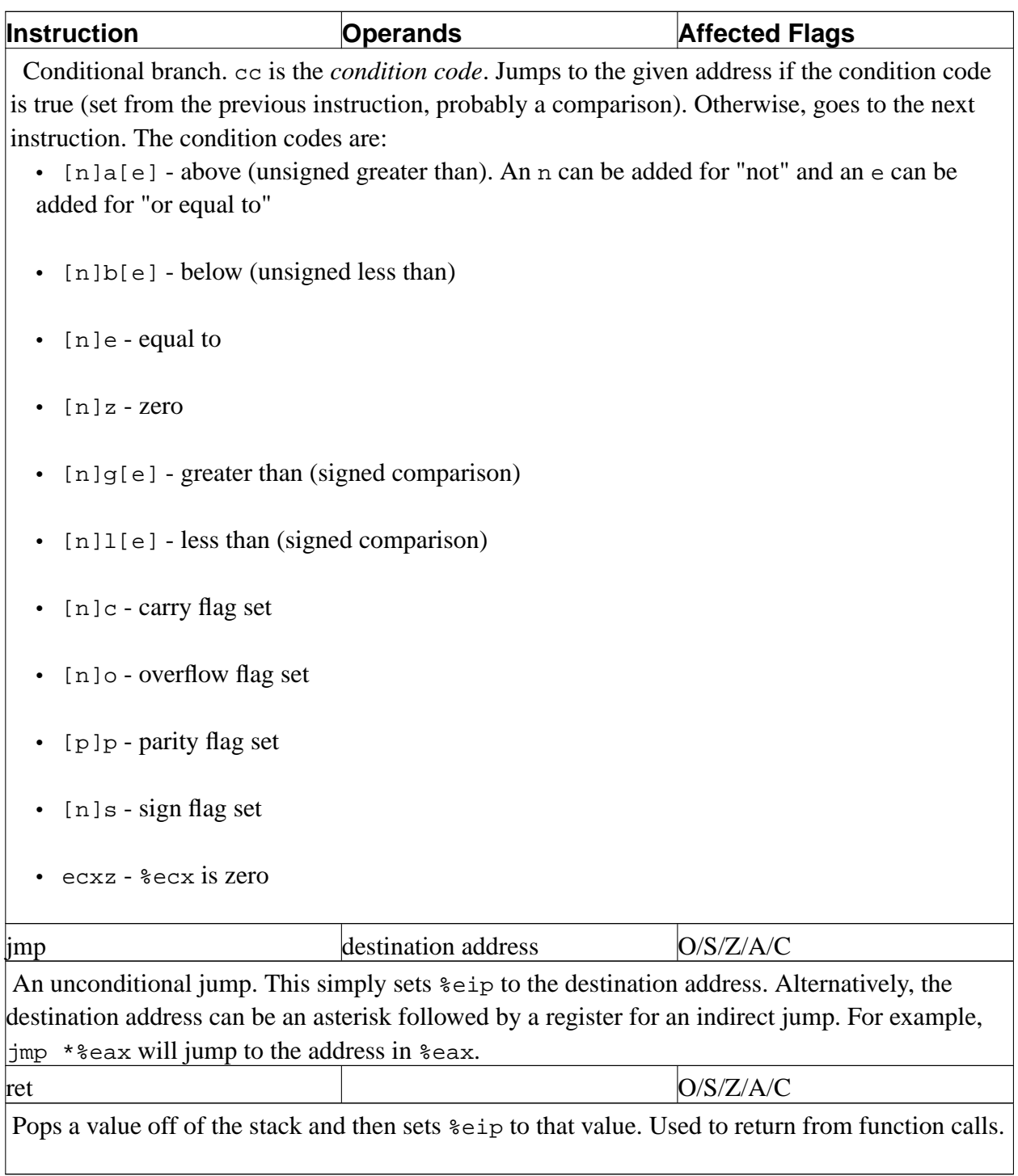

## **Assembler Directives**

These are instructions to the assembler and linker, instead of instructions to the processor. These

## *Appendix B. Common x86 Instructions*

are used to help the assembler put your code together properly, and make it easier to use.

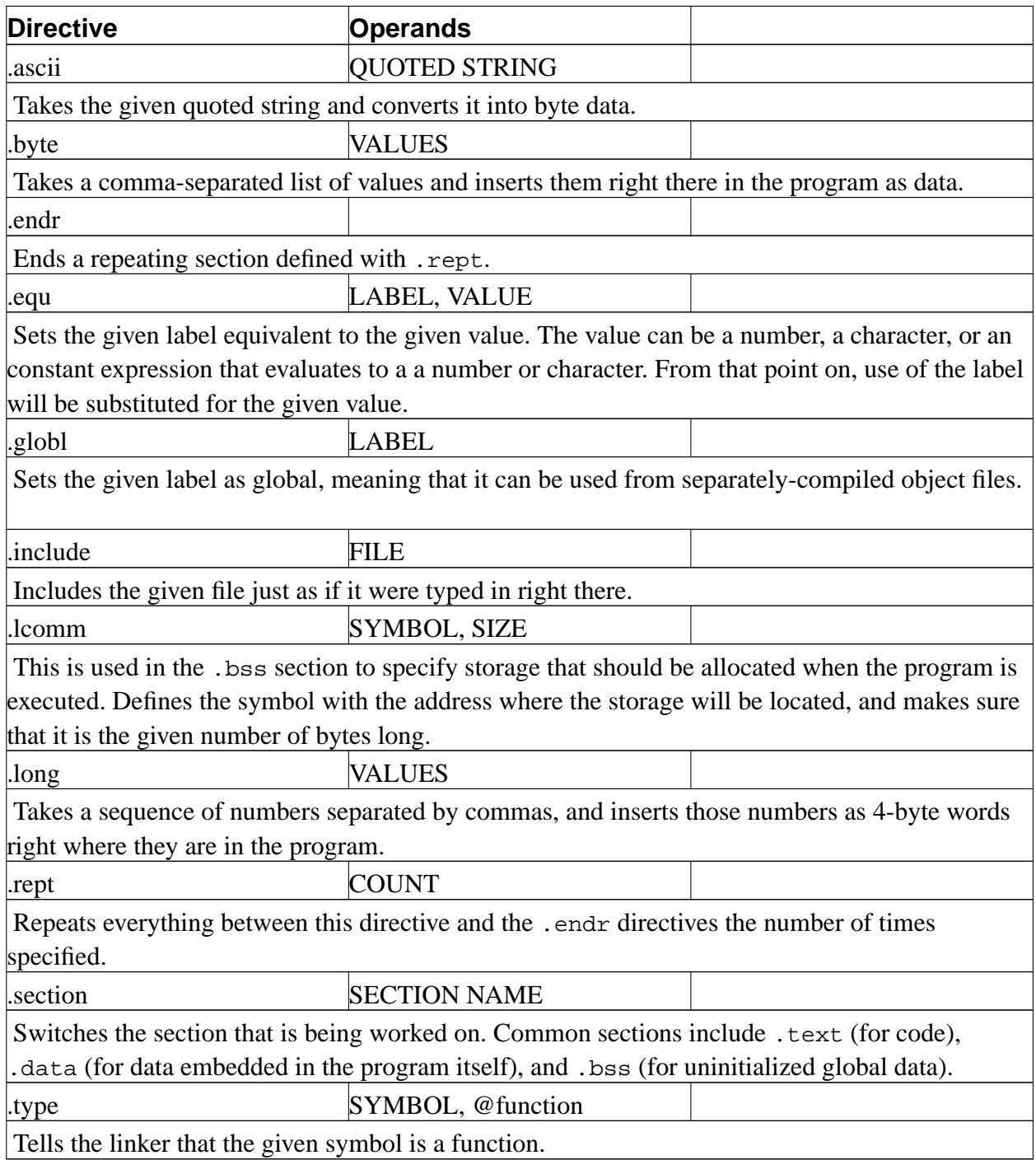

## **Table B-5. Assembler Directives**

### **Differences in Other Syntaxes and Terminology**

The syntax for assembly language used in this book is known at the *AT&T* syntax. It is the one supported by the GNU tool chain that comes standard with every Linux distribution. However, the official syntax for x86 assembly language (known as the Intel® syntax) is different. It is the same assembly language for the same platform, but it looks different. Some of the differences include:

- In Intel syntax, the operands of instructions are often reversed. The destination operand is listed before the source operand.
- In Intel syntax, registers are not prefixed with the percent sign (%).
- In Intel syntax, a dollar-sign  $(\xi)$  is not required to do immediate-mode addressing. Instead, non-immediate addressing is accomplished by surrounding the address with brackets ([]).
- In Intel syntax, the instruction name does not include the size of data being moved. If that is ambiguous, it is explicitly stated as BYTE, WORD, or DWORD immediately after the instruction name.
- The way that memory addresses are represented in Intel assembly language is much different (shown below).
- Because the x86 processor line originally started out as a 16-bit processor, most literature about x86 processors refer to words as 16-bit values, and call 32-bit values double words. However, we use the term "word" to refer to the standard register size on a processor, which is 32 bits on an x86 processor. The syntax also keeps this naming convention - DWORD stands for "double word" in Intel syntax and is used for standard-sized registers, which we would call simply a "word".
- Intel assembly language has the ability to address memory as a segment/offset pair. We do not mention this because Linux does not support segmented memory, and is therefore irrelevant to normal Linux programming.

Other differences exist, but they are small in comparison. To show some of the differences, consider the following instruction:

movl %eax, 8(%ebx,%edi,4)

In Intel syntax, this would be written as:

mov  $[8 + 8$ ebx + 1 \* edi], eax

The memory reference is a bit easier to read than it's AT&T counterpart because it spells out exactly how the address will be computed. However, but the order of operands in Intel syntax can be confusing.

#### *Appendix B. Common x86 Instructions*

#### **Where to Go for More Information**

Intel has a set of comprehensive guides to their processors. These are available at http://www.intel.com/design/pentium/manuals/ Note that all of these use the Intel syntax, not the AT&T syntax. The most important ones are their *IA-32 Intel Architecture Software Developer's Manual* in its three volumes:

- Volume 1: System Programming Guide (http://developer.intel.com/design/pentium4/manuals/245470.htm)
- Volume 2: Instruction Set Reference (http://developer.intel.com/design/pentium4/manuals/245471.htm)
- Volume 3: System Programming Guide (http://developer.intel.com/design/pentium4/manuals/245472.htm)

In addition, you can find a lot of information in the manual for the GNU assembler, available online at http://www.gnu.org/software/binutils/manual/gas-2.9.1/as.html. Similarly, the manual for the GNU linker is available online at

http://www.gnu.org/software/binutils/manual/ld-2.9.1/ld.html.

# **Appendix C. Important System Calls**

These are some of the more important system calls to use when dealing with Linux. For most cases, however, it is best to use library functions rather than direct system calls, because the system calls were designed to be minimalistic while the library functions were designed to be easy to program with. For information about the Linux C library, see the manual at http://www.gnu.org/software/libc/manual/

Remember that %eax holds the system call numbers, and that the return values and error codes are also stored in %eax.

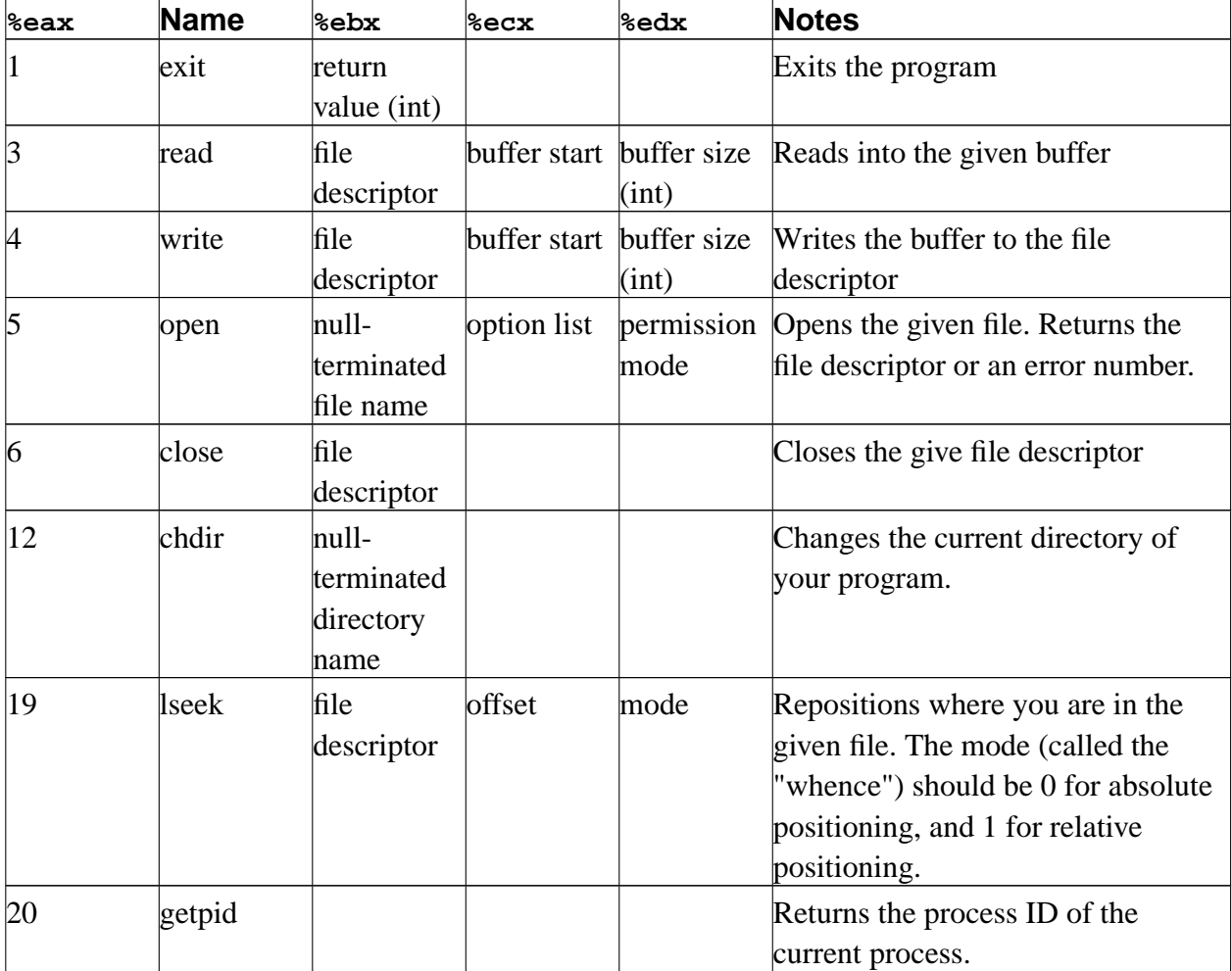

#### **Table C-1. Important Linux System Calls**

*Appendix C. Important System Calls*

| <b>keax</b> | <b>Name</b> | %ebx       | %ecx       | %edx      | <b>Notes</b>                           |
|-------------|-------------|------------|------------|-----------|----------------------------------------|
| 39          | mkdir       | null-      | permission |           | Creates the given directory.           |
|             |             | terminated | mode       |           | Assumes all directories leading up     |
|             |             | directory  |            |           | to it already exist.                   |
|             |             | name       |            |           |                                        |
| 40          | rmdir       | null-      |            |           | Removes the given directory.           |
|             |             | terminated |            |           |                                        |
|             |             | directory  |            |           |                                        |
|             |             | name       |            |           |                                        |
| 41          | dup         | file       |            |           | Returns a new file descriptor that     |
|             |             | descriptor |            |           | works just like the existing file      |
|             |             |            |            |           | descriptor.                            |
| 42          | pipe        | pipe array |            |           | Creates two file descriptors, where    |
|             |             |            |            |           | writing on one produces data to        |
|             |             |            |            |           | read on the other and vice-versa.      |
|             |             |            |            |           | & ebx is a pointer to two words of     |
|             |             |            |            |           | storage to hold the file descriptors.  |
| 45          | brk         | new        |            |           | Sets the system break (i.e. - the end  |
|             |             | system     |            |           | of the data section). If the system    |
|             |             | break      |            |           | break is 0, it simply returns the      |
|             |             |            |            |           | current system break.                  |
| 54          | ioctl       | file       | request    | arguments | This is used to set parameters on      |
|             |             | descriptor |            |           | device files. It's actual usage varies |
|             |             |            |            |           | based on the type of file or device    |
|             |             |            |            |           | your descriptor references.            |

A more complete listing of system calls, along with additional information is available at http://www.lxhp.in-berlin.de/lhpsyscal.html You can also get more information about a system call by typing in man 2 SYSCALLNAME which will return you the information about the system call from section 2 of the UNIX manual. However, this refers to the usage of the system call from the C programming language, and may or may not be directly helpful.

For information on how system calls are implemented on Linux, see the Linux Kernel 2.4 Internals section on how system calls are implemented at http://www.faqs.org/docs/kernel\_2\_4/lki-2.html#ss2.11

# **Appendix D. Table of ASCII Codes**

To use this table, simply find the character or escape that you want the code for, and add the number on the left and the top.

|                 | $+0$                     | $+1$         | $+2$              | $+3$             | $+4$           | $+5$                     | $+6$                    | $+7$                     |
|-----------------|--------------------------|--------------|-------------------|------------------|----------------|--------------------------|-------------------------|--------------------------|
| $\vert 0 \vert$ | <b>NUL</b>               | <b>SOH</b>   | <b>STX</b>        | <b>ETX</b>       | <b>EOT</b>     | <b>ENQ</b>               | <b>ACK</b>              | <b>BEL</b>               |
| 8               | <b>BS</b>                | HT           | LF                | <b>VT</b>        | FF             | <b>CR</b>                | SO <sub>1</sub>         | <b>SI</b>                |
| 16              | <b>DLE</b>               | DC1          | DC <sub>2</sub>   | DC <sub>3</sub>  | DC4            | <b>NAK</b>               | <b>SYN</b>              | <b>ETB</b>               |
| 24              | CAN                      | EM           | <b>SUB</b>        | <b>ESC</b>       | <b>FS</b>      | <b>GS</b>                | <b>RS</b>               | <b>US</b>                |
| 32              |                          |              | $^{\prime\prime}$ | #                | \$             | $\%$                     | $\&$                    | $\bullet$                |
| 40              |                          |              | $\ast$            | $\boldsymbol{+}$ | $^\bullet$     | $\overline{\phantom{a}}$ |                         |                          |
| 48              | $\overline{0}$           | 1            | $\mathbf{2}$      | 3                | $\overline{4}$ | 5                        | 6                       | $\overline{7}$           |
| 56              | 8                        | 9            |                   | $\vdots$         | $\lt$          | $\equiv$                 | >                       | $\overline{\mathcal{L}}$ |
| 64              | $\omega$                 | A            | B                 | $\mathcal{C}$    | D              | E                        | ${\bf F}$               | G                        |
| 72              | H                        | I            | $\mathbf{J}$      | K                | L              | M                        | N                       | $\Omega$                 |
| 80              | ${\bf P}$                | Q            | $\mathbf R$       | S                | T              | $\mathbf U$              | $\overline{\mathsf{V}}$ | W                        |
| 88              | $\mathbf X$              | $\mathbf Y$  | Z                 |                  |                |                          | Λ                       |                          |
| 96              | $\boldsymbol{\varsigma}$ | $\rm{a}$     | b                 | $\mathbf{C}$     | $\mathbf d$    | e                        | $\mathbf f$             | $\mathbf{g}$             |
| 104             | $\mathbf h$              | $\mathbf{i}$ |                   | $\mathbf k$      | $\mathbf{l}$   | m                        | $\mathbf n$             | $\Omega$                 |
| 112             | p                        | q            | $\mathbf{r}$      | S                | t              | u                        | $\mathbf{V}$            | W                        |
| 120             | $\mathbf X$              | V            | Z                 |                  |                |                          | $\tilde{\phantom{a}}$   | <b>DEL</b>               |

**Table D-1. Table of ASCII codes in decimal**

ASCII is actually being phased out in favor of an international standard known as Unicode, which allows you to display any character from any known writing system in the world. As you may have noticed, ASCII only has support for English characters. Unicode is much more complicated, however, because it requires more than one byte to encode a single character. There are several different methods for encoding Unicode characters. The most common is UTF-8 and UTF-32. UTF-8 is somewhat backwards-compatible with ASCII (it is stored the same for English characters, but expands into multiple byte for international characters). UTF-32 simply requires four bytes for each character rather than one. Windows® uses UTF-16, which is a variable-length encoding which requires at least 2 bytes per character, so it is not backwards-compatible with ASCII.

A good tutorial on internationalization issues, fonts, and Unicode is available in a great Article by Joe Spolsky, called "The Absolute Minimum Every Software Developer Absolutely, Positively Must Know About Unicode and Character Sets (No Excuses!)", available online at

*Appendix D. Table of ASCII Codes*

http://www.joelonsoftware.com/articles/Unicode.html

# **Appendix E. C Idioms in Assembly Language**

This appendix is for C programmers learning assembly language. It is meant to give a general idea about how C constructs can be implemented in assembly language.

### **If Statement**

In C, an if statement consists of three parts - the condition, the true branch, and the false branch. However, since assembly language is not a block structured language, you have to work a little to implement the block-like nature of C. For example, look at the following C code:

```
if(a == b){
/* True Branch Code Here */
}
else
{
/* False Branch Code Here */
}
/* At This Point, Reconverge */
```
In assembly language, this can be rendered as:

```
#Move a and b into registers for comparison
movl a, %eax
movl b, %ebx
#Compare
cmpl %eax, %ebx
#If True, go to true branch
je true_branch
false_branch: #This label is unnecessary,
               #only here for documentation
#False Branch Code Here
#Jump to recovergence point
 jmp reconverge
true_branch:
#True Branch Code Here
```
reconverge: #Both branches recoverge to this point

As you can see, since assembly language is linear, the blocks have to jump around each other. Recovergence is handled by the programmer, not the system.

A case statement is written just like a sequence of if statements.

#### **Function Call**

A function call in assembly language simply requires pushing the arguments to the function onto the stack in *reverse* order, and issuing a call instruction. After calling, the arguments are then popped back off of the stack. For example, consider the C code:

printf("The number is %d", 88);

In assembly language, this would be rendered as:

```
.section .data
text_string:
.ascii "The number is %d\0"
.section .text
pushl $88
pushl $text_string
call printf
popl %eax
popl %eax #%eax is just a dummy variable,
               #nothing is actually being done
               #with the value. You can also
                #directly re-adjust %esp to the
                #proper location.
```
#### **Variables and Assignment**

Global and static variables are declared using .data or .bss entries. Local variables are declared by reserving space on the stack at the beginning of the function. This space is given back at the end of the function.

Interestingly, global variables are accessed differently than local variables in assembly language. Global variables are accessed using direct addressing, while local variables are accessed using base pointer addressing. For example, consider the following C code:

```
int my_global_var;
int foo()
{
int my_local_var;
my local var = 1;
my_global_var = 2;
return 0;
}
```
This would be rendered in assembly language as:

```
.section .data
 .lcomm my qlobal var, 4
.type foo, @function
foo:
pushl %ebp #Save old base pointermovl %esp, $ebp #make stack pointer base pointer
subl $4, %esp #Make room for my_local_var
 .equ my_local_var, -4 #Can now use my_local_var to
                     #find the local variable
movl $1, my_local_var(%ebp)
movl $2, my_global_var
movl %ebp, %esp #Clean up function and return
popl %ebp
ret
```
What may not be obvious is that accessing the global variable takes fewer machine cycles than accessing the global variable. However, that may not matter because the stack is more likely to be in physical memory (instead of swap) than the global variable is.

Also note that in the C programming language, after the compiler loads a value into a register, that value will likely stay in that register until that register is needed for something else. It may also move registers. For example, if you have a variable foo, it may start on the stack, but the

#### *Appendix E. C Idioms in Assembly Language*

compiler will eventually move it into registers for processing. If there aren't many variables in use, the value may simply stay in the register until it is needed again. Otherwise, when that register is needed for something else, the value, if it's changed, is copied back to its corresponding memory location. In C, you can use the keyword volatile to make sure all modifications and references to the variable are done to the memory location itself, rather than a register copy of it, in case other processes, threads, or hardware may be modifying the value while your function is running.

#### **Loops**

Loops work a lot like if statements in assembly language - the blocks are formed by jumping around. In C, a while loop consists of a loop body, and a test to determine whether or not it is time to exit the loop. A for loop is exactly the same, with optional initialization and counter-increment sections. These can simply be moved around to make a while loop.

In C, a while loop looks like this:

```
while(a < b){
 /* Do stuff here */
}
/* Finished Looping */
```
This can be rendered in assembly language like this:

```
loop begin:
movl a, %eax
movl b, %ebx
cmpl %eax, %ebx
jge loop_end
loop_body:
#Do stuff here
jmp loop_begin
loop_end:
#Finished looping
```
The x86 assembly language has some direct support for looping as well. The  $\epsilon$ ecx register can be used as a counter that *ends* with zero. The loop instruction will decrement %ecx and jump to
a specified address unless %ecx is zero. For example, if you wanted to execute a statement 100 times, you would do this in C:

```
for(i=0; i < 100; i++){
 /* Do process here */
}
```
In assembly language it would be written like this:

```
loop_initialize:
movl $100, %ecx
loop_begin:
#
#Do Process Here
#
#Decrement %ecx and loops if not zero
loop loop_begin
rest_of_program:
#Continues on to here
```
One thing to notice is that the loop instruction *requires you to be counting backwards to zero*. If you need to count forwards or use another ending number, you should use the loop form which does not include the loop instruction.

<span id="page-216-1"></span>For really tight loops of character string operations, there is also the rep instruction, but we will leave learning about that as an exercise to the reader.

#### **Structs**

<span id="page-216-2"></span>Structs are simply descriptions of memory blocks. For example, in C you can say:

```
struct person {
char firstname[40];
char lastname[40];
int age;
};
```
This doesn't do anything by itself, except give you ways of intelligently using 84 bytes of data. You can do basically the same thing using . equ directives in assembly language. Like this:

```
.equ PERSON_SIZE, 84
```
*Appendix E. C Idioms in Assembly Language*

```
.equ PERSON_FIRSTNAME_OFFSET, 0
.equ PERSON_LASTNAME_OFFSET, 40
.equ PERSON_AGE_OFFSET, 80
```
When you declare a variable of this type, all you are doing is reserving 84 bytes of space. So, if you have this in C:

```
void foo()
{
struct person p;
/* Do stuff here */
}
```
In assembly language you would have:

```
foo:
#Standard header beginning
pushl %ebp
movl %esp, %ebp
#Reserve our local variable
subl $PERSON_SIZE, %esp
#This is the variable's offset from %ebp
 .equ P_VAR, 0 - PERSON_SIZE
#Do Stuff Here
#Standard function ending
movl %ebp, %esp
popl %ebp
ret
```
To access structure members, you just have to use base pointer addressing with the offsets defined above. For example, in C you could set the person's age like this:

<span id="page-217-0"></span>p.age = 30;

In assembly language it would look like this:

movl \$30, P\_VAR + PERSON\_AGE\_OFFSET(%ebp)

#### **Pointers**

<span id="page-218-3"></span><span id="page-218-0"></span>Pointers are very easy. Remember, pointers are simply the address that a value resides at. Let's start by taking a look at global variables. For example:

```
int global_data = 30;
```
In assembly language, this would be:

```
.section .data
global_data:
 .long 30
```
Taking the address of this data in C:

 $a = \alpha$ global\_data;

Taking the address of this data in assembly language:

```
movl $global_data, %eax
```
You see, with assembly language, you are almost always accessing memory through pointers. That's what direct addressing is. To get the pointer itself, you just have to go with immediate mode addressing.

<span id="page-218-2"></span><span id="page-218-1"></span>Local variables are a little more difficult, but not much. Here is how you take the address of a local variable in C:

```
void foo()
{
 int a;
 int *b;
 a = 30;b = \&a;*<b>b</b> = 44;}
```
The same code in assembly language:

```
foo:
#Standard opening
pushl %ebp
movl %esp, %ebp
```

```
#Reserve two words of memory
subl $8, $esp
.equ A_VAR, -4.equ B VAR, -8#a = 30movl $30, A_VAR(%ebp)
#b = \&amovl $A_VAR, B_VAR(%ebp)
addl %ebp, B_VAR(%ebp)
# *b = 30movl B_VAR(%ebp), %eax
movl $30, (%eax)
#Standard closing
movl %ebp, %esp
popl %ebp
ret
```
As you can see, to take the address of a local variable, the address has to be computed the same way the computer computes the addresses in base pointer addressing. There is an easier way - the processor provides the instruction leal, which stands for "load effective address". This lets the computer compute the address, and then load it wherever you want. So, we could just say:

```
#b = \&aleal A_VAR(%ebp), %eax
movl %eax, B_VAR(%ebp)
```
<span id="page-219-2"></span>It's the same number of lines, but a little cleaner. Then, to use this value, you simply have to move it to a general-purpose register and use indirect addressing, as shown in the example above.

## **Getting GCC to Help**

<span id="page-219-1"></span>One of the nice things about GCC is it's ability to spit out assembly language code. To convert a C language file to assembly, you can simply do:

```
gcc -S file.c
```
The output will be in file.s. It's not the most readable output - most of the variable names have been removed and replaced either with numeric stack locations or references to

automatically-generated labels. To start with, you probably want to turn off optimizations with -O0 so that the assembly language output will follow your source code better.

<span id="page-220-0"></span>Something else you might notice is that GCC reserves more stack space for local variables than we do, and then AND's  $\epsilon$ esp<sup>1</sup> This is to increase memory and cache efficiency by double-word aligning variables.

Finally, at the end of functions, we usually do the following instructions to clean up the stack before issuing a ret instruction:

<span id="page-220-2"></span><span id="page-220-1"></span>movl %ebp, %esp popl %ebp

However, GCC output will usually just include the instruction leave. This instruction is simply the combination of the above two instructions. We do not use leave in this text because we want to be clear about exactly what is happening at the processor level.

I encourage you to take a C program you have written and compile it to assembly language and trace the logic. Then, add in optimizations and try again. See how the compiler chose to rearrange your program to be more optimized, and try to figure out why it chose the arrangement and instructions it did.

<sup>1.</sup> Note that different versions of GCC do this differently.

*Appendix E. C Idioms in Assembly Language*

## **Appendix F. Using the GDB Debugger**

By the time you read this appendix, you will likely have written at least one program with an error in it. In assembly language, even minor errors usually have results such as the whole program crashing with a segmentation fault error. In most programming languages, you can simply print out the values in your variables as you go along, and use that output to find out where you went wrong. In assembly language, calling output functions is not so easy. Therefore, to aid in determining the source of errors, you must use a *source debugger*.

A debugger is a program that helps you find bugs by stepping through the program one step at a time, letting you examine memory and register contents along the way. A *source debugger* is a debugger that allows you to tie the debugging operation directly to the source code of a program. This means that the debugger allows you to look at the source code as you typed it in - complete with symbols, labels, and comments.

The debugger we will be looking at is GDB - the GNU Debugger. This application is present on almost all GNU/Linux distributions. It can debug programs in multiple programming languages, including assembly language.

### **An Example Debugging Session**

The best way to explain how a debugger works is by using it. The program we will be using the debugger on is the maximum program used in [Chapter 3](#page-18-0). Let's say that you entered the program perfectly, except that you left out the line:

incl %edi

When you run the program, it just goes in an infinite loop - it never exits. To determine the cause, you need to run the program under GDB. However, to do this, you need to have the assembler include debugging information in the executable. All you need to do to enable this is to add the --gstabs option to the as command. So, you would assemble it like this:

as --gstabs maximum.s -o maximum.o

Linking would be the same as normal. "stabs" is the debugging format used by GDB. Now, to run the program under the debugger, you would type in gdb ./maximum. Be sure that the source files are in the current directory. The output should look similar to this:

GNU gdb Red Hat Linux (5.2.1-4) Copyright 2002 Free Software Foundation, Inc. GDB is free software, covered by the GNU General Public License, and you are welcome to change it and/or distribute copies of it under certain conditions. Type

*Appendix F. Using the GDB Debugger*

```
"show copying" to see the conditions. There is
absolutely no warranty for GDB. Type "show warranty"
for details.
This GDB was configured as "i386-redhat-linux"...
(qdb)
```
<span id="page-223-0"></span>Depending on which version of GDB you are running, this output may vary slightly. At this point, the program is loaded, but is not running yet. The debugger is waiting your command. To run your program, just type in run. This will not return, because the program is running in an infinite loop. To stop the program, hit control-c. The screen will then say this:

<span id="page-223-1"></span>Starting program: /home/johnnyb/maximum

Program received signal SIGINT, Interrupt. start loop () at maximum.s:34 34 movl data\_items(,%edi,4), %eax Current language: auto; currently asm  $(qdb)$ 

<span id="page-223-2"></span>This tells you that the program was interrupted by the SIGINT signal (from your control-c), and was within the section labelled start loop, and was executing on line 34 when it stopped. It gives you the code that it is about to execute. Depending on exactly when you hit control-c, it may have stopped on a different line or a different instruction than the example.

<span id="page-223-3"></span>One of the best ways to find bugs in a program is to follow the flow of the program to see where it is branching incorrectly. To follow the flow of this program, keep on entering stepi (for "step instruction"), which will cause the computer to execute one instruction at a time. If you do this several times, your output will look something like this:

```
(gdb) stepi
35 cmpl %ebx, %eax
(gdb) stepi
36 jle start_loop
(gdb) stepi
32 cmpl $0, %eax
(gdb) stepi
33 je loop_exit
(gdb) stepi
34 movl data_items(,%edi,4), %eax
(gdb) stepi
35 cmpl %ebx, %eax
(gdb) stepi
36 jle start_loop
(gdb) step
```
32 cmpl \$0, %eax

As you can tell, it has looped. In general, this is good, since we wrote it to loop. However, the problem is that it is *never stopping*. Therefore, to find out what the problem is, let's look at the point in our code where we should be exitting the loop:

<span id="page-224-1"></span>cmpl \$0, %eax je loop\_exit

Basically, it is checking to see if %eax hits zero. If so, it should exit the loop. There are several things to check here. First of all, you may have left this piece out altogether. It is not uncommon for a programmer to forget to include a way to exit a loop. However, this is not the case here. Second, you should make sure that loop exit actually is outside the loop. If we put the label in the wrong place, strange things would happen. However, again, this is not the case.

<span id="page-224-0"></span>Neither of those potential problems are the culprit. So, the next option is that perhaps %eax has the wrong value. There are two ways to check the contents of register in GDB. The first one is the command info register. This will display the contents of all registers in hexadecimal. However, we are only interested in %eax at this point. To just display %eax we can do print/\$eax to print it in hexadecimal, or do print/d \$eax to print it in decimal. Notice that in GDB, registers are prefixed with dollar signs rather than percent signs. Your screen should have this on it:

```
(gdb) print/d $eax
$1 = 3(ab)
```
This means that the result of your first inquiry is 3. Every inquiry you make will be assigned a number prefixed with a dollar sign. Now, if you look back into the code, you will find that 3 is the first number in the list of numbers to search through. If you step through the loop a few more times, you will find that in every loop iteration %eax has the number 3. This is not what should be happening. %eax should go to the next value in the list in every iteration.

Okay, now we know that  $\epsilon$  as is being loaded with the same value over and over again. Let's search to see where  $\frac{1}{2}$  seax is being loaded from. The line of code is this:

movl data\_items(,%edi,4), %eax

So, step until this line of code is ready to execute. Now, this code depends on two values data\_items and %edi. data\_items is a symbol, and therefore constant. It's a good idea to check your source code to make sure the label is in front of the right data, but in our case it is. Therefore, we need to look at %edi. So, we need to print it out. It will look like this:

(gdb) print/d \$edi

*Appendix F. Using the GDB Debugger*

 $$2 = 0$  $(qdb)$ 

This indicates that %edi is set to zero, which is why it keeps on loading the first element of the array. This should cause you to ask yourself two questions - what is the purpose of %edi, and how should its value be changed? To answer the first question, we just need to look in the comments. %edi is holding the current index of data\_items. Since our search is a sequential search through the list of numbers in data items, it would make sense that & edi should be incremented with every loop iteration.

Scanning the code, there is no code which alters %edi at all. Therefore, we should add a line to increment %edi at the beginning of every loop iteration. This happens to be exactly the line we tossed out at the beginning. Assembling, linking, and running the program again will show that it now works correctly.

Hopefully this exercise provided some insight into using GDB to help you find errors in your programs.

## **Breakpoints and Other GDB Features**

The program we entered in the last section had an infinite loop, and could be easily stopped using control-c. Other programs may simply abort or finish with errors. In these cases, control-c doesn't help, because by the time you press control-c, the program is already finished. To fix this, you need to set *breakpoints*. A breakpoint is a place in the source code that you have marked to indicate to the debugger that it should stop the program when it hits that point.

<span id="page-225-3"></span><span id="page-225-2"></span>To set breakpoints you have to set them up before you run the program. Before issuing the run command, you can set up breakpoints using the break command. For example, to break on line 27, issue the command break 27. Then, when the program crosses line 27, it will stop running, and print out the current line and instruction. You can then step through the program from that point and examine registers and memory. To look at the lines and line numbers of your program, you can simply use the command l. This will print out your program with line numbers a screen at a time.

When dealing with functions, you can also break on the function names. For example, in the factorial program in [Chapter 4](#page-40-0), we could set a breakpoint for the factorial function by typing in break factorial. This will cause the debugger to break immediately after the function call and the function setup (it skips the pushing of %ebp and the copying of %esp).

<span id="page-225-5"></span><span id="page-225-4"></span><span id="page-225-1"></span><span id="page-225-0"></span>When stepping through code, you often don't want to have to step through every instruction of every function. Well-tested functions are usually a waste of time to step through except on rare occasion. Therefore, if you use the nexti command instead of the stepi command, GDB will wait until completion of the function before going on. Otherwise, with stepi, GDB would step you through every instruction within every called function.

## <span id="page-226-1"></span>**Warning**

One problem that GDB has is with handling interrupts. Often times GDB will miss the instruction that immediately follows an interrupt. The instruction is actually executed, but GDB doesn't step through it. This should not be a problem - just be aware that it may happen.

## <span id="page-226-0"></span>**GDB Quick-Reference**

This quick-reference table is copyright 2002 Robert M. Dondero, Jr., and is used by permission in this book. Parameters listed in brackets are optional.

## **Table F-1. Common GDB Debugging Commands**

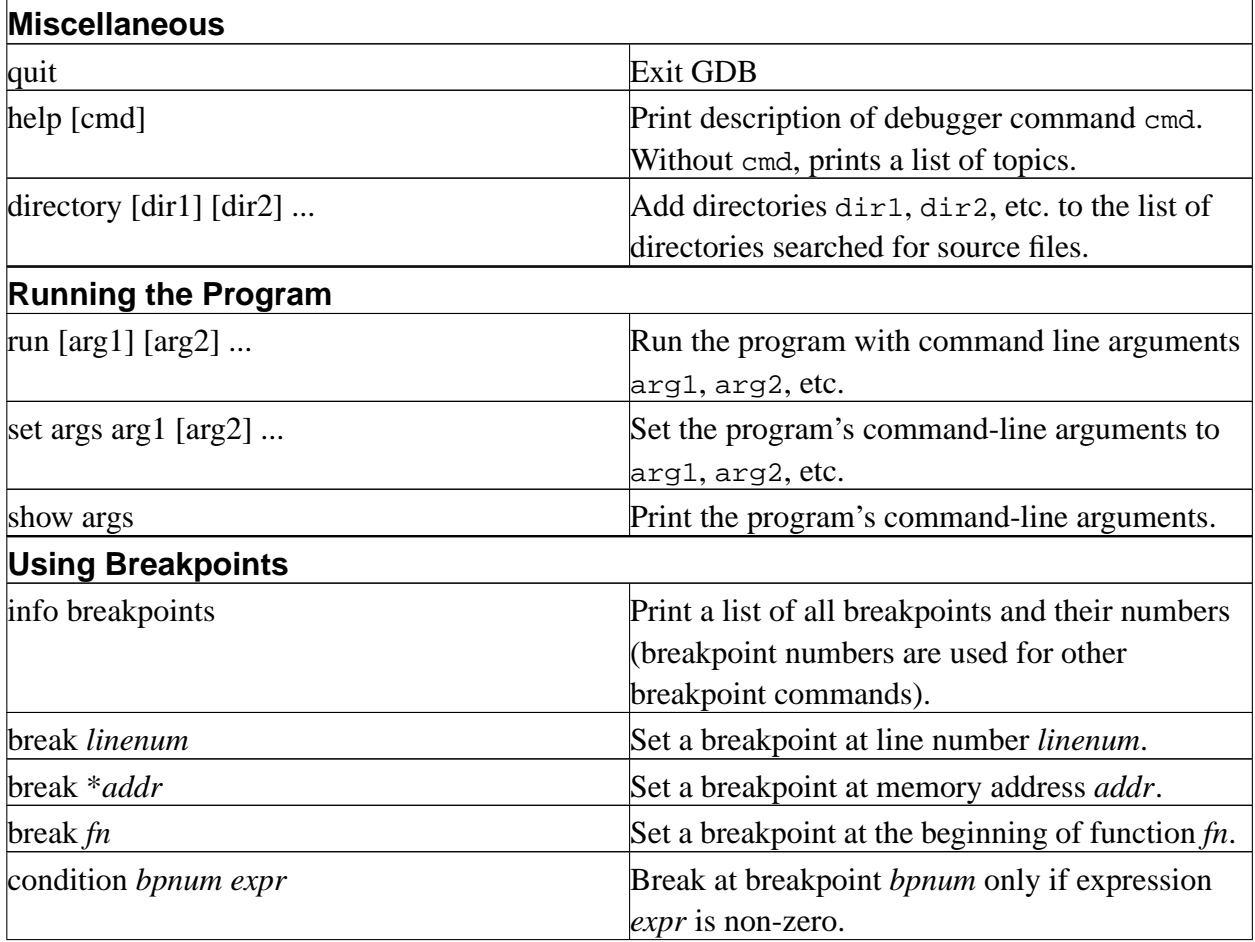

*Appendix F. Using the GDB Debugger*

| <b>Using Breakpoints</b>              |                                                                                                    |
|---------------------------------------|----------------------------------------------------------------------------------------------------|
| command [bpnum] cmd1 [cmd2]           | Execute commands cmd1, cmd2, etc. whenever<br>breakpoint <i>bpnum</i> (or the current breakpoint) is<br>hit.                                                                                                    |
| continue                              | Continue executing the program.                                                                                                    |
| kill                                  | Stop executing the program.                                                                                                    |
| delete $[bpnum1]$ [ $bpnum2]$         | Delete breakpoints bpnum1, bpnum2, etc., or all<br>breakpoints if none specified.                                                                                                    |
| clear * <i>addr</i>                   | Clear the breakpoint at memory address <i>addr</i> .                                                                                                    |
| clear $[fn]$                          | Clear the breakpoint at function $fn$ , or the<br>current breakpoint.                                                                                                    |
| clear linenum                         | Clear the breakpoint at line number <i>linenum</i> .                                                                                                    |
| disable $[bpnum1]$ [ $bpnum2]$        | Disable breakpoints bpnum1, bpnum2, etc., or<br>all breakpoints if none specified.                                                                                                    |
| enable $[bpnum1]$ [ $bpnum2]$         | Enable breakpoints bpnum1, bpnum2, etc., or<br>all breakpoints if none specified.                                                                                                    |
| <b>Stepping through the Program</b>   |                                                                                                    |
| nexti                                 | 'Step over" the next instruction (doesn't follow<br>function calls).                                                                                                    |
| stepi                                 | 'Step into" the next instruction (follows<br>function calls).                                                                                                    |
| finish                                | 'Step out" of the current function.                                                                                                    |
| <b>Examining Registers and Memory</b> |                                                                                                    |
| info registers                        | Print the contents of all registers.                                                                                                    |
| $print/f$ \$reg                       | Print the contents of register reg using format $f$ .<br>The format can be x (hexadecimal), u (unsigned<br>decimal), o (octal), a(address), c (character), or<br>f (floating point).                                                                                                    |
| $x/rsf$ addr                          | Print the contents of memory address <i>addr</i><br>using repeat count r, size s, and format $f$ .<br>Repeat count defaults to 1 if not specified. Size<br>can be b (byte), h (halfword), w (word), or g<br>(double word). Size defaults to word if not<br>specified. Format is the same as for print, with<br>the additions of s (string) and i (instruction). |
| info display                          | Shows a numbered list of expressions set up to<br>display automatically at each break.                                                                                                    |

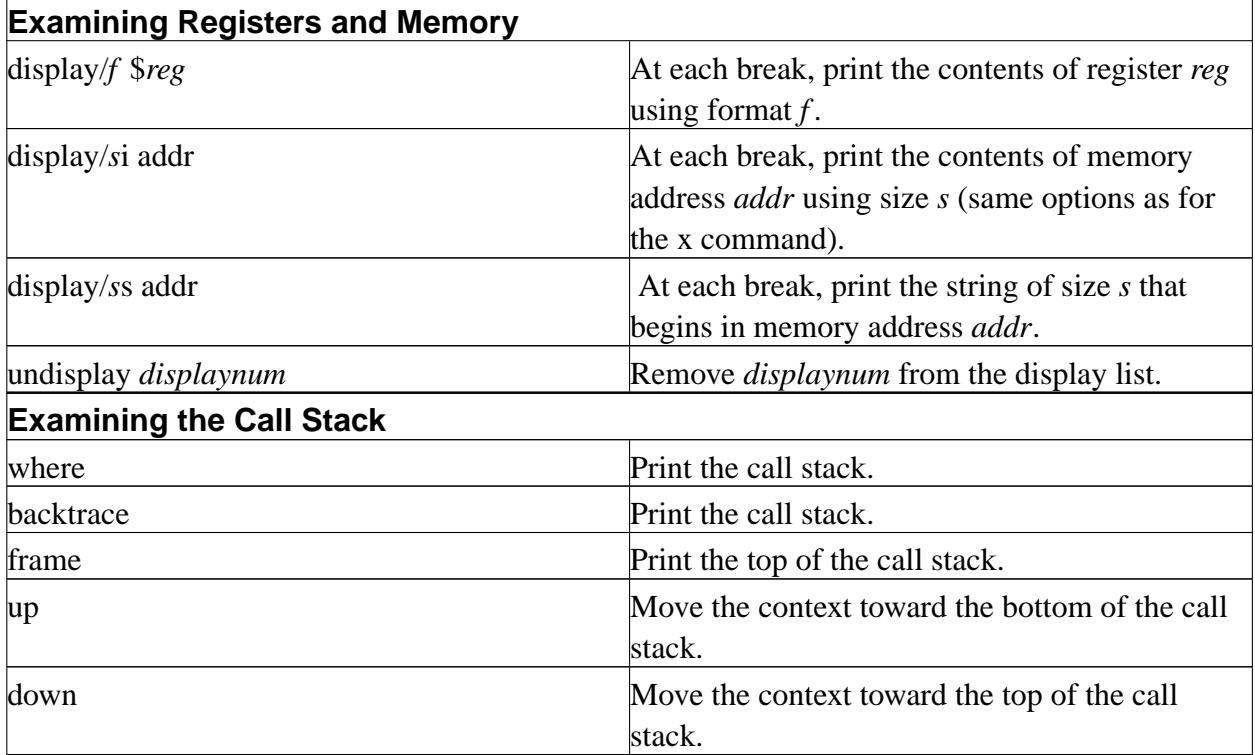

*Appendix F. Using the GDB Debugger*

# **Appendix G. Document History**

- 12/17/2002 Version 0.5 Initial posting of book under GNU FDL
- 07/18/2003 Version 0.6 Added ASCII appendix, finished the discussion of the CPU in the Memory chapter, reworked exercises into a new format, corrected several errors. Thanks to Harald Korneliussen for the many suggestions and the ASCII table.
- $\cdot$  01/11/2004 Version 0.7 Added C translation appendix, added the beginnings of an appendix of x86 instructions, added the beginnings of a GDB appendix, finished out the files chapter, finished out the counting chapter, added a records chapter, created a source file of common linux definitions, corrected several errors, and lots of other fixes
- 01/22/2004 Version 0.8 Finished GDB appendix, mostly finished w/ appendix of x86 instructions, added section on planning programs, added lots of review questions, and got everything to a completed, initial draft state.
- 01/29/2004 Version 0.9 Lots of editting of all chapters. Made code more consistent and made explanations clearer. Added some illustrations.
- 01/31/2004 Version 1.0 Rewrote chapter 9. Added full index. Lots of minor corrections.

*Appendix G. Document History*

# **Appendix H. GNU Free Documentation License**

#### 0. PREAMBLE

The purpose of this License is to make a manual, textbook, or other written document "free" in the sense of freedom: to assure everyone the effective freedom to copy and redistribute it, with or without modifying it, either commercially or noncommercially. Secondarily, this License preserves for the author and publisher a way to get credit for their work, while not being considered responsible for modifications made by others.

This License is a kind of "copyleft", which means that derivative works of the document must themselves be free in the same sense. It complements the GNU General Public License, which is a copyleft license designed for free software.

We have designed this License in order to use it for manuals for free software, because free software needs free documentation: a free program should come with manuals providing the same freedoms that the software does. But this License is not limited to software manuals; it can be used for any textual work, regardless of subject matter or whether it is published as a printed book. We recommend this License principally for works whose purpose is instruction or reference.

#### 1. APPLICABILITY AND DEFINITIONS

This License applies to any manual or other work that contains a notice placed by the copyright holder saying it can be distributed under the terms of this License. The "Document", below, refers to any such manual or work. Any member of the public is a licensee, and is addressed as "you".

A "Modified Version" of the Document means any work containing the Document or a portion of it, either copied verbatim, or with modifications and/or translated into another language.

A "Secondary Section" is a named appendix or a front-matter section of the Document that deals exclusively with the relationship of the publishers or authors of the Document to the Document's overall subject (or to related matters) and contains nothing that could fall directly within that overall subject. (For example, if the Document is in part a textbook of mathematics, a Secondary Section may not explain any mathematics.) The relationship could be a matter of historical connection with the subject or with related matters, or of legal, commercial, philosophical, ethical or political position regarding them.

The "Invariant Sections" are certain Secondary Sections whose titles are designated, as being those of Invariant Sections, in the notice that says that the Document is released under this License.

The "Cover Texts" are certain short passages of text that are listed, as Front-Cover Texts or Back-Cover Texts, in the notice that says that the Document is released under this License.

### *Appendix H. GNU Free Documentation License*

A "Transparent" copy of the Document means a machine-readable copy, represented in a format whose specification is available to the general public, whose contents can be viewed and edited directly and straightforwardly with generic text editors or (for images composed of pixels) generic paint programs or (for drawings) some widely available drawing editor, and that is suitable for input to text formatters or for automatic translation to a variety of formats suitable for input to text formatters. A copy made in an otherwise Transparent file format whose markup has been designed to thwart or discourage subsequent modification by readers is not Transparent. A copy that is not "Transparent" is called "Opaque".

Examples of suitable formats for Transparent copies include plain ASCII without markup, Texinfo input format, LaTeX input format, SGML or XML using a publicly available DTD, and standard-conforming simple HTML designed for human modification. Opaque formats include PostScript, PDF, proprietary formats that can be read and edited only by proprietary word processors, SGML or XML for which the DTD and/or processing tools are not generally available, and the machine-generated HTML produced by some word processors for output purposes only.

The "Title Page" means, for a printed book, the title page itself, plus such following pages as are needed to hold, legibly, the material this License requires to appear in the title page. For works in formats which do not have any title page as such, "Title Page" means the text near the most prominent appearance of the work's title, preceding the beginning of the body of the text.

#### 2. VERBATIM COPYING

You may copy and distribute the Document in any medium, either commercially or noncommercially, provided that this License, the copyright notices, and the license notice saying this License applies to the Document are reproduced in all copies, and that you add no other conditions whatsoever to those of this License. You may not use technical measures to obstruct or control the reading or further copying of the copies you make or distribute. However, you may accept compensation in exchange for copies. If you distribute a large enough number of copies you must also follow the conditions in section 3.

You may also lend copies, under the same conditions stated above, and you may publicly display copies.

#### 3. COPYING IN QUANTITY

If you publish printed copies of the Document numbering more than 100, and the Document's license notice requires Cover Texts, you must enclose the copies in covers that carry, clearly and legibly, all these Cover Texts: Front-Cover Texts on the front cover, and Back-Cover Texts on the back cover. Both covers must also clearly and legibly identify you as the publisher of these copies. The front cover must present the full title with all words of the title equally prominent and visible. You may add other material on the covers in addition. Copying with changes limited to the covers, as long as they preserve the title of the Document and satisfy these conditions, can be

treated as verbatim copying in other respects.

If the required texts for either cover are too voluminous to fit legibly, you should put the first ones listed (as many as fit reasonably) on the actual cover, and continue the rest onto adjacent pages.

If you publish or distribute Opaque copies of the Document numbering more than 100, you must either include a machine-readable Transparent copy along with each Opaque copy, or state in or with each Opaque copy a publicly-accessible computer-network location containing a complete Transparent copy of the Document, free of added material, which the general network-using public has access to download anonymously at no charge using public-standard network protocols. If you use the latter option, you must take reasonably prudent steps, when you begin distribution of Opaque copies in quantity, to ensure that this Transparent copy will remain thus accessible at the stated location until at least one year after the last time you distribute an Opaque copy (directly or through your agents or retailers) of that edition to the public.

It is requested, but not required, that you contact the authors of the Document well before redistributing any large number of copies, to give them a chance to provide you with an updated version of the Document.

#### 4. MODIFICATIONS

You may copy and distribute a Modified Version of the Document under the conditions of sections 2 and 3 above, provided that you release the Modified Version under precisely this License, with the Modified Version filling the role of the Document, thus licensing distribution and modification of the Modified Version to whoever possesses a copy of it. In addition, you must do these things in the Modified Version:

- **A.** Use in the Title Page (and on the covers, if any) a title distinct from that of the Document, and from those of previous versions (which should, if there were any, be listed in the History section of the Document). You may use the same title as a previous version if the original publisher of that version gives permission.
- **B.** List on the Title Page, as authors, one or more persons or entities responsible for authorship of the modifications in the Modified Version, together with at least five of the principal authors of the Document (all of its principal authors, if it has less than five).
- **C.** State on the Title Page the name of the publisher of the Modified Version, as the publisher.
- **D.** Preserve all the copyright notices of the Document.
- **E.** Add an appropriate copyright notice for your modifications adjacent to the other copyright notices.
- **F.** Include, immediately after the copyright notices, a license notice giving the public permission to use the Modified Version under the terms of this License, in the form shown in the Addendum below.
- **G.** Preserve in that license notice the full lists of Invariant Sections and required Cover Texts given in the Document's license notice.
- **H.** Include an unaltered copy of this License.
- **I.** Preserve the section entitled "History", and its title, and add to it an item stating at least the title, year, new authors, and publisher of the Modified Version as given on the Title Page. If there is no section entitled "History" in the Document, create one stating the title, year, authors, and publisher of the Document as given on its Title Page, then add an item describing the Modified Version as stated in the previous sentence.
- **J.** Preserve the network location, if any, given in the Document for public access to a Transparent copy of the Document, and likewise the network locations given in the Document for previous versions it was based on. These may be placed in the "History" section. You may omit a network location for a work that was published at least four years before the Document itself, or if the original publisher of the version it refers to gives permission.
- **K.** In any section entitled "Acknowledgements" or "Dedications", preserve the section's title, and preserve in the section all the substance and tone of each of the contributor acknowledgements and/or dedications given therein.
- **L.** Preserve all the Invariant Sections of the Document, unaltered in their text and in their titles. Section numbers or the equivalent are not considered part of the section titles.
- **M.** Delete any section entitled "Endorsements". Such a section may not be included in the Modified Version.
- **N.** Do not retitle any existing section as "Endorsements" or to conflict in title with any Invariant Section.

If the Modified Version includes new front-matter sections or appendices that qualify as Secondary Sections and contain no material copied from the Document, you may at your option designate some or all of these sections as invariant. To do this, add their titles to the list of Invariant Sections in the Modified Version's license notice. These titles must be distinct from any other section titles.

You may add a section entitled "Endorsements", provided it contains nothing but endorsements of your Modified Version by various parties--for example, statements of peer review or that the text has been approved by an organization as the authoritative definition of a standard.

You may add a passage of up to five words as a Front-Cover Text, and a passage of up to 25 words as a Back-Cover Text, to the end of the list of Cover Texts in the Modified Version. Only one passage of Front-Cover Text and one of Back-Cover Text may be added by (or through arrangements made by) any one entity. If the Document already includes a cover text for the same cover, previously added by you or by arrangement made by the same entity you are acting on

behalf of, you may not add another; but you may replace the old one, on explicit permission from the previous publisher that added the old one.

The author(s) and publisher(s) of the Document do not by this License give permission to use their names for publicity for or to assert or imply endorsement of any Modified Version .

#### 5. COMBINING DOCUMENTS

You may combine the Document with other documents released under this License, under the terms defined in section 4 above for modified versions, provided that you include in the combination all of the Invariant Sections of all of the original documents, unmodified, and list them all as Invariant Sections of your combined work in its license notice.

The combined work need only contain one copy of this License, and multiple identical Invariant Sections may be replaced with a single copy. If there are multiple Invariant Sections with the same name but different contents, make the title of each such section unique by adding at the end of it, in parentheses, the name of the original author or publisher of that section if known, or else a unique number. Make the same adjustment to the section titles in the list of Invariant Sections in the license notice of the combined work.

In the combination, you must combine any sections entitled "History" in the various original documents, forming one section entitled "History"; likewise combine any sections entitled "Acknowledgements", and any sections entitled "Dedications". You must delete all sections entitled "Endorsements."

#### 6. COLLECTIONS OF DOCUMENTS

You may make a collection consisting of the Document and other documents released under this License, and replace the individual copies of this License in the various documents with a single copy that is included in the collection, provided that you follow the rules of this License for verbatim copying of each of the documents in all other respects.

You may extract a single document from such a collection, and dispbibute it individually under this License, provided you insert a copy of this License into the extracted document, and follow this License in all other respects regarding verbatim copying of that document.

#### 7. AGGREGATION WITH INDEPENDENT WORKS

A compilation of the Document or its derivatives with other separate and independent documents or works, in or on a volume of a storage or distribution medium, does not as a whole count as a Modified Version of the Document, provided no compilation copyright is claimed for the compilation. Such a compilation is called an "aggregate", and this License does not apply to the other self-contained works thus compiled with the Document , on account of their being thus compiled, if they are not themselves derivative works of the Document. If the Cover Text requirement of section 3 is applicable to these copies of the Document, then if the Document is less than one quarter of the entire aggregate, the Document's Cover Texts may be placed on

### *Appendix H. GNU Free Documentation License*

covers that surround only the Document within the aggregate. Otherwise they must appear on covers around the whole aggregate.

#### 8. TRANSLATION

Translation is considered a kind of modification, so you may distribute translations of the Document under the terms of section 4. Replacing Invariant Sections with translations requires special permission from their copyright holders, but you may include translations of some or all Invariant Sections in addition to the original versions of these Invariant Sections. You may include a translation of this License provided that you also include the original English version of this License. In case of a disagreement between the translation and the original English version of this License, the original English version will prevail.

#### 9. TERMINATION

You may not copy, modify, sublicense, or distribute the Document except as expressly provided for under this License. Any other attempt to copy, modify, sublicense or distribute the Document is void, and will automatically terminate your rights under this License. However, parties who have received copies, or rights, from you under this License will not have their licenses terminated so long as such parties remain in full compliance.

#### 10. FUTURE REVISIONS OF THIS LICENSE

The Free Software Foundation may publish new, revised versions of the GNU Free Documentation License from time to time. Such new versions will be similar in spirit to the present version, but may differ in detail to address new problems or concerns. See http://www.gnu.org/copyleft/.

Each version of the License is given a distinguishing version number. If the Document specifies that a particular numbered version of this License "or any later version" applies to it, you have the option of following the terms and conditions either of that specified version or of any later version that has been published (not as a draft) by the Free Software Foundation. If the Document does not specify a version number of this License, you may choose any version ever published (not as a draft) by the Free Software Foundation.

#### Addendum

To use this License in a document you have written, include a copy of the License in the document and put the following copyright and license notices just after the title page:

#### Copyright © YEAR YOUR NAME.

Permission is granted to copy, distribute and/or modify this document under the terms of the GNU Free Documentation License, Version 1.1 or any later version published by the Free Software Foundation; with the Invariant Sections being LIST THEIR TITLES, with the Front-Cover Texts being LIST, and with the Back-Cover Texts being LIST. A copy of the license is included in the section entitled "GNU Free Documentation License".

If you have no Invariant Sections, write "with no Invariant Sections" instead of saying which ones are invariant. If you have no Front-Cover Texts, write "no Front-Cover Texts" instead of "Front-Cover Texts being LIST"; likewise for Back-Cover Texts.

If your document contains nontrivial examples of program code, we recommend releasing these examples in parallel under your choice of free software license, such as the GNU General Public License, to permit their use in free software.

*Appendix H. GNU Free Documentation License*

# **Appendix I. Personal Dedication**

There are so many people I could thank. I will name here but a few of the people who have brought me to where I am today. The many family members, Sunday School teachers, youth pastors, school teachers, friends, and other relationships that God has brought into my life to lead me, help me, and teach me are too many to count. This book is dedicated to you all.

There are some people, however, that I would like to thank specifically.

First of all, I want to thank the members of the Vineyard Christian Fellowship Church in Champaign, Illinois for everything that you have done to help me and my family in our times of crisis. It's been a long time since I've seen or heard from any of you, but I think about you always. You have been such a blessing to me, my wife, and Daniel, and I could never thank you enough for showing us Christ's love when we needed it most. I thank God every time I think of you - I thank Him for bringing you all to us in our deepest times of need. Even out in the middle of Illinois with no friends of family, God showed that He was still watching after us. Thank you for being His hands on Earth. Specifically, I'd like to thank Joe and Rhonda, Pam and Dell, and Herschel and Vicki. There were many, many others, too - so many people helped us that it would be impossible to list them all.

I also want to thank my parents, who gave me the example of perserverance and strength in hard times. Your example has helped me be a good father to my children, and a good husband to my wife.

I also want to thank my wife, who even from when we first started dating encouraged me to seek God in everything. Thank you for your support in writing this book, and more importantly, for your support in being obedient to God.

I also want to thanks the Little Light House school. My entire family is continually blessed by the help you give to our son.

I also want to thank Joe and D.A. Thank you for taking a chance on me in ministry. Being able to be a part of God's ministry again has helped me in so many ways.

You all have given me the strength I needed to write this book over the last few years. Without your support, I would have been too overwhelmed by personal crises to even think about anything more than getting through a day, much less putting this book together. You have all been a great blessing to me, and I will keep you in my prayers always.

*Appendix I. Personal Dedication*

## **Index**

\$?, [15](#page-20-0), [19](#page-24-0) %ah, [31](#page-36-0) %al, [31](#page-36-1) %ax, [31](#page-36-2) %eax, [17,](#page-22-0) [28,](#page-33-0) [40](#page-45-0), [49](#page-54-0), [53](#page-58-0), [65](#page-70-0), [85,](#page-90-0) [87,](#page-92-0) [92,](#page-97-0) [99](#page-104-0), [195,](#page-200-0) [203](#page-208-0) %ebp, [17](#page-22-1), [39,](#page-44-0) [44,](#page-49-0) [128](#page-133-0), [220](#page-225-0) %ebx, [17](#page-22-2), [28,](#page-33-1) [49,](#page-54-1) [53,](#page-58-1) [65,](#page-70-1) [203](#page-208-1) %ecx, [17,](#page-22-3) [53,](#page-58-2) [65](#page-70-2), [197,](#page-202-0) [203](#page-208-2), [210](#page-215-0) %edi, [17](#page-22-4) %edx, [17](#page-22-5), [53,](#page-58-3) [65,](#page-70-3) [195](#page-200-0), [203](#page-208-3) %eflags, [17,](#page-22-6) [27](#page-32-0), [193,](#page-198-0) [194](#page-199-0) %eip, [17,](#page-22-7) [39](#page-44-1) %esi, [17](#page-22-8) %esp, [17](#page-22-9), [38](#page-43-0), [110,](#page-115-0) [128](#page-133-1), [215,](#page-220-0) [220](#page-225-1) \*, [99](#page-104-1) -dynamic-linker, [97](#page-102-0) ..., [99](#page-104-2) ./, [15](#page-20-1) .ascii, [24](#page-29-0), [199](#page-204-0) .bss, [54](#page-59-0), [110](#page-115-1) .byte, [23](#page-28-0), [54](#page-59-1), [199](#page-204-0) .data, [54](#page-59-2), [76,](#page-81-0) [110](#page-115-2) .endr, [73](#page-78-0), [199](#page-204-0) .equ, [56](#page-61-0), [81](#page-86-0), [199,](#page-204-0) [211](#page-216-0) .globl, [16,](#page-21-0) [24,](#page-29-1) [76,](#page-81-1) [199](#page-204-0) .include, [76](#page-81-2), [199](#page-204-0) .int, [24](#page-29-2) .lcomm, [55](#page-60-0), [199](#page-204-0) .long, [23,](#page-28-1) [199](#page-204-0) .rept, [73](#page-78-1), [199](#page-204-0) .section, [16](#page-21-1), [110,](#page-115-3) [199](#page-204-0) .text, [16,](#page-21-2) [54,](#page-59-3) [110](#page-115-4) .type, [44](#page-49-1), [49](#page-54-2), [199](#page-204-0) /etc/ld.so.conf, [98,](#page-103-0) [105](#page-110-0) /lib, [103,](#page-108-0) [104](#page-109-0) /lib/ld-linux.so.2, [98](#page-103-1) /usr/include, [162](#page-167-0)

/usr/lib, [103,](#page-108-1) [104](#page-109-1) /usr/local/include, [162](#page-167-1) 0x80, [19](#page-24-1), [57](#page-62-0) @functions, [44](#page-49-1) \0, [24](#page-29-3) \n, [24](#page-29-4) \t, [24](#page-29-5) \_start, [16,](#page-21-3) [24](#page-29-6) ABI, [42](#page-47-0) adcl, [195](#page-200-0) addl, [17](#page-22-10), [195](#page-200-0) address, [7,](#page-12-0) [81,](#page-86-1) [213](#page-218-0) addressing modes, [10,](#page-15-0) [29,](#page-34-0) [170](#page-175-0) aligned memory, [171](#page-176-0) AND, [140](#page-145-0) andl, [196](#page-201-0) Application Binary Interface, [42](#page-47-1) argv, [65](#page-70-4) arithmetic and logic unit, [6](#page-11-0) array, [102](#page-107-0) as, [14](#page-19-0) ASCII, [8,](#page-13-0) [63](#page-68-0) assemble, [14](#page-19-1) assembler, [16,](#page-21-4) [81](#page-86-2) assembler directives, [16](#page-21-5) Assembly Language, [4,](#page-9-0) [14,](#page-19-2) [159](#page-164-0) assert, [89](#page-94-0) AT&T syntax, [201](#page-206-0) auxiliary carry flag, [193](#page-198-1) backtrace, [221](#page-226-0) base case, [46](#page-51-0) base pointer, [41](#page-46-0) base pointer addressing mode, [11,](#page-16-0) [30,](#page-35-0) [38,](#page-43-1) [50,](#page-55-0) [69](#page-74-0), [170,](#page-175-1) [209](#page-214-0), [212](#page-217-0) base pointer register, [39](#page-44-2) base ten, [137](#page-142-0) base two, [136](#page-141-0), [137](#page-142-1) big-endian, [150](#page-155-0) binary, [137](#page-142-2), [148](#page-153-0) binary digit, [138](#page-143-0)

<span id="page-243-0"></span>binary number, [145](#page-150-0) binary operations, [139](#page-144-0) binary operators, [143](#page-148-0) bits, [138,](#page-143-1) [139](#page-144-1), [149](#page-154-0) block structured language, [207](#page-212-0) boolean algebra, [143](#page-148-1) boolean operators, [143](#page-148-2) branch prediction, [7](#page-12-1) break, [220](#page-225-2), [221](#page-226-0) breakpoints, [220](#page-225-3) brk, [115,](#page-120-0) [124](#page-129-0), [203](#page-208-4) buffer, [63](#page-68-1) buffers, [54](#page-59-4) bytes, [7](#page-12-2), [30](#page-35-1), [138,](#page-143-2) [148](#page-153-1), [149,](#page-154-1) [149](#page-154-2) C language calling convention, [38](#page-43-2) C programming language, [37,](#page-42-0) [99,](#page-104-3) [161,](#page-166-0) [204](#page-209-0), [207](#page-212-1) cache, [169](#page-174-0) cache hierarchies, [7](#page-12-3) caching, [169](#page-174-1) call, [37](#page-42-1), [39,](#page-44-3) [45,](#page-50-0) [48,](#page-53-0) [197](#page-202-0), [208](#page-213-0) calling convention, [42](#page-47-2) calling conventions, [37](#page-42-2), [41](#page-46-1) calling interface, [99](#page-104-4) carry flag, [146](#page-151-0), [194](#page-199-1) case statement, [208](#page-213-1) cdq, [195](#page-200-0) char, [99](#page-104-5) chdir, [203](#page-208-4) clear, [221](#page-226-0) close, [54,](#page-59-5) [203](#page-208-4) cmpl, [27](#page-32-1), [146,](#page-151-1) [195](#page-200-0) command, [221](#page-226-0) command-line, [56](#page-61-1), [65](#page-70-5) comments, [15](#page-20-2) compilers, [159](#page-164-1) computer architecture, [5](#page-10-0) computer memory, [7](#page-12-4) condition, [207,](#page-212-2) [221](#page-226-0) conditional jump, [21](#page-26-0), [146](#page-151-2) constants, [63,](#page-68-2) [70](#page-75-0), [76](#page-81-3), [81](#page-86-3)

context switch, [129](#page-134-0) continue, [221](#page-226-0) coprocessors, [7](#page-12-5) corner cases, [88](#page-93-0) CPU, [5](#page-10-1), [6](#page-11-1) current break, [111](#page-116-0), [123](#page-128-0) data bus, [6](#page-11-2) data section, [16](#page-21-6), [23](#page-28-2) database, [69](#page-74-1) decimal, [137](#page-142-3), [148](#page-153-2) decl, [45,](#page-50-1) [50,](#page-55-1) [195](#page-200-0) delete, [221](#page-226-0) destination operand, [30](#page-35-2) digit, [137](#page-142-4) direct addressing mode, [10,](#page-15-1) [18,](#page-23-0) [29](#page-34-1), [55](#page-60-1), [102,](#page-107-1) [170](#page-175-2), [209](#page-214-1) directory, [221](#page-226-0) disable, [221](#page-226-0) display, [221](#page-226-0) divl, [195](#page-200-0) DLLs, [96](#page-101-0) documentation, [167](#page-172-0) double, [102](#page-107-2) down, [221](#page-226-0) drivers, [89](#page-94-1) dup, [203](#page-208-4) dynamic linker, [97](#page-102-1), [98](#page-103-2) dynamic linking, [97](#page-102-2) dynamic memory allocation, [116](#page-121-0) dynamic-link libraries, [96](#page-101-1) dynamically-linked, [98](#page-103-3) echo, [15](#page-20-3), [19](#page-24-0) edge cases, [88](#page-93-1) effective address, [214](#page-219-0) ELF, [105](#page-110-1) enable, [221](#page-226-0) error checking, [93](#page-98-0) error code, [90](#page-95-0) error conditions, [87](#page-92-1), [87](#page-92-2) error messages, [90](#page-95-1), [91](#page-96-0)

<span id="page-244-0"></span>exit, [18](#page-23-1), [97](#page-102-3), [203](#page-208-4) exit status code, [15](#page-243-0) , [18](#page-23-2) , [25](#page-30-0) exponent, [147](#page-152-0) false, [142](#page-147-0) false branch, [207](#page-212-3) fclose, [103](#page-108-2) fetch-execute cycle, [6](#page-11-3) fgets, [104](#page-109-2) fields, [69](#page-74-2) file descriptors, [53](#page-58-4) , [55](#page-60-2) files, [53](#page-58-5) , [56](#page-61-2) finish, [221](#page-226-0) flags, [145](#page-150-1) , [193](#page-198-2) float, [102](#page-107-3) flow control, [21](#page-26-1) , [27](#page-32-2) , [160](#page-165-0) fopen, [103](#page-108-3) fprintf, [104](#page-109-3) fputs, [104](#page-109-4) frame, [221](#page-226-0) function call, [42](#page-47-3) , [93](#page-98-1) , [208](#page-213-2) function parameters, [39](#page-44-4) , [63](#page-68-3) functions, [35](#page-40-1) , [39](#page-44-5) , [46](#page-51-1) , [95](#page-100-0) , [99](#page-104-6) , [145](#page-150-2) GCC, [3](#page-8-0) , [214](#page-219-1) GDB, [218](#page-223-0) general-purpose registers, [6](#page-11-4) , [17](#page-22-11) getpid, [203](#page-208-4) global optimizations, [168](#page-173-0) , [171](#page-176-1) global variables, [36](#page-41-0) , [40](#page-45-1) , [208](#page-213-3) GNOME, [179](#page-184-0) GNU/Linux, [2](#page-7-0) gprof, [168](#page-173-1) GUI, [185](#page-190-0) GUI builder, [191](#page-196-0) heap, [116](#page-121-1) , [123](#page-128-1) help, [221](#page-226-0) hexadecimal, [19](#page-24-2) , [148](#page-153-3) high-level languages, [4](#page-9-1) , [162](#page-167-2) idivl, [17](#page-22-12) , [195](#page-200-0) if statement, [207](#page-212-4)

immediate mode addressing, [10](#page-15-2) , [18](#page-23-3) , [30](#page-35-3) , [40](#page-45-2) , [81](#page-86-4) , [102](#page-107-4) , [170](#page-175-3) , [213](#page-218-1) imull, [17](#page-22-13) , [45](#page-50-2) , [195](#page-200-0) incl, [28](#page-33-2) , [50](#page-55-2) , [195](#page-200-0) index, [25](#page-30-1) index register, [10](#page-15-3) , [26](#page-31-0) , [29](#page-34-2) indexed addressing mode, [10](#page-15-4) , [26](#page-31-1) , [29](#page-34-3) indexed indirect addressing mode, [64](#page-69-0) , [170](#page-175-4) indirect addressing mode, [11](#page-16-1) , [30](#page-35-4) , [38](#page-43-3) , [214](#page-219-2) infinite loop, [21](#page-26-2) info, [221](#page-226-0) info display, [221](#page-226-0) info register, [219](#page-224-0) info registers, [221](#page-226-0) inline functions, [170](#page-175-5) instruction, [93](#page-98-2) instruction decoder, [6](#page-11-5) instruction pointer, [9](#page-14-0) , [39](#page-44-6) int, [19](#page-24-3), [99](#page-104-7), [149](#page-154-3), [197](#page-202-0) Intel syntax, [201](#page-206-1) interpreter, [159](#page-164-2) interrupts, [19](#page-24-4) , [221](#page-226-1) ioctl, [203](#page-208-4) Jcc, [197](#page-202-0) jmp, [45](#page-50-3) , [146](#page-151-3) , [197](#page-202-0) kernel, [3](#page-8-1) kernel mode, [129](#page-134-1) kill, [221](#page-226-0) Knoppix, [3](#page-8-2) labels, [16](#page-21-7), [23](#page-28-3), [36](#page-41-1), [57](#page-62-1) Larry-Boy, [19](#page-24-5) ld, [14](#page-19-3) ldd, [98](#page-103-4) LD\_LIBRARY\_PATH, [98](#page-103-5) , [105](#page-110-2) leal, [194](#page-199-0) , [214](#page-219-3) leave, [215](#page-220-1) link, [14](#page-19-4) linker, [14](#page-19-5) , [76](#page-81-4) Linux, [3](#page-8-3) , [19](#page-24-6) little-endian, [150](#page-155-1)

<span id="page-245-0"></span>local optimizations, [168](#page-173-2) local variables, [36](#page-41-2), [39](#page-44-7), [45](#page-50-4), [46](#page-51-2), [208,](#page-213-4) [213](#page-218-2) locality of reference, [169](#page-244-0) logical operations, [140](#page-145-1) long, [101](#page-106-0) long long, [101](#page-106-1) loop, [26](#page-31-2), [210,](#page-215-1) [219](#page-224-1) loops, [21](#page-26-3), [210](#page-215-2) lseek, [203](#page-208-4) Machine Language, [4](#page-9-2) macros, [170](#page-175-6) mantissa, [147](#page-152-1) mapping, [113](#page-118-0) masking, [144](#page-149-0) memoizing, [169](#page-174-2) memory, [5,](#page-10-2) [150](#page-155-2) memory address, [29](#page-34-4) memory manager, [115](#page-120-1) memory pages, [114](#page-119-0) microcode translation, [7](#page-12-6) mkdir, [203](#page-208-4) movb, [30](#page-35-5), [194](#page-199-0) movl, [17,](#page-22-14) [25,](#page-30-2) [194](#page-199-0) mull, [195](#page-200-0) multiplier, [10,](#page-15-5) [26](#page-31-3), [29](#page-34-5) negative numbers, [147](#page-152-2) negl, [195](#page-200-0) newline, [24](#page-29-7) nexti, [220,](#page-225-4) [221](#page-226-0) NOT, [140](#page-145-2), [147](#page-152-3) notl, [196](#page-201-0) null, [73](#page-78-2) null character, [65](#page-70-6), [99](#page-104-8) null characters, [76,](#page-81-5) [76](#page-81-6) objdump, [103](#page-108-4) object file, [14](#page-19-6) octal, [65,](#page-70-7) [148](#page-153-4) offset, [11](#page-16-2) offsets, [69](#page-74-3) one's complement, [196](#page-201-0)

open, [53,](#page-58-6) **[??](#page-0-0)**, [145,](#page-150-3) [203](#page-208-4) operands, [17](#page-22-15) optimization, [167](#page-172-1) OR, [140](#page-145-3) orl, [196](#page-201-0) out-of-order execution, [7](#page-12-7) overflow flag, [193](#page-198-3) O\_APPEND, [145](#page-150-4) O\_CREAT, [145](#page-150-5) O\_RDWR, [145](#page-150-6) O\_TRUNC, [145](#page-150-7) O\_WRONLY, [145](#page-150-8) pad, [76](#page-81-7) padding, [73](#page-78-3) pages, [114](#page-119-1) parallelization, [171](#page-176-2) parameter, [50](#page-55-3) parameters, [18](#page-23-4), [35](#page-40-2), [36](#page-41-3), [39,](#page-44-8) [48,](#page-53-1) [99](#page-104-9) parity flag, [194](#page-199-2) Perl, [163](#page-168-0) permissions, [53](#page-58-7), [65](#page-70-8), [148](#page-153-5) persistance, [53](#page-58-8) persistent, [69](#page-74-4) physical address, [113](#page-118-1) physical memory, [112,](#page-117-0) [169](#page-174-3), [209](#page-214-2) pipe, [203](#page-208-4) pipelining, [7](#page-12-8) pipes, [56](#page-61-3) pointer, [38,](#page-43-4) [45](#page-50-5) pointers, [9](#page-14-1), [10](#page-15-6), [213](#page-218-3) popl, [38](#page-43-5), [194](#page-199-0) precision, [147](#page-152-4) preprocessor, [161](#page-166-1) primitive functions, [35](#page-40-3) primitives, [35](#page-40-4) print, [219,](#page-224-2) [221](#page-226-0) printf, [97,](#page-102-4) [99](#page-104-10) profiler, [168](#page-173-3) program counter, [6](#page-11-6) program status register, [146](#page-151-4)

<span id="page-246-0"></span>programming, [1](#page-6-0) prototype, [99](#page-245-0) prototypes, [101](#page-106-2) pseudo-operations, [16](#page-21-8) pushl, [37](#page-42-3), [48](#page-53-2), [194](#page-199-0) Python, [164](#page-169-0) QT Designer, [191](#page-196-1) quit, [221](#page-226-0) rcll, [196](#page-201-0) rcrl, [196](#page-201-0) read, [53](#page-58-9), [66,](#page-71-0) [203](#page-208-4) records, [69](#page-74-5) recovery points, [91](#page-96-1) recursive, [46](#page-51-3) register, [45,](#page-50-6) [141](#page-146-0), [151](#page-156-0) register addressing mode, [10](#page-15-7), [30](#page-35-6) registers, [7,](#page-12-9) [8,](#page-13-1) [18,](#page-23-5) [25,](#page-30-3) [41,](#page-46-2) [139](#page-144-2), [150,](#page-155-3) [169](#page-174-4) regular files, [56](#page-61-4) rep, [211](#page-216-1) resident set size, [115](#page-120-2) ret, [37](#page-42-4), [41](#page-46-3), [197,](#page-202-0) [215](#page-220-2) return address, [37,](#page-42-5) [39,](#page-44-9) [64](#page-69-1) return value, [37](#page-42-6), [41](#page-46-4), [49](#page-54-3) return values, [50](#page-55-4) rmdir, [203](#page-208-4) robust, [87,](#page-92-3) [87,](#page-92-4) [88](#page-93-2) roll, [196](#page-201-0) rorl, [196](#page-201-0) rotate, [143](#page-148-3) run, [218,](#page-223-1) [221](#page-226-0) sall, [196](#page-201-0) sarl, [148,](#page-153-6) [196](#page-201-0) sbbl, [195](#page-200-0) set, [221](#page-226-0) shared libraries, [95,](#page-100-1) [97](#page-102-5) shared library, [104](#page-109-5) shared objects, [96](#page-101-2) shift, [143](#page-148-4) shifting, [144](#page-149-1) shll, [196](#page-201-0)

short, [101](#page-106-3) show, [221](#page-226-0) shrl, [148](#page-153-7), [196](#page-201-0) SIGINT, [218](#page-223-2) sign, [147](#page-152-5) sign extension, [148](#page-153-8) sign flag, [193](#page-198-4) signed, [148](#page-153-9) signed numbers, [148](#page-153-10) skeleton code, [95](#page-100-2) source code, [14](#page-19-7) source file, [14](#page-19-8) source operand, [30](#page-35-7) special files, [56](#page-61-5) special register, [39](#page-44-10) special-purpose register, [9](#page-14-2) special-purpose registers, [7](#page-12-10), [17](#page-22-16) stack, [37](#page-42-7) stack frame, [39,](#page-44-11) [46](#page-51-4) stack memory, [38](#page-43-6) stack pointer, [39](#page-44-12) stack register, [38](#page-43-7) standard error, [55](#page-60-3) standard input, [55](#page-60-4) standard output, [55](#page-60-5) stateless functions, [171](#page-176-3) static variables, [36,](#page-41-4) [40](#page-45-3), [208](#page-213-5) statically-linked, [98](#page-103-6) status code, [19](#page-24-7), [87](#page-92-5) status register, [27](#page-32-3) STDERR, [55](#page-60-6) STDIN, [55](#page-60-7) stdio.h, [161](#page-166-2) STDOUT, [55](#page-60-8) stepi, [218,](#page-223-3) [220](#page-225-5), [221](#page-226-0) strcmp, [103](#page-108-5) strdup, [103](#page-108-6) strlen, [76,](#page-81-8) [103](#page-108-7) struct, [102](#page-107-5) structs, [211](#page-216-2)

structured data, [69](#page-74-6) stub, [90](#page-246-0) subl, [17,](#page-22-17) [195](#page-200-0) superscalar processors, [7](#page-12-11) swap death, [114](#page-119-2) swapping, [114](#page-119-3) switches, [139](#page-144-3) symbol, [16,](#page-21-9) [36](#page-41-5) symbols, [98](#page-103-7) system break, [111](#page-116-1) system call, [18,](#page-23-6) [28](#page-33-3), [93](#page-98-3), [145](#page-150-9) system calls, [18](#page-23-7), [35](#page-40-5), [204](#page-209-1) tab, [24](#page-29-8) testing, [88](#page-93-3) testl, [196](#page-201-0) text section, [16](#page-21-10) true, [142](#page-147-1) true branch, [207](#page-212-5) two's complement, [147](#page-152-6), [195](#page-200-0) typedef, [103](#page-108-8) unconditional jump, [21,](#page-26-4) [146](#page-151-5) undisplay, [221](#page-226-0) UNIX manual, [204](#page-209-2) unsigned, [102](#page-107-6), [148](#page-153-11) unstructured data, [69](#page-74-7) up, [221](#page-226-0) user mode, [129](#page-134-2) variables, [25](#page-30-4) virtual address, **[??](#page-0-0)** virtual memory, [112](#page-117-1), [115](#page-120-3) volatile, [210](#page-215-3) Von Neumann architecture, [5,](#page-10-3) [6](#page-11-7) where, [221](#page-226-0) while loop, [210](#page-215-4) Win32, [191](#page-196-2) word, [8](#page-13-2), [30,](#page-35-8) [149](#page-154-4) write, [53,](#page-58-10) [66](#page-71-1), [203](#page-208-4) x, [221](#page-226-0) xchgl, [194](#page-199-0) XOR, [140](#page-145-4)

xorl, [196](#page-201-0) zero flag, [193](#page-198-5)